Expansão do IBM ESS Versão 5.3.2

# *Guia de Instalação e Manutenção de Hardware - Modelo 106*

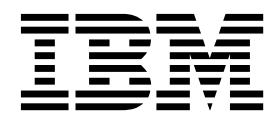

**SC43-4462-00**

#### **Note**

Antes de usar essas informações e o produto que elas suportam, leia as informações a seguir:

- v As informações gerais no ["Avisos" na página 103](#page-120-0)
- v As informações no ["Avisos de Segurança e Ambiental" na página ix](#page-8-0)
- v As informações no *IBM Environmental Notices and User Guide* (fornecido em um DVD)

# **Índice**

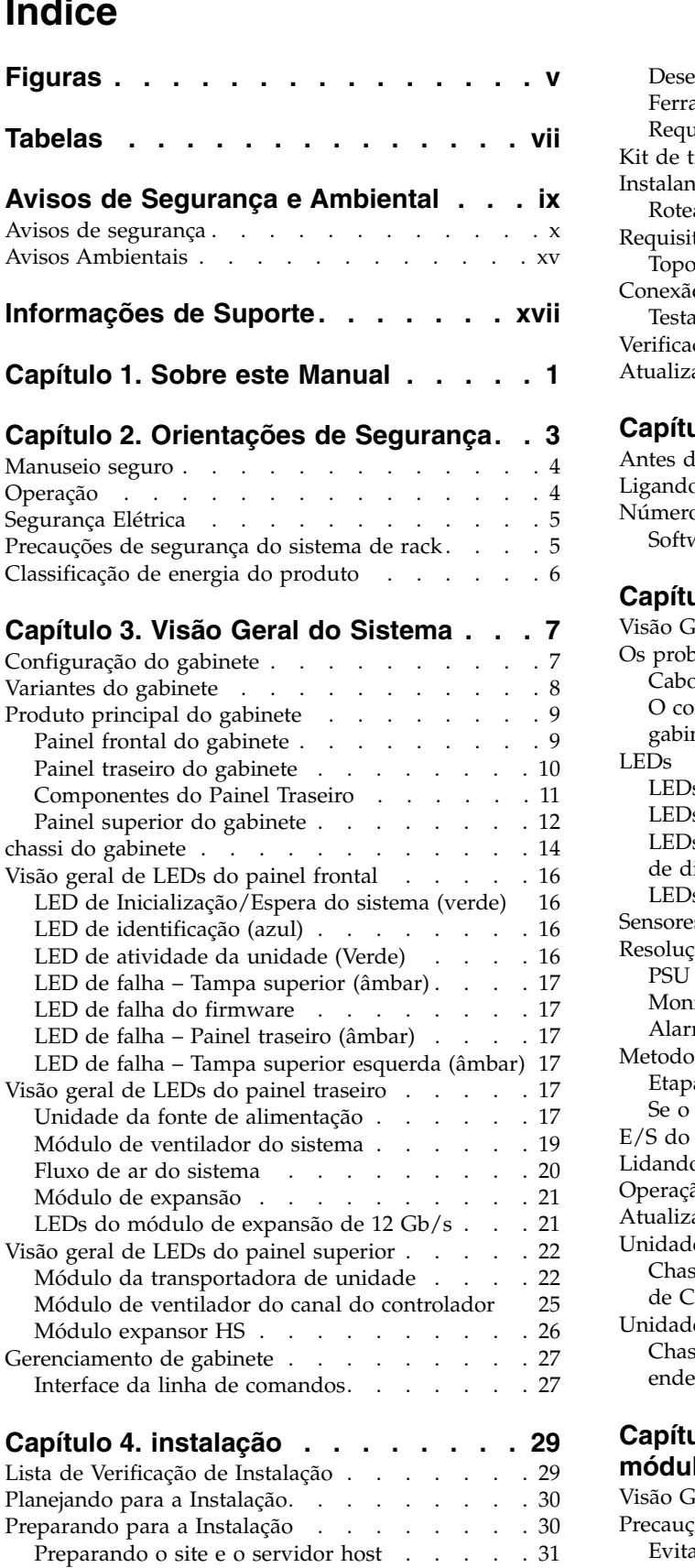

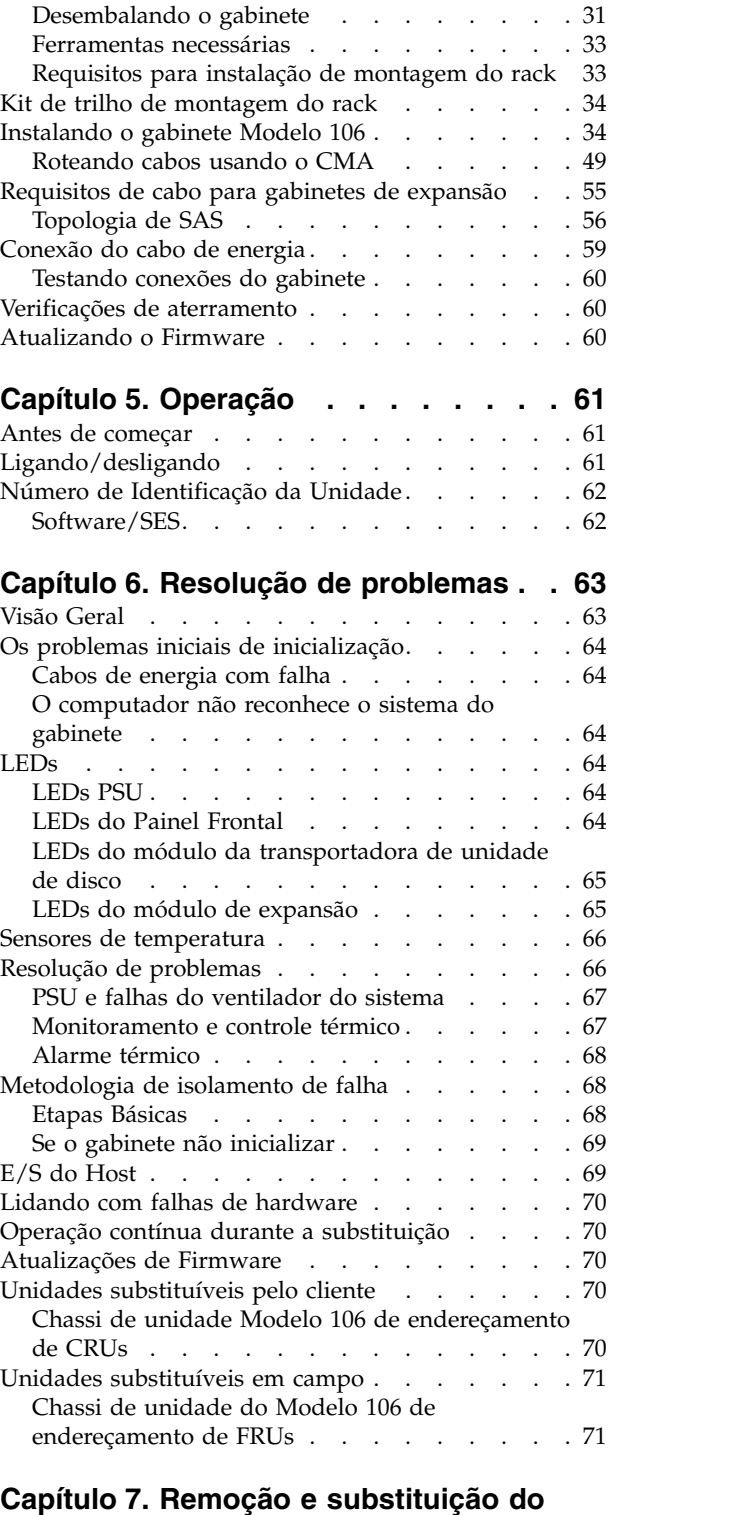

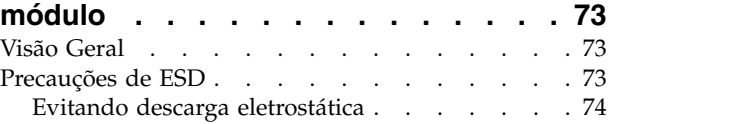

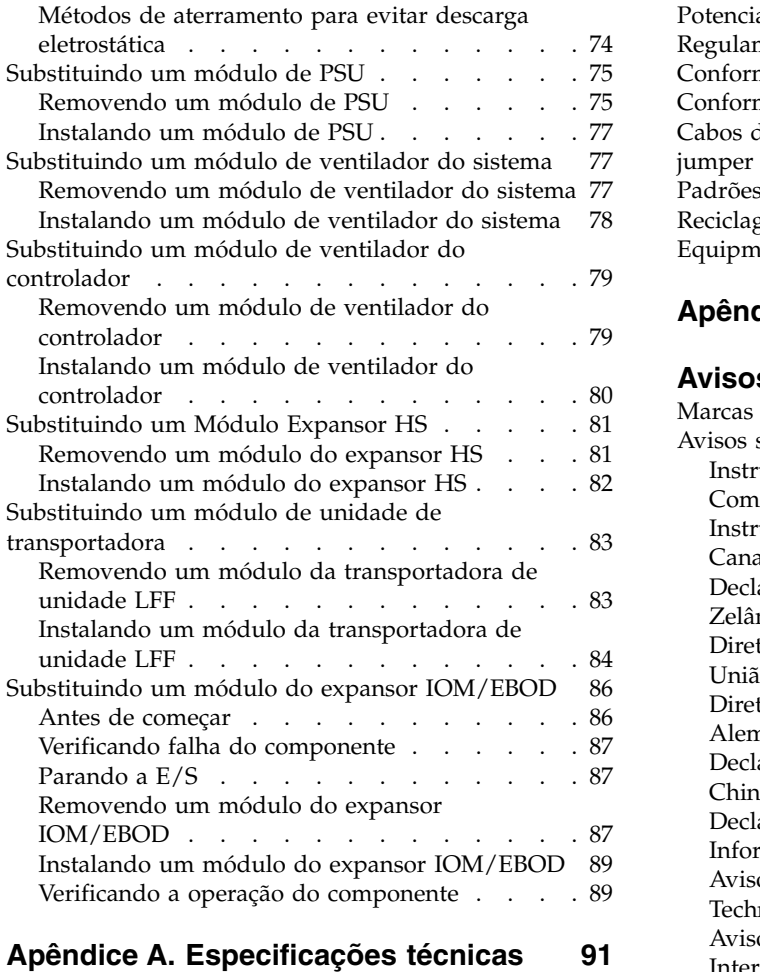

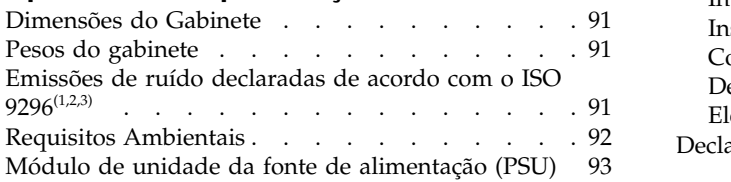

## **Apêndice [B. Padrões e](#page-112-0)**

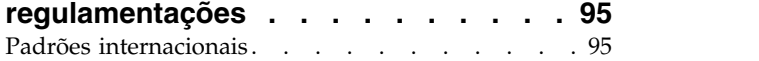

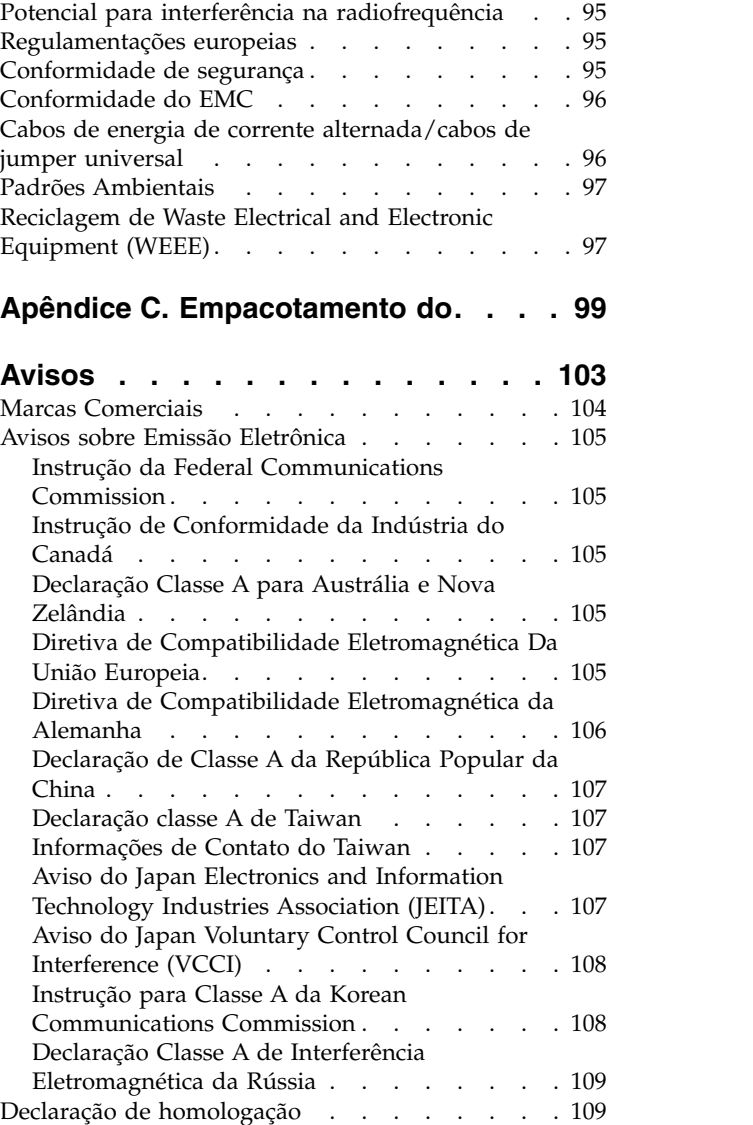

# <span id="page-4-0"></span>**Figuras**

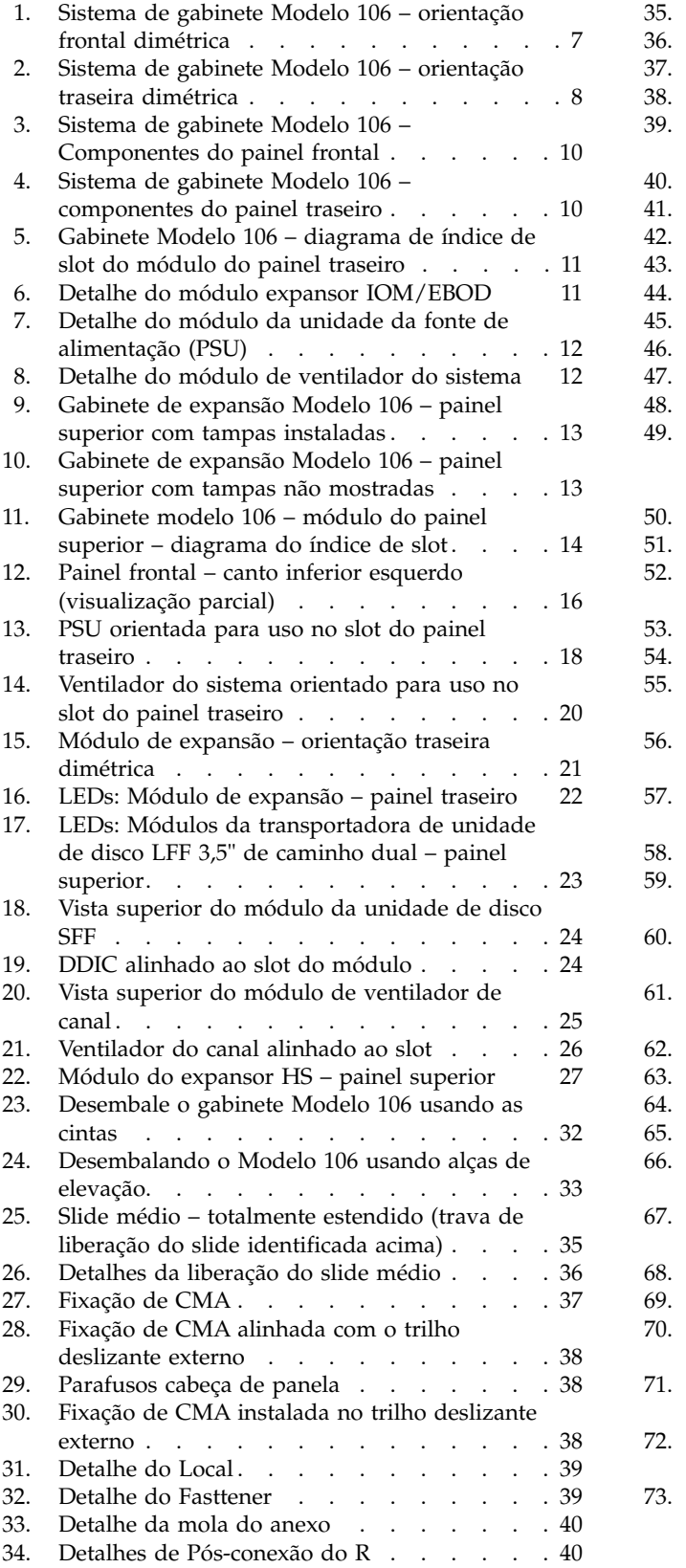

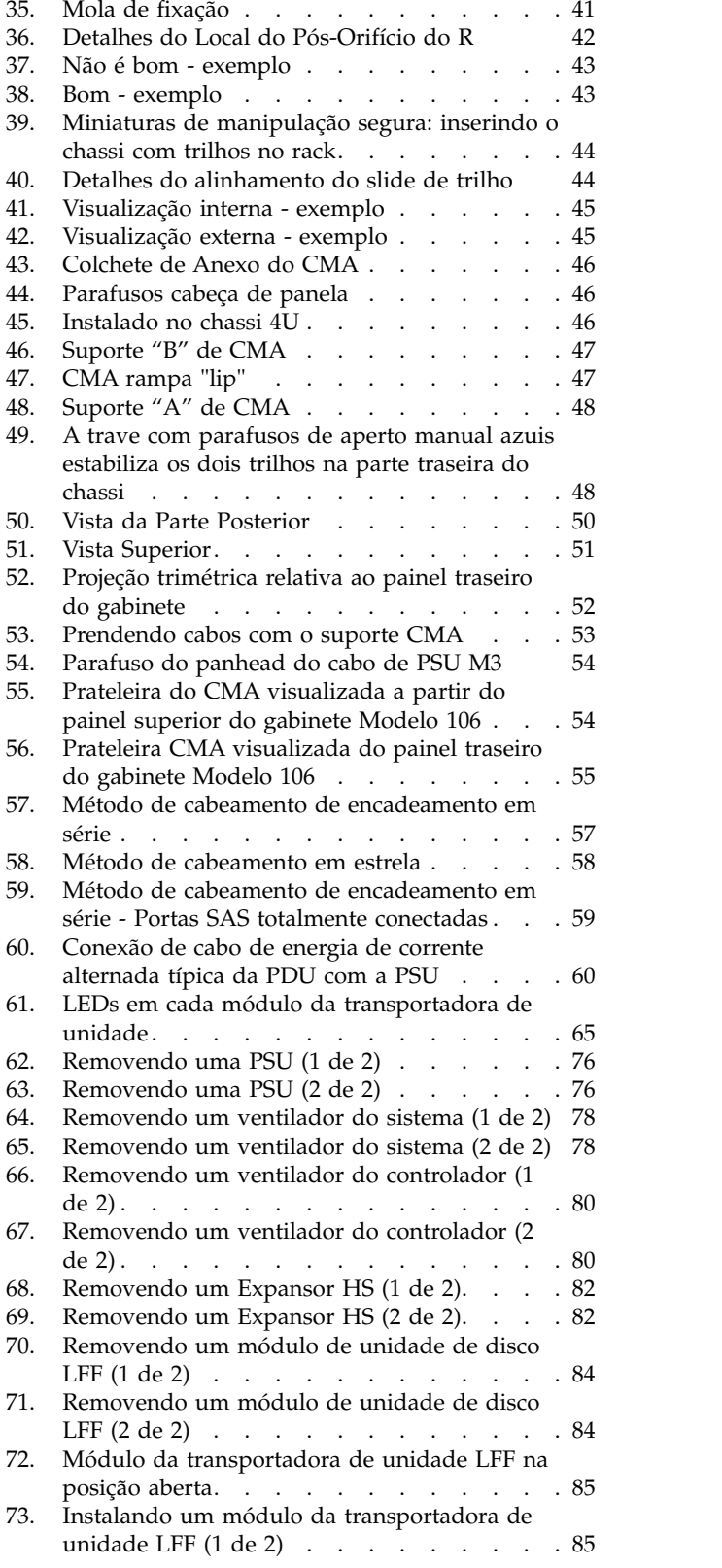

- 74. [Instalando um módulo da transportadora de](#page-103-0) unidade LFF (2 de 2) [........](#page-103-0) . [86](#page-103-0)
- 75. [Removendo um módulo expansor IOM/EBOD](#page-105-0)
- (1 de 2) [.............](#page-105-0) . [88](#page-105-0) 76. [Removendo um módulo expansor IOM/EBOD](#page-105-0) (2 de 2) [.............](#page-105-0) . [88](#page-105-0)
- 77. [Desembalando o gabinete: caixa com 3 peças](#page-116-0) com a embalagem . . . . . . . . . . [99](#page-116-0)
- 78. [Desembalando o gabinete: caixa de RSC com](#page-116-0) embalagem. . . . . . . . . . . . . [99](#page-116-0) [Desembalando o gabinete: caixa com 3 peças](#page-117-0)
- com embalagem [.........](#page-117-0) . [100](#page-117-0) 80. [Desembalando o gabinete: caixa de RSC com](#page-118-0)
- embalagem . . . . . . . . . . . [101](#page-118-0)

# <span id="page-6-0"></span>**Tabelas**

- 1. [Variantes do gabinete Modelo 106](#page-25-0) . . . . [8](#page-25-0) 10.
- 2. [Lista de Verificação de Instalação](#page-46-0) ..... [29](#page-46-0) 11.<br>3. Configuração de sistema de armazenamento 30 12.
- 3. [Configuração de sistema de armazenamento](#page-47-0) [30](#page-47-0)
- 4. [Estados do LED de PSU](#page-81-0) ........ [64](#page-81-0) 13.<br>5. LEDs: LEDs da transportadora de unidade LFF 65
- 5. [LEDs: LEDs da transportadora de unidade LFF](#page-82-0) [65](#page-82-0)
- 6. Estados do LED do módulo de expansão [66](#page-83-0)
- 7. Condições de falha ........... [67](#page-84-0) 15. 8. Componentes do produto Modelo 106 para
- chassi de unidade Modelo 106 . . . . . [70](#page-87-0) [para o chassi de unidade do Modelo 106.](#page-88-0)[.](#page-88-0) . [71](#page-88-0)
- 9. Componentes da FRU do produto Modelo 106
- [Dimensões do gabinete Modelo 106](#page-108-0) . . . . [91](#page-108-0) [Pesos do gabinete Modelo 106](#page-108-0) . . . . . . [91](#page-108-0) [Temperatura ambiente e umidade](#page-109-0) . . . . . [92](#page-109-0) 13. [Especificações do módulo de resfriamento de](#page-110-0) energia . . . . . . . . . . . . . . [93](#page-110-0) [Especificações de conformidade de EMC](#page-113-0) [96](#page-113-0) 15. [Especificações de cabos de energia de corrente](#page-113-0) [alternada e de jumper universal.....](#page-113-0). [96](#page-113-0)

# <span id="page-8-0"></span>**Avisos de Segurança e Ambiental**

Revise os avisos de segurança, avisos ambientais e avisos de emissão eletrônica para o Expansão do IBM ESS (5147-106) antes de instalar e usar o produto.

**Adequação para o ambiente de telecomunicação:** este produto não é destinado a se conectar diretamente ou indiretamente por nenhum meio para interfaces de redes públicas de telecomunicações.

Aqui estão exemplos de um aviso de cuidado e perigo. Os números entre parênteses se referem aos números da mensagem na publicação *IBM Safety Notices* G229-9054, que está incluída com seu produto.

### **CUIDADO:**

**Um aviso de cuidado indica a presença de um risco que pode causar ferimentos moderados ou leves. (C001)**

### <span id="page-9-0"></span>**PERIGO**

**Um aviso de perigo indica a presença de um risco que pode causar morte ou ferimentos graves. (D002)**

## **Avisos de segurança**

Avisos de segurança necessários para este produto.

Familiarize-se com a publicação *IBM Safety Notices* G229-9054, que está incluída com seu produto.

### **PERIGO**

**Ao trabalhar no sistema ou em torno dele, observe as seguintes precauções:**

**A voltagem e a corrente elétrica dos cabos de energia, de telefone e de comunicação são perigosas. Para evitar um choque elétrico:**

- v **Se a IBM® forneceu o cabo ou cabos de energia, conecte a energia a esta unidade somente com o cabo de energia fornecido pela IBM. Não utilize o cabo de alimentação fornecido pela IBM para qualquer outro produto.**
- v **Não abra nem faça manutenção de nenhuma montagem da fonte de alimentação.**
- v **Não conecte ou desconecte nenhum cabo ou execute a instalação, a manutenção ou a reconfiguração desse produto durante uma tempestade elétrica.**
- v **O produto pode ser equipado com diversos cabos de energia. Para remover todas as voltagens perigosas, desconecte todos os cabos de energia.**
- v **Conecte todos os cabos de energia a uma tomada elétrica instalada e aterrada adequadamente. Assegure-se de que a tomada forneça a voltagem e a rotação de fase adequadas, de acordo com a placa de classificação do sistema.**
- v **Conecte qualquer equipamento que será conectado a esse produto em tomadas elétricas adequadas.**
- v **Quando possível, utilize apenas uma das mãos para conectar ou desconectar cabos de sinal.**
- v **Nunca ligue nenhum equipamento quando houver evidência de fogo, água ou dano estrutural.**
- v **Não tente ligar a energia na máquina até que todas as condições não seguras tenham sido corrigidas.**
- v **Suponha que um risco de segurança elétrico ocorra. Faça todas as verificações de continuidade, aterramento e de cabo especificadas durante os procedimentos de instalação do subsistema para assegurar que a máquina atenda aos requisitos de segurança.**
- v **Não continue com a inspeção se alguma condição não segura ainda estiver presente.**
- v **Desconecte os cabos de energia, sistema de telecomunicações, redes e modems conectados antes de abrir as tampas dos dispositivos; a menos que seja instruído de outra forma nos procedimentos de instalação e configuração.**
- v **Conecte e desconecte os cabos, conforme descrito nos seguintes procedimentos ao instalar, mover ou abrir as tampas deste produto ou os dispositivos conectados. Para desconectar:**
	- **1. Desligue tudo (a não ser que instruído de outra forma).**
	- **2. Remova os cabos de energia das tomadas.**
	- **3. Retire os cabos de sinais dos conectores.**
	- **4. Remova todos os cabos dos dispositivos.**

**Para conectar:**

- **1. Desligue tudo (a não ser que instruído de outra forma).**
- **2. Conecte todos os cabos aos dispositivos.**
- **3. Conecte os cabos de sinais aos conectores.**
- **4. Conecte os cabos de energia nas tomadas.**
- **5. Ative os dispositivos.**
- v **Podem existir bordas, cantos e juntas cortantes dentro e ao redor do sistema. Tome cuidado ao manipular o equipamento para evitar cortes, arranhões e beliscões. (D005)**

### **PERIGO**

**Equipamento pesado — o manuseio incorreto pode resultar em lesões corporais ou danos no equipamento. (D006)**

#### **PERIGO**

**Movimentadores profissionais serão usados para todas as atividades de relocação. Ferimentos graves ou morte poderão ocorrer se os sistemas forem manuseados e movidos incorretamente. (D008)**

#### **PERIGO**

**Ferimento sério ou morte poderão ocorrer se a ferramenta de levantamento carregada cair ou se uma carga pesada cair dela. Sempre abaixe completamente a placa de carga da ferramenta de elevação e fixe adequadamente a carga à ferramenta de elevação antes de mover ou usar a ferramenta de elevação para levantar ou mover um objeto. (D010)**

**Não: jogue ou mergulhe na água, aqueça a mais de 100°C (212°F), repare ou desmonte. (C003) Use as seguintes informações de segurança gerais para todos os dispositivos montados em rack:**

#### **PERIGO**

**Observe as seguintes precauções ao trabalhar no sistema de rack de TI ou em torno dele:**

- v **Equipamento pesado podem ocorrer lesões corporais ou danos ao equipamento em caso de manuseio indevido.**
- v **Sempre abaixe os apoios de nivelamento no gabinete do rack.**
- v **Instale sempre os suportes do estabilizador no gabinete do rack.**
- v **Para evitar condições de risco devido a carga mecânica desigual, sempre instale os dispositivos mais pesados na parte inferior do gabinete do rack. Instale sempre os servidores e os dispositivos opcionais começado da parte inferior do gabinete do rack.**
- v **Os dispositivos montados em rack não devem ser usados como prateleiras ou espaços de trabalho. Não coloque objetos na parte superior de dispositivos montados em rack.**

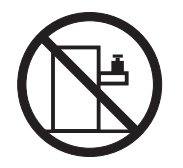

- v **Cada gabinete do rack pode ter mais de um cabo de alimentação. Certifique-se de desconectar todos os cabos de energia no gabinete do rack quando orientado a desconectar a energia durante a manutenção.**
- v **Conecte todos os dispositivos instalados em um gabinete do rack aos dispositivos de energia instalados no mesmo gabinete do rack. Não conecte um cabo de energia de um dispositivo instalado em um gabinete do rack a um dispositivo de energia instalado em um gabinete de rack diferente.**
- v **Uma tomada elétrica que não esteja corretamente conectado poderá colocar voltagem perigosa nas partes metálicas do sistema ou nos dispositivos que se conectam ao sistema. É responsabilidade do cliente assegurar que a tomada esteja corretamente conectada e aterrada para evitar um choque elétrico. (R001 parte 1 de 2)**

**(R001 parte 2 de 2)**:

#### **CUIDADO:**

- v **Não instale uma unidade em um rack em que as temperaturas ambiente internas do rack excedam a temperatura ambiente recomendada pelo fabricante de todos os seus dispositivos montados no rack.**
- v **Não instale uma unidade em um rack onde o fluxo de ar seja comprometido. Assegure-se de que o fluxo de ar não esteja bloqueado ou reduzido em qualquer lado, frontal ou traseiro de uma unidade usada para o fluxo de ar por meio da unidade.**
- v **Preste atenção na conexão do equipamento ao circuito de alimentação para que a sobrecarga dos circuitos não comprometa os fios de alimentação ou a proteção contra sobrecargas de corrente. Para fornecer a conexão de energia correta para o rack, consulte as etiquetas de classificação localizadas no equipamento no rack, para determinar o requisito de energia total do circuito da fonte de alimentação.**
- v **(Para gavetas deslizantes.) Não puxe nem instale nenhuma gaveta nem recurso se os suportes do estabilizador do rack não estiverem conectados ao rack. Não retire mais de uma gaveta por vez. O rack pode ficar instável se você retirar mais de uma gaveta por vez.**

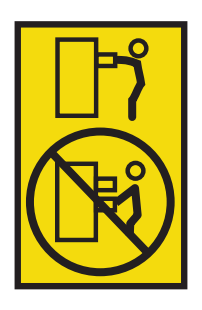

v **(Para gavetas fixas.) Esta gaveta é fixa e não deve ser movida para serviço, a menos que seja especificado pelo fabricante. A tentativa de mover a gaveta parcial ou completamente para fora do rack pode fazer com que o rack fique instável ou que a gaveta caia para fora do rack. (R001 parte 2 de 2)**

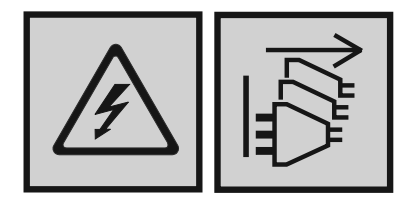

#### **PERIGO**

**Diversos cabos de energia. O produto pode ser equipado com diversos cabos de energia. Para remover todas as voltagens perigosas, desconecte todos os cabos de energia. (L003)**

#### **CUIDADO:**

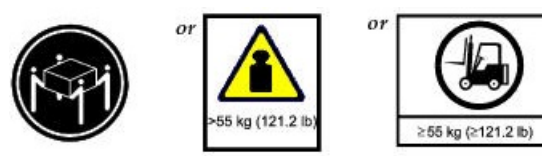

**Essa peça ou unidade pesa mais do que 55 kg (121,2 lb). São necessárias pessoas treinadas, um dispositivo de içamento ou ambos para erguer com segurança essa peça ou unidade. (C011)**

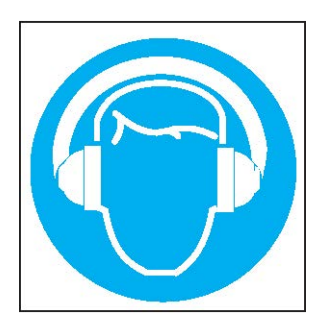

#### **CUIDADO:**

**Estão presentes (ou podem estar sob certas circunstâncias) níveis elevados de ruído acústico.**

**Use proteção auditiva aprovada e/ ou forneça mitigação ou exposição de limite. (L018)**

# <span id="page-14-0"></span>**Avisos Ambientais**

Essas informações contém todos os avisos ambientais necessários para produtos IBM Systems em inglês e em outros idiomas.

As informações sobre [Avisos ambientais dos sistemas IBM](http://ibm.co/1fBgWFI) incluem instruções sobre limitações, informações do produto, reciclagem e descarte do produto, exibição de painel simples, remoção e descarte de baterias e sistemas de refrigeração e resfriamento de água, fontes de alimentação externas e planilhas de dados de segurança.

# <span id="page-16-0"></span>**Informações de Suporte**

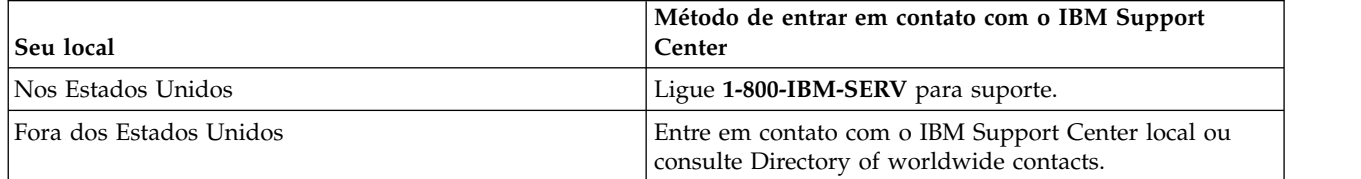

# <span id="page-18-0"></span>**Capítulo 1. Sobre este Manual**

## **Introdução**

|L

Este guia fornece informações sobre a instalação e a configuração iniciais do hardware, bem como a remoção e a instalação de unidades substituíveis em campo (FRUs), unidades substituíveis pelo cliente (CRUs) para o modelo de expansão IBM Elastic Storage Server 106, 5147-106. O 5147-106 é um gabinete de expansão de alta capacidade projetado para uso em ambientes de Nuvem e Corporativos. O 5147-106 mede 4 unidades EAI de altura do rack (7) e se ajusta a um rack de 1,2 m. Ele está em conformidade com o (CFF) Common Form Factor para suporte de compartimento da caixa e se integra ao IBM ESS Data Server 5104-22C. O Suporte para Organização de Cabos (CMA) integral permite que o gabinete seja retirado do rack para manutenção, enquanto permanece conectado e ligado.

## **Público-Alvo**

Este guia é destinado a administradores de sistema, administradores de armazenamento e equipe de serviços.

## **Pré-Requisitos**

Os pré-requisitos para usar este produto incluem conhecimento de:

- v Administração do sistema IBM Power Server
- RAID do IBM Spectrum Scale
- Servidores Power
- v Configuração de sistema de armazenamento
- Protocolo Serial Attached SCSI (SAS)

# <span id="page-20-0"></span>**Capítulo 2. Orientações de Segurança**

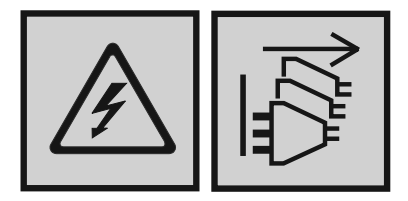

## **PERIGO**

**Diversos cabos de energia. O produto pode ser equipado com diversos cabos de energia. Para remover todas as voltagens perigosas, desconecte todos os cabos de energia. (L003)**

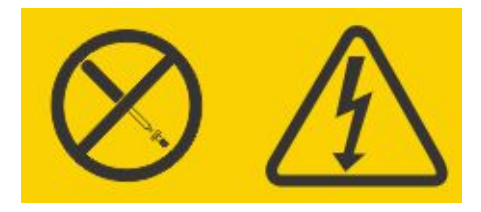

#### **PERIGO**

**Há voltagem, corrente ou níveis de energia perigosos dentro de qualquer componente em que esta etiqueta esteja afixada. Não abra nenhuma tampa ou barreira que contenha esta etiqueta. (L001)**

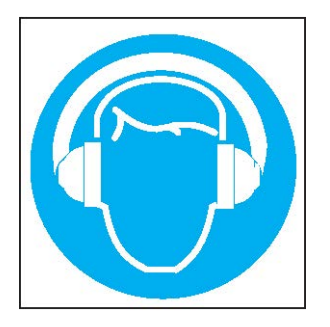

**CUIDADO: Estão presentes (ou podem estar sob certas circunstâncias) níveis elevados de ruído acústico.**

**Use proteção auditiva aprovada e/ ou forneça mitigação ou exposição de limite. (L018)**

## <span id="page-21-0"></span>**Manuseio seguro**

## <span id="page-21-1"></span>**CUIDADO:**

**Use este equipamento de uma maneira especificada pelo fabricante: se isso não for feito, a proteção fornecida pelo equipamento pode ser cancelada.**

- v **Para novos gabinetes, prepare o site para instalação conforme a [Lista de verificação da instalação](#page-46-1) e siga as instruções de manipulação segura fornecidas em ["Desembalando o gabinete" na página 31.](#page-48-0)**
- v **Desconecte permanentemente o gabinete antes de movê-lo ou se achar que ele foi danificado de alguma forma.**
- v **Uma altura de levantamento segura é de 20U.**
- >>• Para minimizar o peso de um gabinete desembalado ou montado em rack, é possível,
- **opcionalmente, remover os módulos de CRU do painel posterior e os módulos de CRU carregados** >>
- **na parte superior (acessados na parte de baixo das tampas superiores do gabinete) antes de mover o** >>
- **gabinete após ele ser desembalado. No entanto, a remoção de CRU não é necessária. Se você** >>
- **remover um item, reinstale-o no mesmo slot do módulo do qual ele foi removido, após mover o** >>
- **gabinete. O Modelo 106 é enviado com as CRUs instaladas; no entanto, os discos devem ser** >>
- **instalados como parte da configuração do sistema, depois que o gabinete estiver firmemente** >> **montado no rack.** >>
- **– Antes de instalar o gabinete em um rack, consulte [AVISO.](#page-51-1)** >>
- **– Depois de instalar o gabinete e antes de instalar os discos, consulte ["Precauções de ESD" na](#page-90-0)** >> **[página 73.](#page-90-0)** >>
- **– Para instalar módulos da unidade de disco em um gabinete montado em rack, fique de frente** >> **com o painel frontal e puxe o gabinete para fora de seus trilhos. Remova as tampas superiores** >>
- **para fornecer acesso aos slots do módulo de disco. Consulte Figura [9 na página 13](#page-30-0) para tampas** >>
- **removíveis e consulte Figura [10 na página 13](#page-30-0) e Figura [11 na página 14](#page-31-0) para slots de disco e** >>
- **indexação de slot do módulo CRU.** >>
- v **As cintas correia e as alças de elevação opcionais foram projetadas para suportar o peso do gabinete** >>
- **como enviado. Elas não foram projetadas para suportar um gabinete totalmente preenchido.** >>
- **Consulte também ["Desembalando o gabinete" na página 31.](#page-48-0)** >>

## **CUIDADO:**

**Use uma elevação mecânica adequada para erguer o gabinete para instalação no rack:**

- v **Os gabinetes Modelo 106 totalmente configurados podem pesar até 127 kg (280 lb). Não instale os** >> **discos até que o gabinete esteja preso no rack.** >>
	- v **Ao posicionar o gabinete em seu espaço de rack, use as alças de elevação do gabinete opcionais (duas alças por lado). Consulte também ["Requisitos para instalação de montagem do rack" na](#page-50-0) [página 33](#page-50-0) para obter informações adicionais.**
	- v **Observe a etiqueta de risco de elevação afixada no gabinete de armazenamento.**
	- v **Evite o uso de um elevador de vácuo porque ele pode danificar potencialmente o gabinete Modelo 106.**

# **Operação**

**Importante:** A operação do gabinete com quaisquer módulos de CRU ausentes irá interromper o fluxo de ar e o gabinete não receberá resfriamento suficiente. É essencial que todos os slots da CRU retenham módulos antes do uso do sistema de gabinete.

- v Observe a etiqueta de cuidado do compartimento do módulo afixada ao módulo que está sendo substituído.
- v Substitua uma CRU defeituosa por uma CRU totalmente operacional assim que possível. Não remova um módulo CRU com defeito, a menos que você tenha um modelo de substituição do tipo correto pronto para inserção.
- <span id="page-22-0"></span>v Antes da remoção/substituição de uma PSU, desconecte a energia da fonte da PSU a ser substituída. Consulte [Substituindo um Módulo PSU .](#page-92-1)
- v Observe a etiqueta de aviso de voltagem perigosa afixada aos módulos de fonte de alimentação.

# **Segurança Elétrica**

- v O gabinete deve ser operado apenas a partir de um intervalo de voltagem de entrada da fonte de alimentação de 200–240 VAC, 50–60 Hz.
- v Forneça uma fonte de alimentação adequada com proteção de sobrecarga elétrica para atender aos requisitos na especificação técnica.
- v O cabo de energia deve ter uma conexão elétrica à terra segura. Verifique a conexão com a terra do gabinete antes de ligar a fonte de alimentação.
- v O sistema requer voltagens dentro da flutuação mínima. A voltagem das instalações fornecidas pelo cliente deve ser mantida com uma flutuação máxima de ±5%. As instalações do cliente também devem fornecer estabilização adequada.

**Importante:** O gabinete deve ser aterrado antes da aplicação da energia.

- O plugue no cabo da fonte de alimentação é usado como o dispositivo de desconexão principal. Certifique-se de que as tomadas soquete estão localizadas perto do equipamento e são facilmente acessíveis.
- Os gabinetes Modelo 106 são destinados a operar com duas PSUs e quatro ventiladores do sistema >>
- acessados pelo painel posterior. Dois módulos de ventilador de canal do controlador acessados pela >> >> parte superior do gabinete fornecem resfriamento adicional.
	- Observe a etiqueta de cuidado de desconexão da fonte de alimentação afixada nos módulos da PSU.

### **CUIDADO:**

- **Não remova as tampas da PSU ou de qualquer outro módulo CRU. Há perigo de choque elétrico na** >>
- **parte interna. Devolva o módulo de plug-in ao seu fornecedor para reparo.** >>

**Importante:** O soquete RJ-45 em módulos expansores IOMs/EBOD é para a conexão Ethernet apenas e não deve ser conectado a uma rede de telecomunicações.

- v Os gabinetes de armazenamento Modelo 106 são adequados apenas para conexão ou cabeamento intra-building ou não exposto.
- v Os gabinetes de armazenamento Modelo 106 são adequados para instalação em locais em que o NEC >>
- (National Electrical Code) se aplica. Esses gabinetes não são adequados para instalações Outside Plant >> (OSP). >>

## **Precauções de segurança do sistema de rack**

Os seguintes requisitos de segurança devem ser considerados quando o gabinete é montado em um rack.

- v Antes de instalar um gabinete Modelo 106 no rack, consulte o CUIDADO na [página 10](#page-21-1) e o AVISO na [página 34.](#page-51-1)
- v A construção do rack deve ser capaz de suportar o peso total dos gabinetes instalados. O design deve incorporar recursos de estabilização adequados para evitar que o rack seja inclinado ou empurrado durante a instalação ou o uso normal.
- v Ao carregar um rack com gabinetes, preencha o rack de baixo para cima e esvazie o rack de cima para baixo. Os gabinetes mais pesados devem estar localizados debaixo dos gabinetes mais leves para uma estabilidade ideal.
- v Não tente levantar o gabinete sozinho.

### <span id="page-23-0"></span>**CUIDADO:**

**Para evitar o risco de o rack cair, em nenhuma circunstância, mais de um gabinete deve ser movido para fora do gabinete.**

- **– O sistema deve ser operado com a instalação de escape traseiro de baixa pressão. A pressão traseira criada pelas portas do rack e por obstáculos não deve exceder 5 pascais (medidor de água de 0,5 mm).**
- **– O design do rack deve levar em consideração a temperatura máxima do ambiente operacional para o gabinete, que é 35ºC (95ºF) para JBODS/EBODs. Acima de uma altitude de 900 metros, a redução se aplica conforme o ASHRAE Classe A2.**
- **– O rack deve ter um sistema seguro de distribuição elétrica. Ele deve fornecer proteção para corrente excessiva para o gabinete e não deve se sobrecarregado pelo número total de gabinetes instalados no rack. Ao abordar essas preocupações, deve-se considerar a classificação do consumo de energia elétrica mostrada na placa de identificação.**
- **– O sistema de distribuição elétrico deve fornecer uma conexão confiável com a terra para cada gabinete no rack.**
- **– Cada cabo de linha da fonte de alimentação terá uma corrente de fuga à terra de 1 mA. O design do sistema de distribuição elétrico deve levar em consideração a corrente de fuga à terra total de todas as PSUs em todos os gabinetes. O rack precisará ser rotulado com "Alta corrente de fuga. Conexão à terra essencial antes de conectar a fonte."**
- **– O rack quando configurado com os gabinetes deve atender aos requisitos de segurança de todos os padrões de segurança aplicáveis.**

## **Classificação de energia do produto**

O produto tem as seguintes classificações:

- Voltagem: 200 a 240 VAC
- Corrente: 11,5A

# <span id="page-24-0"></span>**Capítulo 3. Visão Geral do Sistema**

# **Configuração do gabinete**

>>O gabinete ESS 5147-106 suporta um chassi 4U (espaço do rack); consulte Figura 1 e Figura [2 na página 8.](#page-25-0) Ele suporta até 106 módulos da unidade de disco fator de forma 3,5" (1 polegada) low profile em uma >> >>orientação vertical (portanto, o termo: Modelo 106). Como alternativa, os slots de disco podem conter um >>disco de fator de forma de 2,5" de baixo perfil (5/8 polegadas de altura) com um adaptador dentro da >>transportadora de fator de forma grande.

Cada unidade de disco individual é conectável a quente e substituível no site. Os módulos de unidade devem ser instalados durante a configuração de sistema.

**Nota:** Em todo este guia, e nos documentos da interface de gerenciamento utilizados com este guia, >> módulo de E/S (módulo expansor IOM/EBOD) é um termo geral que denota um módulo controlador >> >>(caixa do RAID) ou um módulo de expansão (caixa de expansão).

As configurações do gabinete — incluindo chassi, FRUs e CRUs — são descritas nas páginas a seguir. |Consulte [Variantes de gabinete](#page-25-1) para obter detalhes sobre várias opções do gabinete.

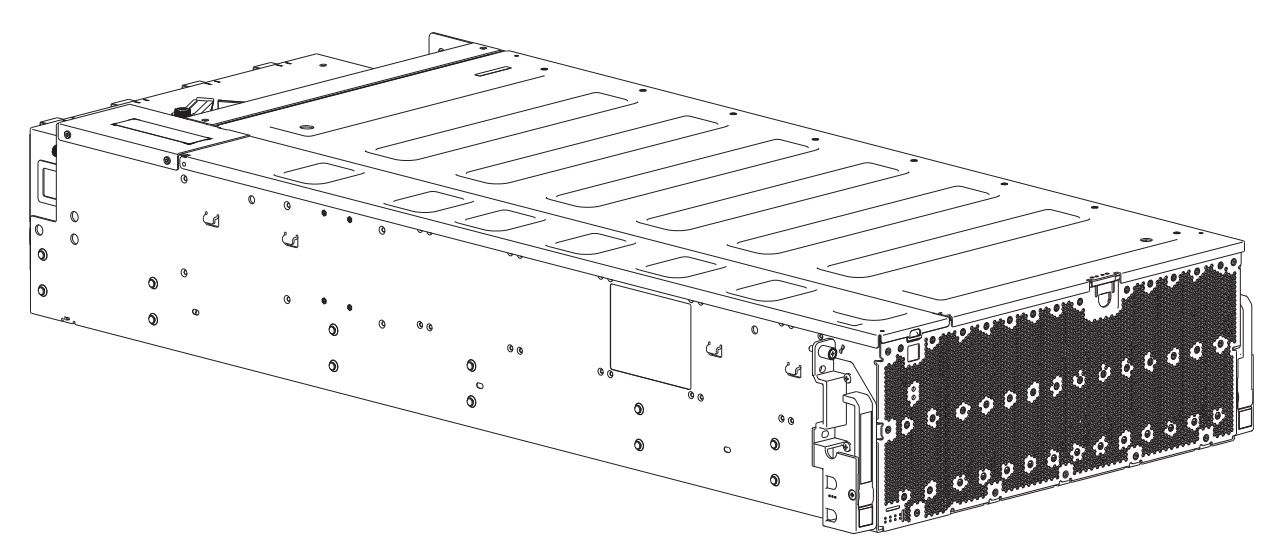

*Figura 1. Sistema de gabinete Modelo 106 – orientação frontal dimétrica*

<span id="page-25-0"></span>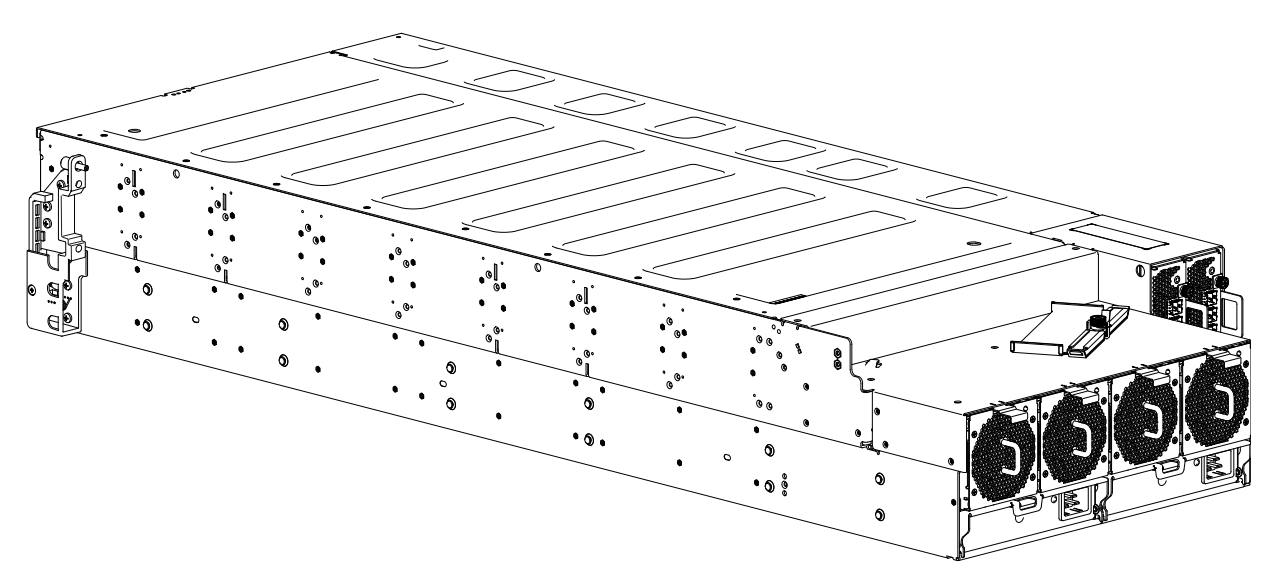

*Figura 2. Sistema de gabinete Modelo 106 – orientação traseira dimétrica*

O gabinete de expansão Modelo 106 acima é equipado com módulos expansores IOMs/EBOD duais.

## <span id="page-25-1"></span>**Variantes do gabinete**

O chassi Modelo 106 é configurado como um gabinete de expansão, conforme mostrado na Tabela 1.

O gabinete suporta 106 módulos da unidade de disco qualificados instalados por meio do painel superior.

v Os expansores de troca a quente suportam 96 discos conectados a quatro painéis base de 24 HDD (12 discos x 8 linhas).

Se um expansor for removido para substituição, o painel base de 24 HDD continuará operando enquanto a placa de alta disponibilidade é substituída.

• O PCBA de painel base de 10 HDD suporta 10 discos (2 discos x 5 linhas).

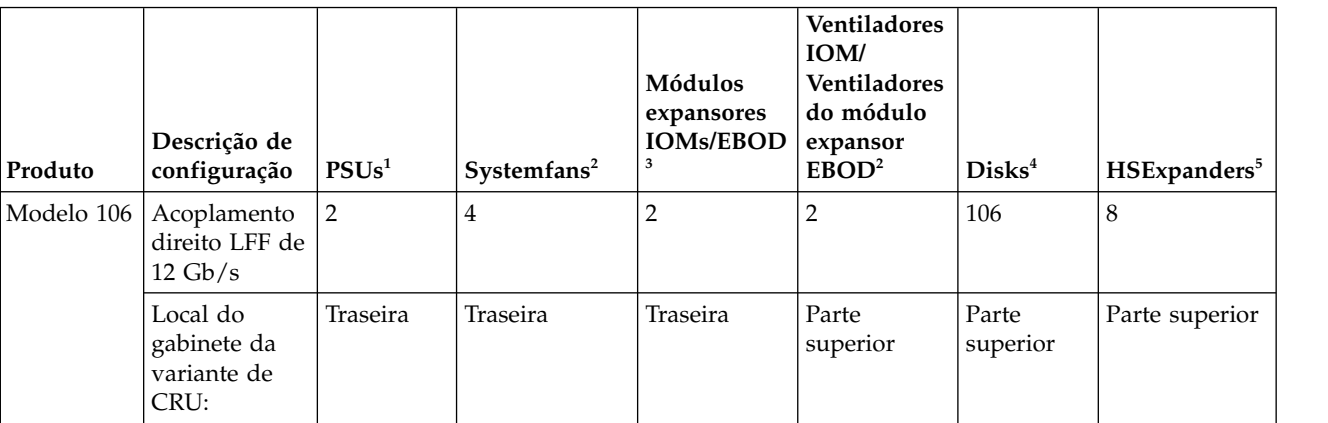

*Tabela 1. Variantes do gabinete Modelo 106*

- 1. As PSUs redundantes devem ser módulos compatíveis do mesmo tipo (ambos AC).
- 2. Para o resfriamento adequado, quatro ventiladores do sistema do painel posterior são necessários e cada módulo expansor IOM/EBOD requer um módulo de ventilador de canal, acessado por meio do painel superior.
- 3. Os módulos expansores IOMs/EBOD suportados são usados em gabinetes 5147-106 para inclusão de armazenamento.
- <span id="page-26-0"></span>4. Os discos LFF são suportados usando a transportadora de 3,5" sem ferramenta. Os discos SFF são suportados usando a transportadora de 3,5" sem ferramenta com um adaptador.
- 5. Os expansores de hot-swap suportam 12 slots de unidade de disco por compartimento de disco (total de 8 compartimentos).

# **Produto principal do gabinete**

O conceito de design é baseado em um subsistema de gabinete junto com um conjunto de módulos de plug-in. Um sistema de gabinete típico, conforme fornecido, inclui o seguinte:

- v Um chassi de gabinete equipado com vários PCBs, incluindo PCBs com um painel intermediário, painel lateral e painel base, e um cluster de indicadores de LED de status do gabinete integral, localizado na área inferior esquerda do painel frontal do gabinete, próximo da orelha esquerda.
- v Dois módulos da unidade da fonte de alimentação de corrente alternada 2000 W, 200–240 V.
- v Controle do ventilador (sistema): quatro módulos de ventilador do sistema para resfriamento do gabinete.
- v Dois slots de interface, cada um dos quais possui um módulo expansor IOM/EBOD configurado com portas Ethernet CAT5e/6 duais (somente para diagnósticos e serviços, não disponíveis para usuário final), quatro portas com quatro conectores HD mini-SAS (SFF-8644) e uma porta serial.
- v Controle de ventilador (controlador): dois módulos de ventilador do canal do controlador para resfriamento do módulo expansor IOM/EBOD.
- v Até 106 módulos de unidade de disco LFF ou SFF com transportadora circular sem ferramentas.
- Um expansor HS removível por linha.
- Um kit de trilho para montagem do rack.
- v Um Suporte para Organização de Cabos (CMA) para gerenciamento de cabos e ativação da manutenção no rack do gabinete.

**Nota:** Sobre Módulos do

>>• Os módulos de disco não são instalados quando o gabinete é enviado. Não insira os discos no gabinete

- até que ele tenha sido preso no rack. Consulte também ["Preenchendo slots de unidade de disco" na](#page-31-0) >> >> [página 14.](#page-31-0)
	- v As quantidades de módulos citadas acima são o máximo que um gabinete Modelo 106 pode suportar. As figuras a seguir mostram os locais de componentes relativos aos painéis frontal, posterior e superior do gabinete.
	- v A menos que seja observado de outra forma dentro de uma passagem pertencente a uma determinada FRU ou CRU, o procedimento de substituição deve ser concluído dentro de 3 minutos da remoção de um módulo defeituoso.
	- v Antes de montar os gabinetes em rack, consulte [CUIDADO](#page-21-1) e [AVISO.](#page-51-1)

# **Painel frontal do gabinete**

Esta visualização do painel frontal do gabinete omite intencionalmente as alças de elevação que são fixadas às laterais do gabinete.

<span id="page-27-0"></span>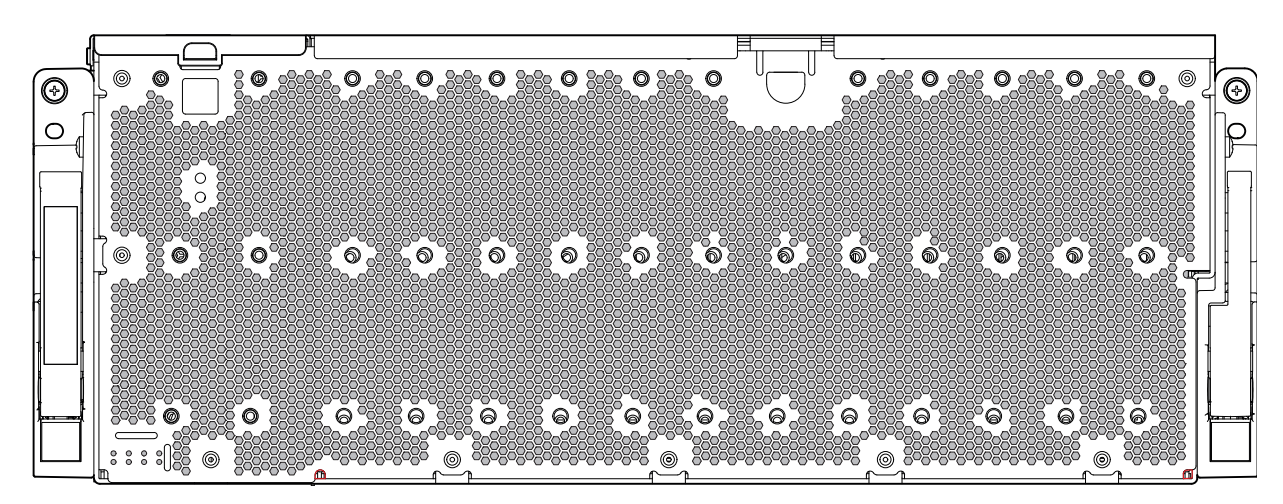

*Figura 3. Sistema de gabinete Modelo 106 – Componentes do painel frontal*

O painel frontal do gabinete fornece acesso aos sete LEDs do sistema do gabinete principal (7), localizados no canto inferior esquerdo. Consulte também Figura [12 na página 16.](#page-33-0) O painel frontal também fornece acesso às alças esquerda e direita do gabinete usadas para deslizar o gabinete para frente para tarefas de manutenção no rack.

# **Painel traseiro do gabinete**

O painel traseiro do gabinete omite intencionalmente as alças de elevação que são fixadas às laterais do gabinete. Para clareza, ele também omite os componentes do kit de trilho que são usados ao instalar o gabinete no rack.

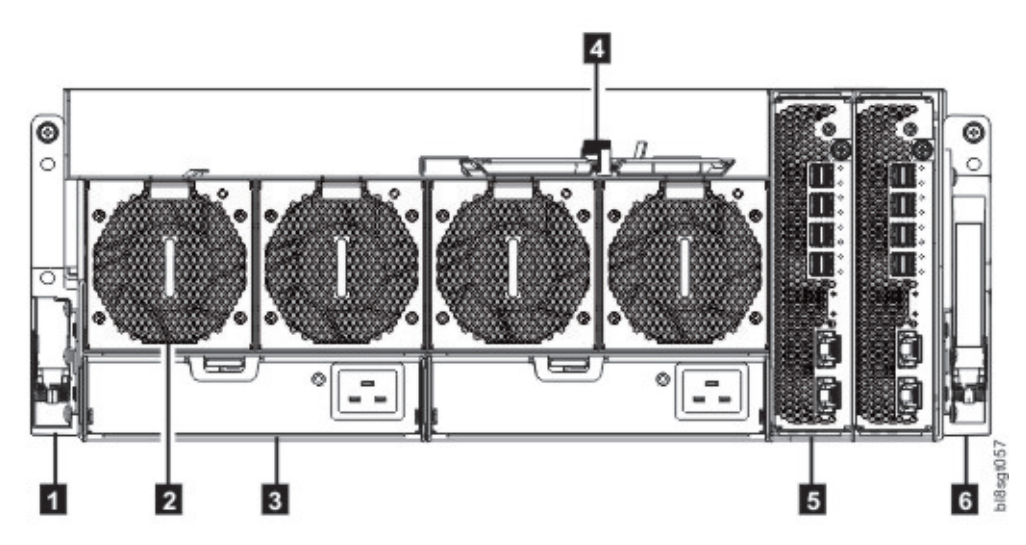

*Figura 4. Sistema de gabinete Modelo 106 – componentes do painel traseiro*

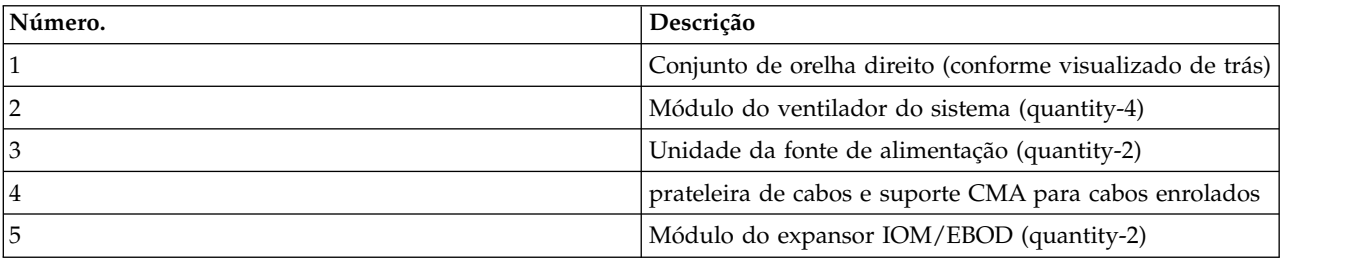

<span id="page-28-0"></span>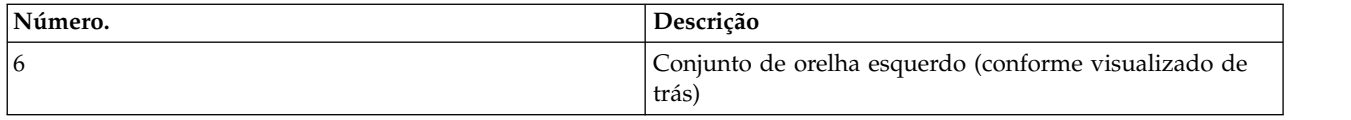

Consulte Figura 5 para obter um diagrama conceitual que mostra a indexação de slot do módulo conforme visualizada do painel traseiro.

# **Componentes do Painel Traseiro**

| $\mathrel{\vdash}$ Cable management recess and cable shelf $\mathrel{\neg}$                 |                      |                      |                   |                |                             |
|---------------------------------------------------------------------------------------------|----------------------|----------------------|-------------------|----------------|-----------------------------|
| System System System System System<br>Fan Module Fan Module Fan Module Fan Module<br>Slot 0 | Slot 1               | Slot 2               | Slot <sub>3</sub> | Slot<br>$\leq$ | c<br>Slot<br>$\overline{M}$ |
|                                                                                             | PSU<br>Module Slot 0 | PSU<br>Module Slot 1 |                   |                |                             |

*Figura 5. Gabinete Modelo 106 – diagrama de índice de slot do módulo do painel traseiro*

## **Módulo expansor IOM/EBOD**

Figura 6 mostra o módulo expansor IOM/EBOD usado no slot do módulo expansor IOM/EBOD localizado no painel traseiro do gabinete. O módulo é mostrado em sua base. Para instalar o módulo em um dos slots do módulo expansor IOM/EBOD localizados no painel traseiro do gabinete, primeiro gire o módulo em 90º ao longo de seu eixo longitudinal, antes de inseri-lo no slot, conforme mostrado em Figura [4 na página 10.](#page-27-0)

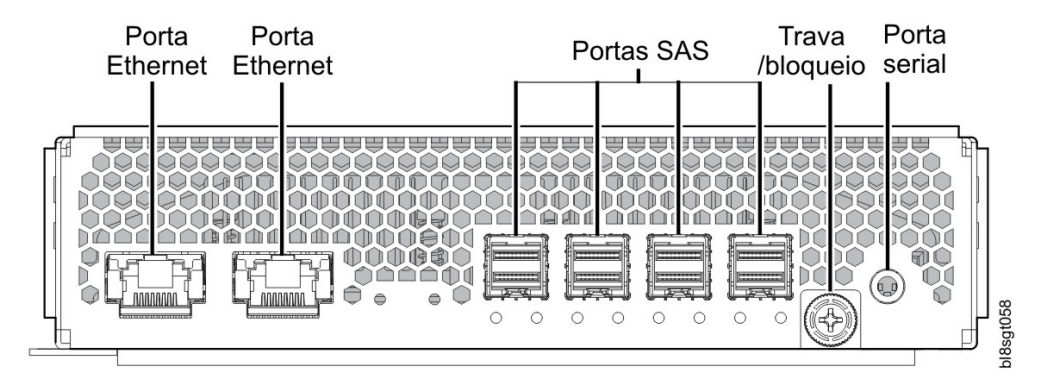

*Figura 6. Detalhe do módulo expansor IOM/EBOD*

## **Unidade da fonte de alimentação**

A Figura [7 na página 12](#page-29-0) mostra a unidade da fonte de alimentação usada em um gabinete Modelo 106. O exemplo mostra uma PSU orientada para uso em qualquer slot da PSU localizado no painel traseiro do gabinete.

<span id="page-29-0"></span>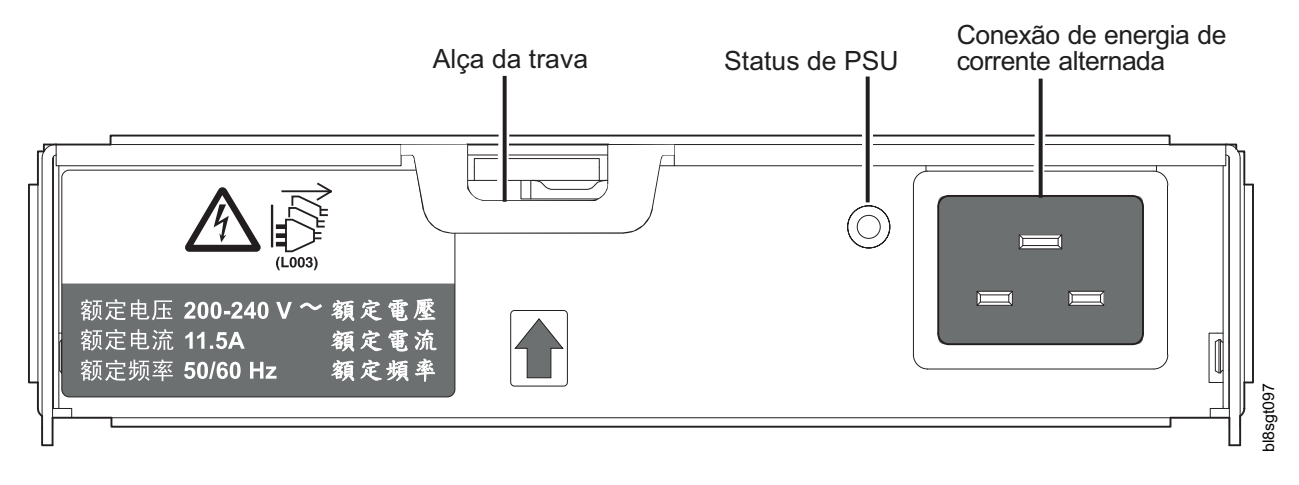

*Figura 7. Detalhe do módulo da unidade da fonte de alimentação (PSU)*

## **Módulo de ventilador do sistema**

A Figura 8 mostra um ventilador do sistema usado em um gabinete Modelo 106. O exemplo mostra um módulo de ventilador do sistema orientado para uso em qualquer um dos slots do ventilador do sistema localizado no painel traseiro do gabinete.

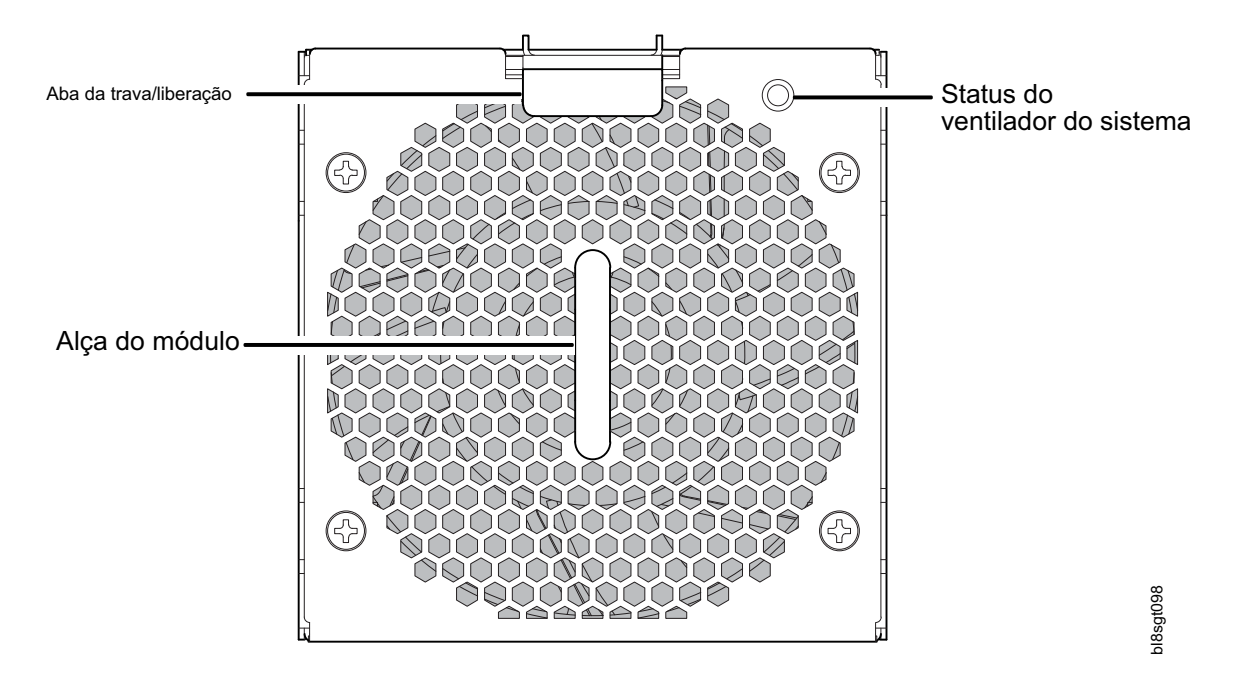

*Figura 8. Detalhe do módulo de ventilador do sistema*

# **Painel superior do gabinete**

O painel superior do gabinete tem três tampas diferentes, duas das quais podem ser removidas para fornecer acesso a componentes internos. Na ilustração, as tampas são rotuladas como A/B/C (consulte os textos explicativos abaixo e Figura [9 na página 13\)](#page-30-0).

- v A: a tampa removível fornece acesso a expansores HS e módulos de disco.
- B: a tampa removível fornece acesso aos módulos de disco, módulos de ventilador do expansor IOM/EBOD e acesso limitado aos módulos expansores IOMs/EBOD.

<span id="page-30-0"></span>v C: a tampa fixa não é removida. Ela fornece proteção para os módulos expansores IOMs/EBOD.

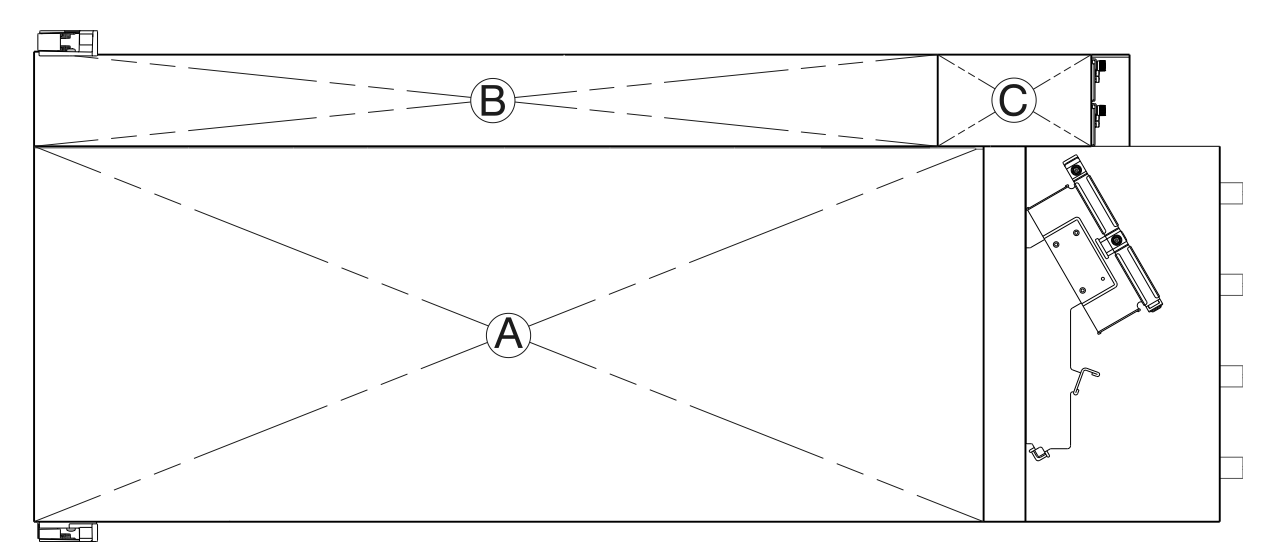

*Figura 9. Gabinete de expansão Modelo 106 – painel superior com tampas instaladas*

Figura 9 mostra uma visualização superior do gabinete com as tampas removidas. A ilustração é orientada de forma que a parte frontal do gabinete está à esquerda, e a parte traseira do gabinete está à direita. O gabinete aparece como se você observando-o em um ambiente de trabalho. O kit de trilho e a maior parte da geometria do suporte para organização de cabos são omitidos para clareza.

| 回回<br>ᢛ<br>D<br>D<br>D<br>D                    | ानन<br>$\circ$<br>D<br>D | 이아<br>D<br>D                    | ,ाञ<br>D<br>D                        | 이이<br>ਜ<br>胄<br>制의<br>-         |                                             | ᠳ<br>⇁<br>*د س<br>لارتقاءا<br>$\circ$<br>$\circ$<br>ᆗ<br>$\overline{ }$ | H<br>Ħ                      |
|------------------------------------------------|--------------------------|---------------------------------|--------------------------------------|---------------------------------|---------------------------------------------|-------------------------------------------------------------------------|-----------------------------|
| Ξ<br>D<br>D<br>$\mathbb D$<br>D<br>D<br>D      | ⋴<br>D<br>D<br>D         | ⊟<br>D<br>⊟<br>D<br>▭<br>ᇀ<br>D | $=$<br>$\blacksquare$<br>D<br>D<br>D | ⋴<br>D<br>ᆸ<br>D<br>D<br>Ш      | $\equiv$<br>╘<br>D<br>昌<br>D<br>ᆯ<br>⋴<br>D | =<br>=<br>D<br>⋴<br>D<br>÷<br>D.                                        | <b>UNING THE STATE</b><br>ᄅ |
| D<br>D<br>D<br>D<br>⋴<br>$\mathbb D$<br>D      | D<br>D<br>D              | D<br>⋿<br>D<br>∊<br>⊟<br>D      | D<br>D<br>ᆯ<br>D                     | ∊<br>D<br>⋍<br>D<br>Ш<br>ᆸ<br>D | ⊟<br>D<br>ᆸ<br>⋴<br>D<br>昌<br>D             | ∊<br>D<br>⋴<br>⋴<br>D.<br>⇔<br>⋷<br>D                                   | <b>Donator School</b><br>г  |
| D<br>D<br>$\mathbb D$<br>D<br>⋶<br>D<br>D      | D<br>D<br>D              | D<br>D<br>ᇀ<br>D                | D<br>D<br>D                          | D<br>D<br>Ш.<br>≐<br>D          | ⋿<br>D<br>ᆯ<br>⋴<br>D<br>昌<br>D<br>≐        | ∊<br>D<br>ᆸ<br>D<br>D.<br>÷                                             | <b>To all and and a</b>     |
| $\mathbb D$<br>D<br>D<br>D<br>D<br>$\mathbb D$ | D<br>D<br>D              | ⊟<br>D<br>D<br>D                | D<br>D<br>D                          | D<br>D<br>D<br>≐                | ⊟<br>D<br>ᆯ<br>╒<br>D<br>ᇀ<br>D<br>≝        | D<br>ᆯ<br>⋷<br>D<br>€<br>D<br>∸                                         | <b>TO ANGLE 1999</b><br>F   |

*Figura 10. Gabinete de expansão Modelo 106 – painel superior com tampas não mostradas*

A Figura [11 na página 14](#page-31-0) fornece um diagrama conceitual de numeração de índice de slot de módulo, conforme visualizado da parte superior de um gabinete Modelo 106 com todas as tampas removidas. Para visualizar a organização de slots do módulo de PSU abaixo dos slots do ventilador do sistema, consulte a Figura [5 na página 11.](#page-28-0)

<span id="page-31-0"></span>

|           | Disk 96     | Disk 98     | <b>Disk 100</b> | <b>Disk 102</b> | <b>Disk 104</b> | IOM Fan     |             | IOM 0       |                  |  |
|-----------|-------------|-------------|-----------------|-----------------|-----------------|-------------|-------------|-------------|------------------|--|
|           | Disk 97     | Disk 99     | <b>Disk 101</b> | <b>Disk 103</b> | <b>Disk 105</b> | Module 4/5  |             |             | IOM <sub>1</sub> |  |
|           |             |             |                 |                 |                 |             |             |             |                  |  |
| Front     | Disk 0      | Disk 12     | Disk 24         | Disk 36         | Disk 48         | Disk 60     | Disk 72     | Disk 84     | Fan              |  |
|           | Disk 1      | Disk 13     | Disk 25         | Disk 37         | Disk 49         | Disk 61     | Disk 73     | Disk 85     | Module<br>З      |  |
|           | Disk 2      | Disk 14     | Disk 26         | Disk 38         | Disk 50         | Disk 62     | Disk 74     | Disk 86     |                  |  |
|           | Disk 3      | Disk 15     | Disk 27         | Disk 39         | Disk 51         | Disk 63     | Disk 75     | Disk 87     |                  |  |
|           | Disk 4      | Disk 16     | Disk 28         | Disk 40         | Disk 52         | Disk 64     | Disk 76     | Disk 88     | Fan<br>Module    |  |
| Enclosure | Disk 5      | Disk 17     | Disk 29         | Disk 41         | Disk 53         | Disk 65     | Disk 77     | Disk 89     | 2                |  |
|           | Disk 6      | Disk 18     | Disk 30         | Disk 42         | Disk 54         | Disk 66     | Disk 78     | Disk 90     |                  |  |
|           | Disk 7      | Disk 19     | Disk 31         | Disk 43         | Disk 55         | Disk 67     | Disk 79     | Disk 91     | Fan              |  |
|           | Disk 8      | Disk 20     | Disk 32         | Disk 44         | Disk 56         | Disk 68     | Disk 80     | Disk 92     | Module           |  |
|           | Disk 9      | Disk 21     | Disk 33         | Disk 45         | Disk 57         | Disk 69     | Disk 81     | Disk 93     |                  |  |
|           | Disk 10     | Disk 22     | Disk 34         | Disk 46         | Disk 58         | Disk 70     | Disk 82     | Disk 94     | Fan              |  |
|           | Disk 11     | Disk 23     | Disk 35         | Disk 47         | Disk 59         | Disk 71     | Disk 83     | Disk 95     | Module           |  |
|           | Sideplane 0 | Sideplane 1 | Sideplane 2     | Sideplane 3     | Sideplane 4     | Sideplane 5 | Sideplane 6 | Sideplane 7 |                  |  |

*Figura 11. Gabinete modelo 106 – módulo do painel superior – diagrama do índice de slot*

O Modelo 106 foi projetado para uso com uma carga completa de discos; no entanto, ele também pode ser parcialmente preenchido. No Figura 11, os slots de disco de cor cinza indicam o posicionamento mínimo do módulo de disco por motivos de energia e resfriamento. Esses slots devem ser preenchidos em todos os casos. O acrônimo DDIC (Disk Drive In Carrier) é usado como um sinônimo para o módulo da unidade de disco. |

## **Preenchendo slots de unidade de disco**

O Modelo 106 não é fornecido com módulos de unidade de disco pré-instalados. Ao instalar módulos da unidade de disco, esteja ciente do índice de numeração do slot de disco, conforme mostrado em Figura 11. As regras a seguir se aplicam ao preencher o gabinete Modelo 106 com discos que possuem potência máxima de unidade de 12 watts por slot:

- v Preencha a disposição mínima de slots de disco indicada pelos slots de disco de cor cinza em Figura 11.
- v Preencha os slots de disco restantes do gabinete da frente para trás preenchendo um compartimento lateral inteiro (por exemplo, discos 12–22) — antes de preencher o próximo compartimento (por exemplo, discos 24–34), e assim por diante.
- v Ao montar um gabinete Modelo 106 em rack, instale os discos depois que o gabinete estiver instalado no rack.

Preencha os slots de disco 96–105 a qualquer momento durante a sequência, pois eles são resfriados separadamente dentro do gabinete.

# **chassi do gabinete**

O chassi Modelo 106 consiste em um gabinete de placa de metal com PCBs integrados e em um sistema executor do módulo. O gabinete é composto de um canal da unidade e um canal do controlador e possui tampas superiores removíveis. Os painéis superior e posterior do gabinete fornecem acesso aos módulos de plug-in conhecidos como unidades substituíveis pelo cliente (CRUs). Cada gabinete é composto de uma chapa de aço que é ligada usando rebites, solda e outros métodos de contato forçados. As superfícies metálicas são livres de revestimentos não condutores e de pintura.

v O chassi tem uma montagem de rack de 1,2 m que permite que ele seja instalado em racks padrão de 1,2 m e usa quatro unidades EIA de espaço do rack (7") para um gabinete Modelo 106. As alças de elevação opcionais nas paredes laterais do chassi facilitam a elevação e a instalação. Consulte também Figura [24 na página 33.](#page-50-0)

- v O Suporte para organização de cabos roteia cabos do canal do controlador e conexões externas e prende-os para manutenção interna do rack do gabinete instalado. Os trilhos deslizam para fora da posição instalada.
- v Uma proteção interna de alta velocidade assegura o roteamento de cabos controlados para especificação; protege as interfaces entre cabos e conectores e fornece um sistema conector projetado para correspondência positiva (travada).
- v O barramento de canal da unidade distribui energia do painel intermediário de energia para painéis base de 24 HDD.
- v Quatro PCBs de 24 painéis base de HDD suportam 96 conexões de unidades de disco no canal da unidade.
- v O PCB de painel base de 10 HDD suporta 10 conexões de unidades de disco no canal do controlador.
- v O painel superior do gabinete fornece acesso a 106 discos LFF de 3,5" ou SFF de 2.5" (com adaptador) de baixo perfil (1" de altura), mantidos verticalmente. Cada slot de unidade contém um módulo de transportadora de unidade de plug-in. O painel superior também fornece acesso ao expansor HS e a CRUs do ventilador do controlador.

**Nota:** As tampas A e B do gabinete do painel superior deslizam para fora e podem ser removidas temporariamente para um evento de manutenção. Consulte o Figura [9 na página 13.](#page-30-0)

- v Oito expansores HS removíveis se conectam a 24 painéis base de HDD por meio de placas de vínculo do expansor, fornecendo alta disponibilidade.
- v Dentro do compartimento do canal do controlador, os ventiladores do canal fornecem resfriamento adicional para os módulos expansores IOMs/EBOD.
- v Dentro do painel posterior, o conjunto de chassi pode conter no máximo duas PSUs, quatro ventiladores do sistema, dois módulos expansores IOMs/EBOD compatíveis com CFF e as bobinas de cabo achatado mantidas pelo conjunto de suporte na prateleira do CMA (chapa metálica do ventilador do sistema no topo).

**Importante:** Se o gabinete Modelo 106 estiver configurado com um único módulo de expansão, ele >> >>deverá ser instalado no slot nº 0 do IOM (conforme mostrado na Figura [11 na página 14\)](#page-31-0). Um IOM vazio >>deve ser instalado no slot adjacente (nº 1). Essa configuração é necessária para garantir um fluxo de ar >>suficiente através do gabinete durante a operação.

# <span id="page-33-0"></span>**Visão geral de LEDs do painel frontal**

O painel frontal do gabinete exibe vários LEDs. O painel frontal exibe as funções mostradas na ilustração abaixo e listadas na tabela.

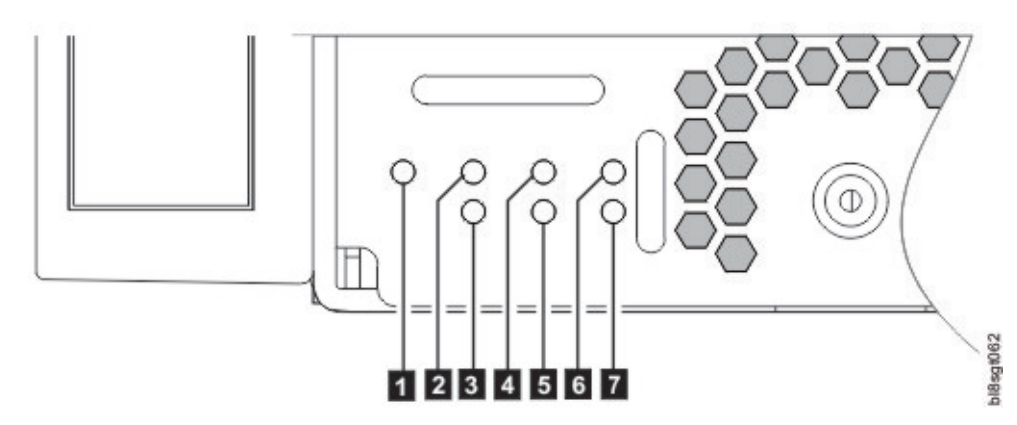

*Figura 12. Painel frontal – canto inferior esquerdo (visualização parcial)*

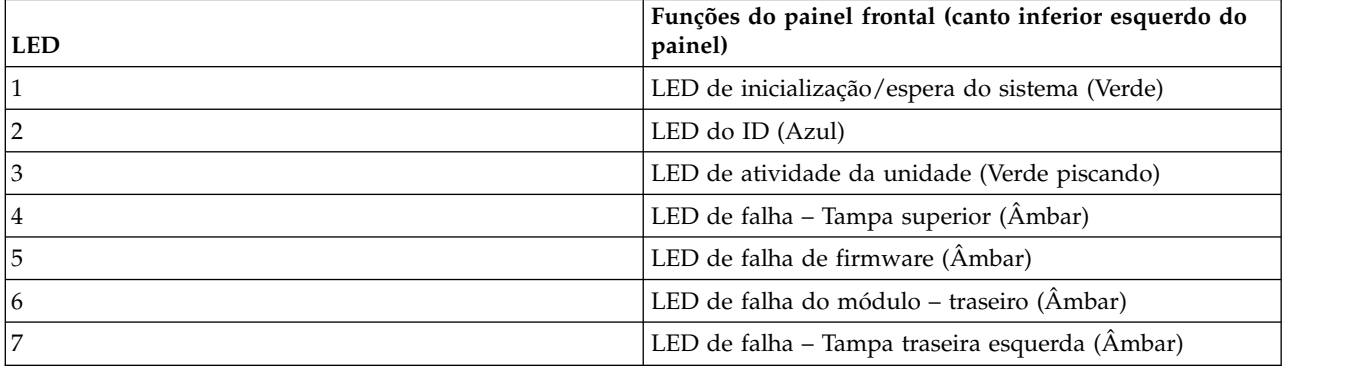

# **LED de Inicialização/Espera do sistema (verde)**

O LED acende na cor verde quando a energia do sistema está disponível. Se o LED estiver apagado, o sistema está desligado, ou há uma falha de energia no sistema. A resolução de problemas é necessária para identificar a causa raiz.

# **LED de identificação (azul)**

Quando ativado, o LED de identificação é azul, e é usado para identificar o sistema de armazenamento entre muitos instalados no rack. Este LED normalmente fica apagado e acende somente durante o processo de identificação.

# **LED de atividade da unidade (Verde)**

O LED acende piscando na cor verde para indicar atividade da unidade de disco. Se o gabinete estiver em operação e o LED não estiver piscando, há uma possibilidade de uma falha da unidade de disco. Esse LED pode ser usado junto com outros LEDs de falha para determinar se existe uma condição de falha da unidade.

<span id="page-34-0"></span>Puxe o chassi para frente da posição em que foi instalado no rack. Remova a tampa superior e procure um LED âmbar em qualquer um dos módulos de unidade de disco ou módulos expansores HS no plano lateral. Substitua o módulo defeituoso pelo procedimento de substituição CRU aplicável.

# **LED de falha – Tampa superior (âmbar)**

O LED exibe a cor âmbar ao experimentar uma falha de hardware do sistema com um componente acessível através do painel superior do gabinete. A exibição âmbar indica que a tampa superior deve ser removida para localizar o componente com falha no canal da unidade. Este LED normalmente fica apagado e acende somente quando ocorre uma falha com um componente abaixo da tampa superior.

Puxe o chassi para frente da posição em que foi instalado no rack. Remova a tampa superior e procure um LED âmbar em qualquer um dos módulos de unidade de disco ou módulos expansores HS no plano lateral. Substitua o módulo defeituoso pelo procedimento de substituição CRU aplicável.

# **LED de falha do firmware**

O LED acende na cor âmbar quando ocorre uma falha do aplicativo de firmware, como uma falha de upgrade de firmware ou dano na memória. Este LED normalmente fica apagado e acende somente quando ocorre uma falha relacionada ao firmware. Consulte os procedimentos de resolução de problemas se esta falha for exibida.

# **LED de falha – Painel traseiro (âmbar)**

O LED acende na cor âmbar quando ocorre uma falha de hardware do sistema com um componente acessível por meio do painel posterior do gabinete (módulos do expansor IOMs/EBOD, PSUs, ventiladores do sistema). Este LED normalmente fica apagado e acende somente quando ocorre uma falha com um componente instalado no painel traseiro do gabinete.

Observe o painel traseiro do gabinete e procure um indicador de falha nos módulos instalados.

# **LED de falha – Tampa superior esquerda (âmbar)**

O LED exibe a cor âmbar ao experimentar uma falha de hardware do sistema com um componente acessível através do painel superior do gabinete. A exibição âmbar indica que a tampa superior à esquerda deve ser removida para localizar o componente com falha no canal do controlador. Este LED normalmente fica apagado e acende somente quando ocorre uma falha em um componente abaixo da tampa superior à esquerda.

Puxe o chassi para frente da posição em que foi instalado no rack. Remova a tampa superior esquerda e procure um LED âmbar em qualquer um dos módulos da unidade de disco ou ventiladores do canal do controlador. Substitua o módulo defeituoso pelo procedimento de substituição CRU aplicável.

# **Visão geral de LEDs do painel traseiro**

# **Unidade da fonte de alimentação**

A energia AC-DC é fornecida por até dois módulos de fonte de alimentação (PSUs) de seleção automática de voltagem. O resfriamento é fornecido por quatro ventiladores de resfriamento separados e dois ventiladores de módulo controlador. O módulo do expansor IOM/EBOD fornece energia e controle de LED. Consulte também [Fluxo de ar do sistema](#page-37-1) para um resfriamento adequado dentro dos gabinetes.

## <span id="page-35-0"></span>**PSU 2000W**

O intervalo operacional de voltagem de PSU 2000 W é nominalmente 200 V – 240 V AC e opera com frequência de entrada de 50 – 60 Hz. A orientação traseira dimétrica na Figura 13 mostra a PSU alinhada para inserção em qualquer slot da PSU localizado no painel traseiro do gabinete.

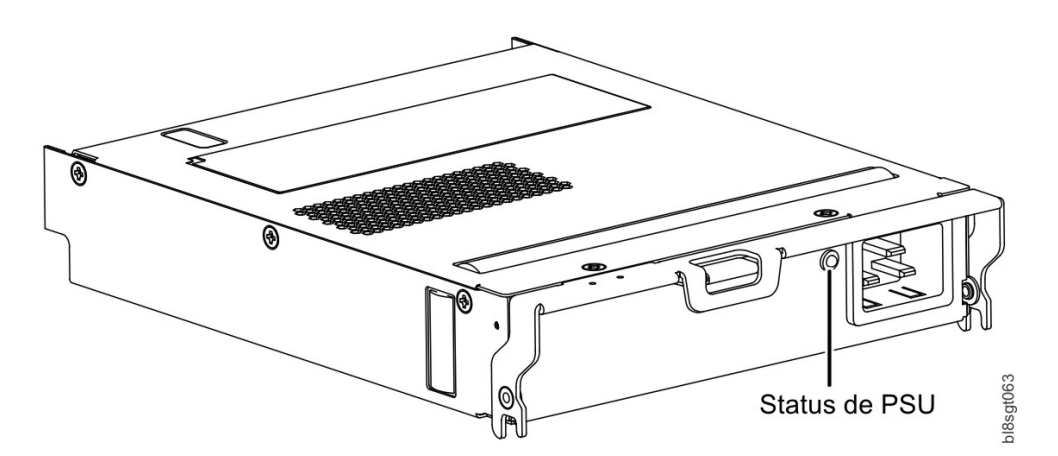

*Figura 13. PSU orientada para uso no slot do painel traseiro*

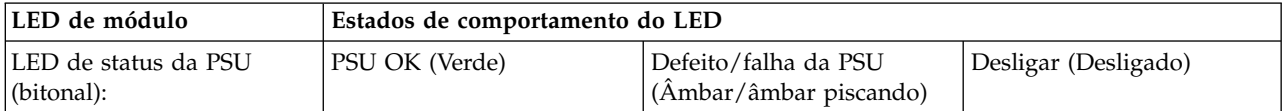

#### **Vários módulos da unidade da fonte de alimentação**

O sistema de armazenamento Modelo 106 inclui duas PSUs que fornecem controle de energia redundante para o sistema, para que se um módulo falhar, o outro manterá a fonte de alimentação, e a operação do gabinete não será afetada durante a substituição do módulo com falha.

As PSUs são hot-plug e a substituição deve levar apenas alguns segundos. A substituição deve ser concluída o mais rápido possível após a remoção da PSU defeituosa para evitar uma exceção térmica. O procedimento de substituição deve ser concluído dentro de, no máximo, 3 minutos.

**Nota:** Se o tempo utilizado para remoção e substituição de PSU exceder 3 minutos, o sistema poderá ser encerrado.

**Importante:** A operação do gabinete com módulos em falta interromperá o fluxo de ar e os discos não receberão refrigeração suficiente. É essencial que todos os slots estejam equipados com PSUs antes de ligar o gabinete.
### **Módulo de ventilador do sistema**

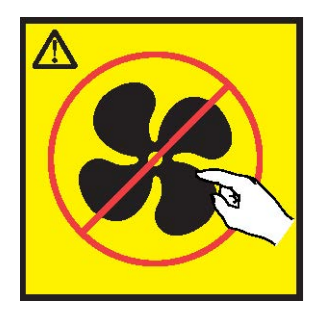

**CUIDADO: Partes móveis perigosas próximas. (L008)**

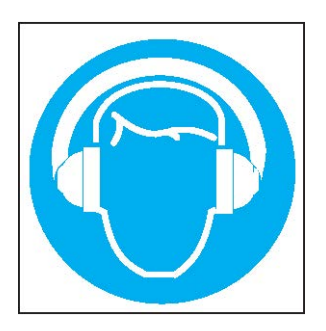

**CUIDADO: Estão presentes (ou podem estar sob certas circunstâncias) níveis elevados de ruído acústico.**

#### **Use proteção auditiva aprovada e/ ou forneça mitigação ou exposição de limite. (L018)**

>>O resfriamento do gabinete é fornecido por quatro módulos de ventilador do sistema usados em combinação com dois módulos de ventilador de canal do controlador. O IOM fornece controle do >> ventilador e de LED. Esta seção descreve os módulos de ventilador do sistema. Consulte também >> >>["Módulo de ventilador do canal do controlador" na página 25.](#page-42-0)

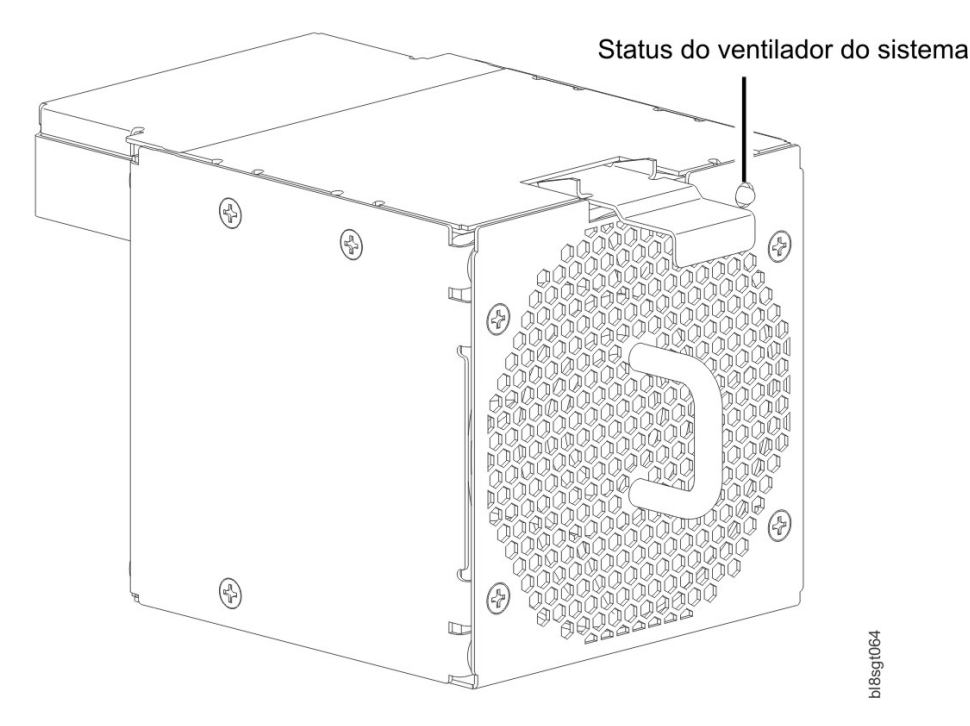

*Figura 14. Ventilador do sistema orientado para uso no slot do painel traseiro*

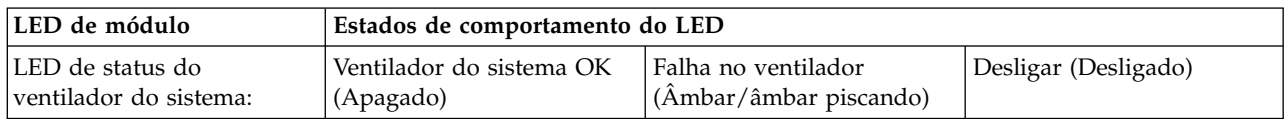

#### **Vários módulos de ventilador do sistema**

>>O sistema de armazenamento do Modelo 106 inclui quatro CRUs de ventiladores do sistema que fornecem resfriamento redundante para o sistema, de modo que se um módulo falhar, os outros manterão >> >>a circulação de corrente de ar e a operação do gabinete não será afetada enquanto você substituir o módulo com defeito. Dentro desse módulo CRU, se um dos dois rotores internos falhar, será indicada >> >>uma falha no módulo. Uma falha de rotor dual é relatada como uma falha dupla.

>>Os ventiladores do sistema são conectáveis a quente e a substituição deve levar apenas alguns segundos. A substituição deve ser concluída o mais rápido possível após a remoção do ventilador do sistema >> >>defeituoso para evitar uma exceção térmica. O procedimento de substituição deve ser concluído dentro >>do máximo absoluto de 2 minutos para esse módulo de CRU.

**Importante:** A operação do gabinete com módulos em falta interromperá o fluxo de ar e os discos não receberão refrigeração suficiente. É essencial que todos os slots estejam equipados com ventiladores do sistema antes de ligar o gabinete.

### **Fluxo de ar do sistema**

O sistema deve ser operado com a instalação de escape traseiro de baixa pressão. A pressão traseira criada por portas do rack e por obstáculos não deve exceder 5 pascais (medidor de água de 0,5 mm). O sistema de resfriamento fornece capacidade suficiente para assegurar que as temperaturas máximas não sejam excedidas.

**Importante:** O ambiente no qual o ambiente opera deve ser livre de poeira para assegurar o fluxo de ar adequado.

## **Módulo de expansão**

Esta seção descreve o módulo expansor IOM/EBOD usado nos gabinetes de armazenamento do Modelo 106 de 12 Gb/s.

A orientação traseira dimétrica na Figura 15 mostra uma visualização ilustrada de um módulo de expansão. Você irá girar o módulo em 90º ao longo de seu eixo longitudinal, antes de inseri-lo no slot do módulo expansor IOM/EBOD, conforme mostrado em Figura [4 na página 10](#page-27-0) e em Figura [76 na página](#page-105-0) [88.](#page-105-0)

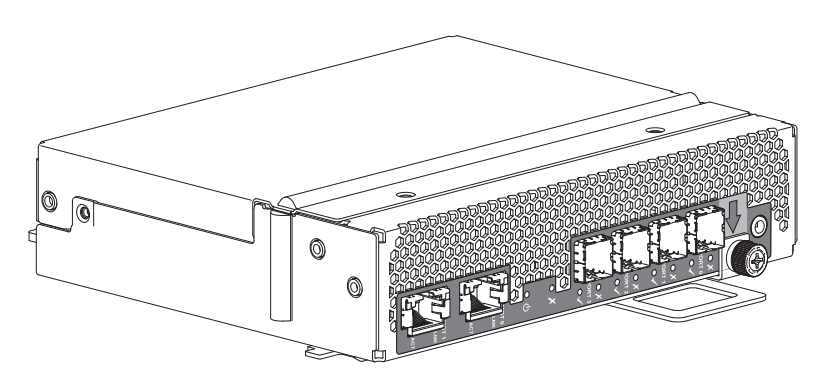

*Figura 15. Módulo de expansão – orientação traseira dimétrica*

Cada módulo controlador mantém VPD (dados vitais do produto) em dispositivos EEPROM e são interconectados por barras I<sup>2</sup>C no painel intermediário. Dessa forma, os módulos podem descobrir o tipo e os recursos dos módulos parceiros, e vice-versa, dentro do gabinete. Uma falha do sistema do gabinete ocorre quando configurações incompatíveis são detectadas. O procedimento de substituição deve ser concluído dentro de, no máximo, 3 minutos.

**Nota:** Para obter uma descrição dos LEDs da caixa do gabinete de expansão, consulte [LEDs do módulo](#page-38-0) [de expansão de 12 Gb/s.](#page-38-0)

## <span id="page-38-0"></span>**LEDs do módulo de expansão de 12 Gb/s**

O diagrama com tabela imediatamente posterior fornece uma descrição do módulo de expansão que é instalado no painel posterior de um gabinete 5147-106. O módulo é mostrado em sua base. Para instalar o módulo em um dos slots do módulo expansor IOM/EBOD localizados no painel posterior do gabinete, primeiro gire o módulo em 90º ao longo de seu eixo longitudinal, antes de inseri-lo em um slot, conforme mostrado em Figura [4 na página 10.](#page-27-0) Mostrar módulos de expansão separadamente do gabinete permite uma clareza melhor na identificação dos itens do componente chamados nos diagramas e descritos nas tabelas acompanhantes nas combinações de figura/tabela.

| ₩<br>₹<br>≂<br><b>MANAMA</b><br>지 | ₩<br>₩<br>₹<br>₹<br>₹<br>≂<br>⋒<br>曷<br>仲<br>E<br>Э<br>⊏<br>$\bullet$ | ₩<br>₩<br>₩<br>₩<br>₩<br>₩<br>₩<br>₩<br>₩<br>₩<br>₩<br>₹<br>₹<br>$\overline{0}$<br>h.<br>ı<br>ſH<br>U<br>ш<br>ы<br>₩<br>⊨<br>-<br>匬<br>هسمي<br>Ι¢<br>====<br>------<br>ವ<br>-------<br>--------<br>--------<br><b>DESCRIPTION</b><br><b>TIPRET</b><br><br><br>ς<br>ORT<br>$\frac{5}{2}$<br>n<br>n<br>r١<br>. .<br>쿀<br>œ<br>œ<br>w<br>≂ | U<br>U<br>U<br>₩<br>₩<br>U<br>₩<br>₩<br>₩<br>₩<br>₩<br>fil9<br>▄<br>_____<br>宝<br>-------<br>$\overline{\phantom{0}}$<br>$\bigodot$<br>- 15-a -<br>m<br>n<br>$rac{6}{2}$<br>◠<br>О<br>n<br>e.<br>c.<br>$\blacksquare$ |
|-----------------------------------|-----------------------------------------------------------------------|----------------------------------------------------------------------------------------------------|----------------------------------------------------------------------------------------------------|
| 5<br>6                            | 4                                                                     | 3                                                                                                    | ∍                                                                                                    |

*Figura 16. LEDs: Módulo de expansão – painel traseiro*

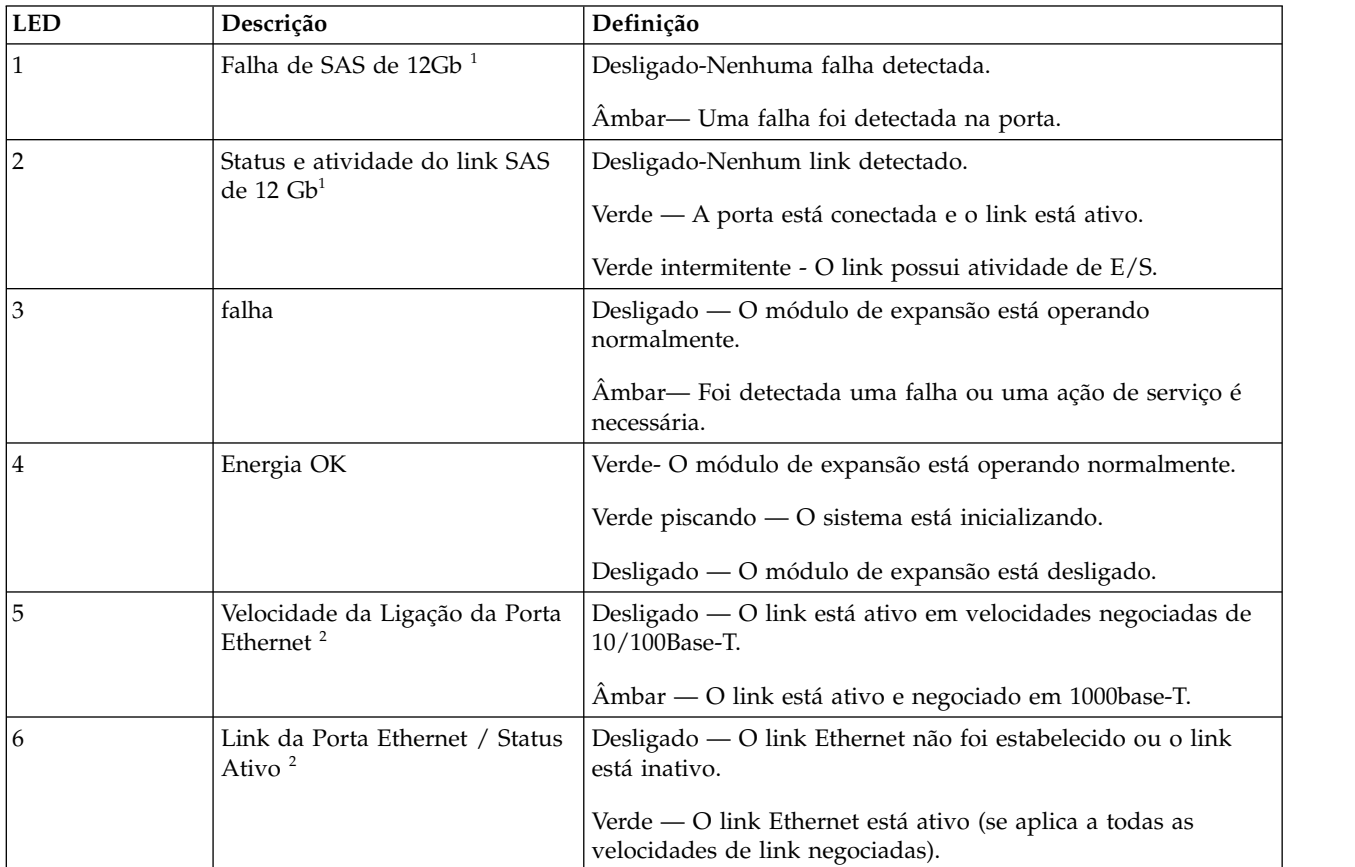

- 1. Essa descrição de LED se aplica a todas as portas SAS de 12 Gb (Portas 0 a 3)
- 2. Essa descrição de LED se aplica a ambas as portas de gerenciamento (Porta 0 e Porta 1)

### **Visão geral de LEDs do painel superior**

Para visualizar LEDs de componentes que são acessíveis no painel superior, primeiro você deve remover a tampa para o compartimento no qual o componente está instalado. O painel superior do gabinete é mostrado na Figura [9 na página 13.](#page-30-0)

## **Módulo da transportadora de unidade**

O módulo da transportadora de unidade inclui um disco rígido contido por uma transportadora.

- v Cada slot de unidade Modelo 106 contém uma única unidade de disco com 1,0 polegada de altura, fator de forma de 3,5 polegadas, low profile em sua transportadora.
- v Cada slot de unidade Modelo 106 pode manter um único disco de fator de forma de 2,5 polegadas de perfil baixo (5/8 polegadas) com adaptador em sua transportadora.
- v Os módulos da unidade de disco são inseridos em slots verticalmente alinhados que são acessíveis a partir da parte superior do gabinete. Quando estiver de frente para o gabinete, oriente corretamente o módulo da unidade de disco para inserção no slot:
	- Segure o módulo de forma que a parte frontal esteja virada para você (aba da trava à esquerda, e o PCB do disco virado para cima).
	- Gire o módulo -90º sobre o eixo horizontal (a trava virada para cima e o módulo em pé).
	- Gire o módulo 90º sobre o eixo vertical (a trava está virada para cima, o PCB do disco está virado para a esquerda).

As transportadoras têm locais de montagem para:

- v Unidades de disco SAS qualificadas (LFF/SFF).
- v Unidades de disco SATA qualificadas (LFF/SFF).
- SFF (Qualified SSDs).

Um invólucro de plástico contém e fornece proteção para cada disco. O disco com invólucro protetor é conhecido como um módulo de unidade.

A tampa frontal também tem uma alça ergonômica que fornece as seguintes funções:

- v Local seguro da transportadora dentro e fora de slots de unidade.
- v Carga positiva da mola do conector da unidade/painel intermediário.

A transportadora pode usar esta interface:

v Acoplamento direto de caminho dual Serial Attached SCSI.

**Nota:** Visualizações pictóricas do DDIC suportado com a unidade de disco LFF são fornecidas a seguir. Os módulos são mostrados orientados para inserção em slots de unidade de disco localizados no painel superior do gabinete.

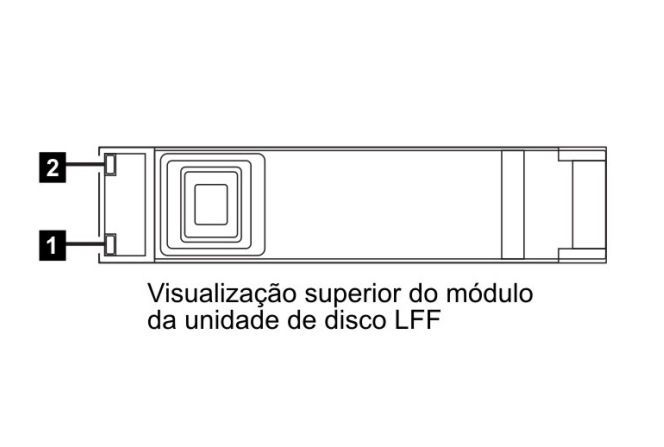

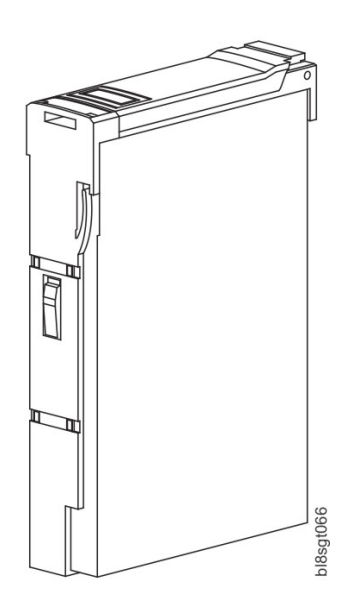

*Figura 17. LEDs: Módulos da transportadora de unidade de disco LFF 3,5" de caminho dual – painel superior*

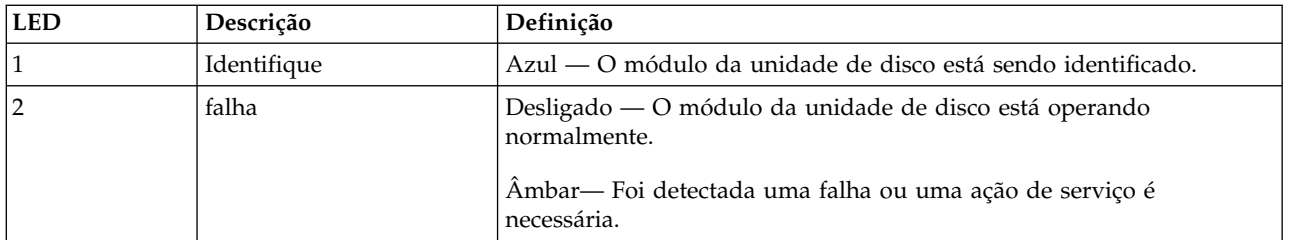

O procedimento de substituição deve ser concluído dentro de, no máximo, 3 minutos. Para obter informações adicionais sobre o comportamento do LED de disco LFF, consulte ["LEDs do módulo da](#page-82-0) [transportadora de unidade de disco" na página 65.](#page-82-0)

**Nota:** Visualizações pictóricas do DDIC suportado com unidade de disco e adaptador SFF são fornecidas a seguir. Os módulos são mostrados orientados para inserção em slots de unidade de disco localizados no painel superior do gabinete.

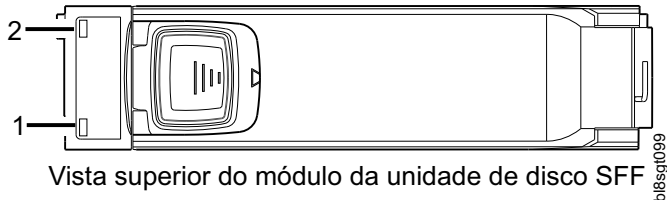

Vista superior do módulo da unidade de disco SFF

*Figura 18. Vista superior do módulo da unidade de disco SFF*

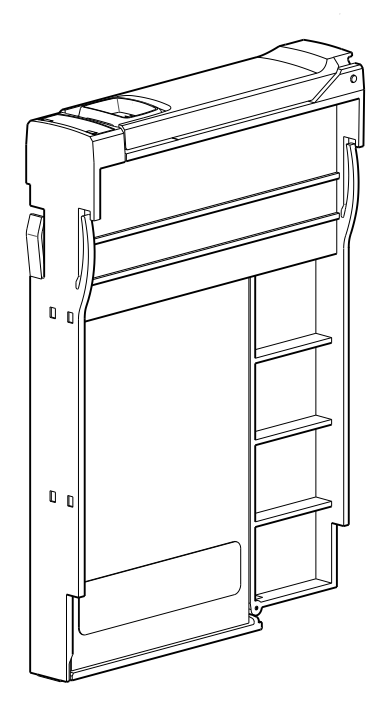

*Figura 19. DDIC alinhado ao slot do módulo*

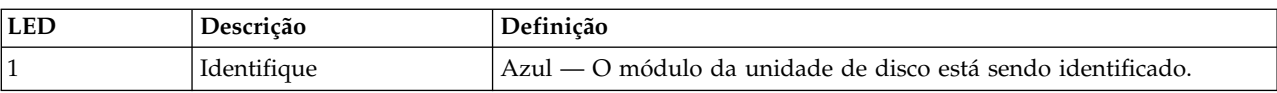

<span id="page-42-0"></span>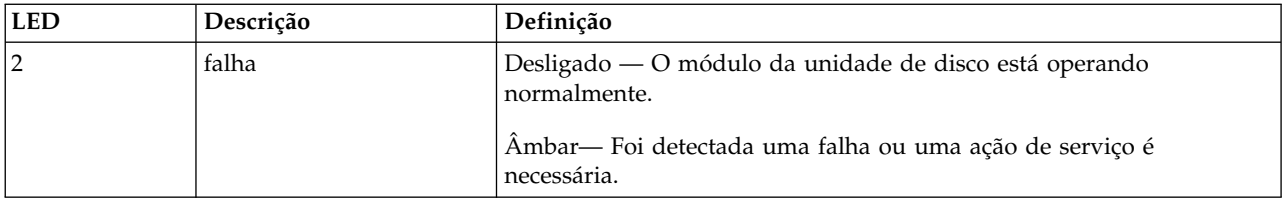

O procedimento de substituição deve ser concluído dentro de, no máximo, 3 minutos. Para obter informações adicionais sobre o comportamento do LED de disco SFF, consulte ["LEDs do módulo da](#page-82-0) [transportadora de unidade de disco" na página 65.](#page-82-0)

## **Módulo de ventilador do canal do controlador**

O módulo de ventilador do canal do controlador complementa os ventiladores do sistema, circulando o fluxo de ar dentro do canal do controlador do gabinete e fornecendo resfriamento adicional para os módulos do expansor IOMs/EBOD. O procedimento de substituição deve ser concluído dentro de, no máximo, 3 minutos.

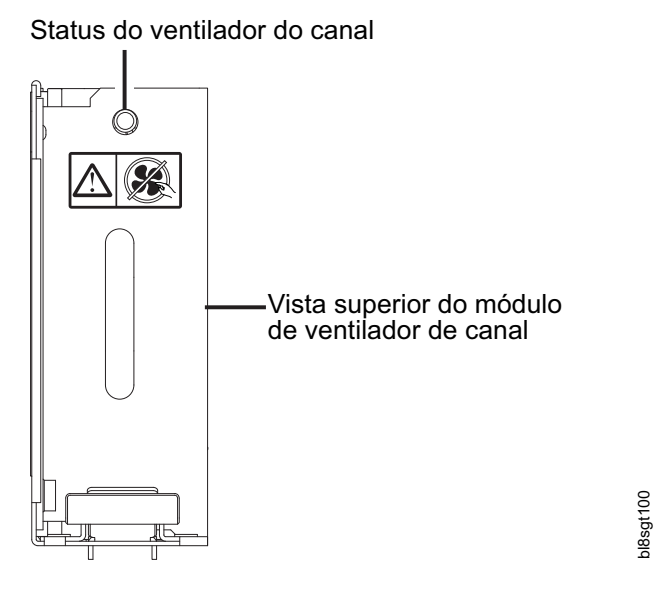

*Figura 20. Vista superior do módulo de ventilador de canal*

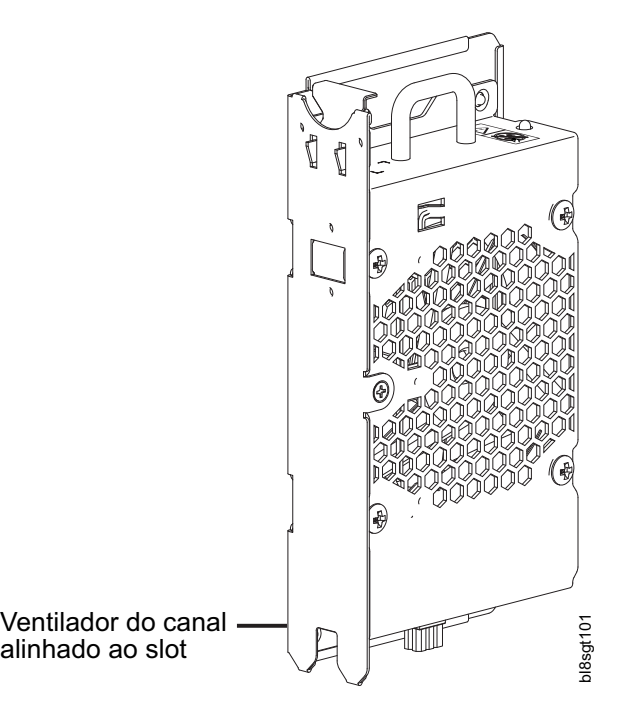

*Figura 21. Ventilador do canal alinhado ao slot*

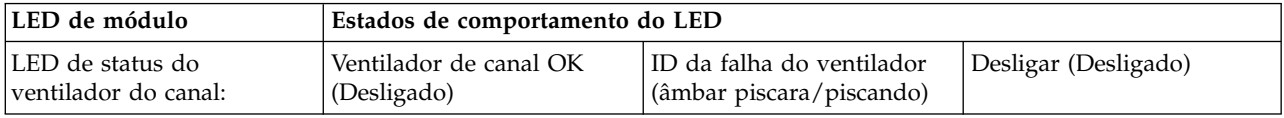

# **Módulo expansor HS**

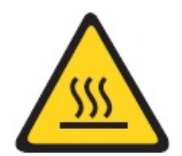

**CUIDADO: Uma superfície quente próxima. (L007)**

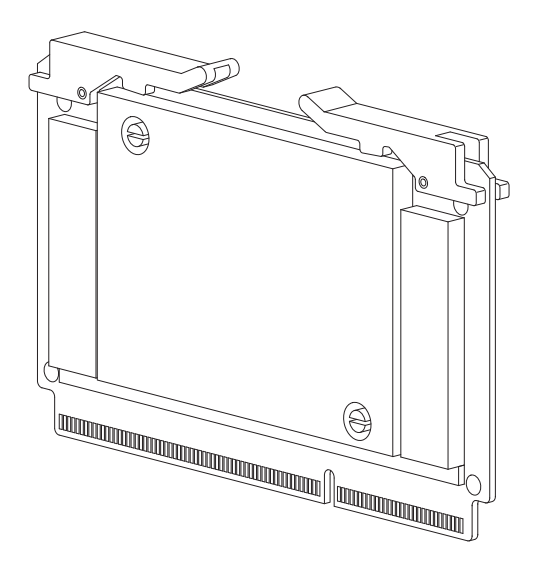

*Figura 22. Módulo do expansor HS – painel superior*

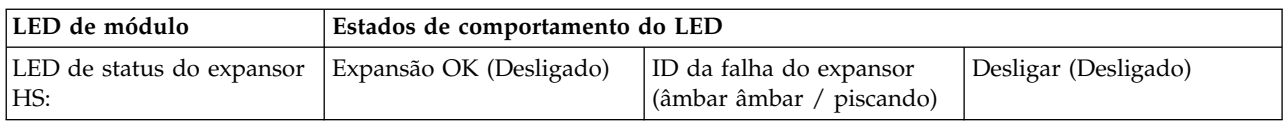

O procedimento de substituição deve ser concluído dentro de, no máximo, 3 minutos.

### **Gerenciamento de gabinete**

Os módulos expansores IOMs/EBOD gerenciam ativamente o gabinete. Cada módulo tem um expansor SAS com seu próprio processador de gabinete de armazenamento (SEP) que fornece um destino SES para um host para criar interface por meio do ANSI SES Standard. Se um desses módulos falhar, o outro módulo continuará operando.

Consulte a especificação de um módulo ou a especificação de Interface SES para obter definições das funções do módulo e de seu controle SES.

>>O sistema de armazenamento também fornece uma Interface da linha de comandos (CLI).

### **Interface da linha de comandos**

A interface da linha de comandos pode ser acessada das seguintes maneiras:

- Conexão da porta serial
- Conexão Telnet Ethernet
- Utilitário Ethernet WBCLI
- v utilitário SESCLI

# <span id="page-46-0"></span>**Capítulo 4. instalação**

## **Lista de Verificação de Instalação**

Este capítulo mostra como planejar e instalar com sucesso o sistema de gabinete em um gabinete do rack de 1,2 m padrão de mercado.

#### **CUIDADO:**

**Para instalar o sistema, use apenas os cabos de energia fornecidos ou os cabos de energia que correspondem à especificação citada em [Cabos de energia de corrente alternada/cabos de jumper](#page-113-0) [universais.](#page-113-0)**

>>A tabela a seguir descreve as etapas necessárias para instalar o gabinete. Para garantir uma instalação bem-sucedido, execute as tarefas na ordem apresentada. Para instalação da montagem do rack, coloque >> >>temporariamente todos os módulos de unidade de disco em uma área antiestática e, em seguida, >>instale-os depois que o Modelo 106 estiver instalado no rack.

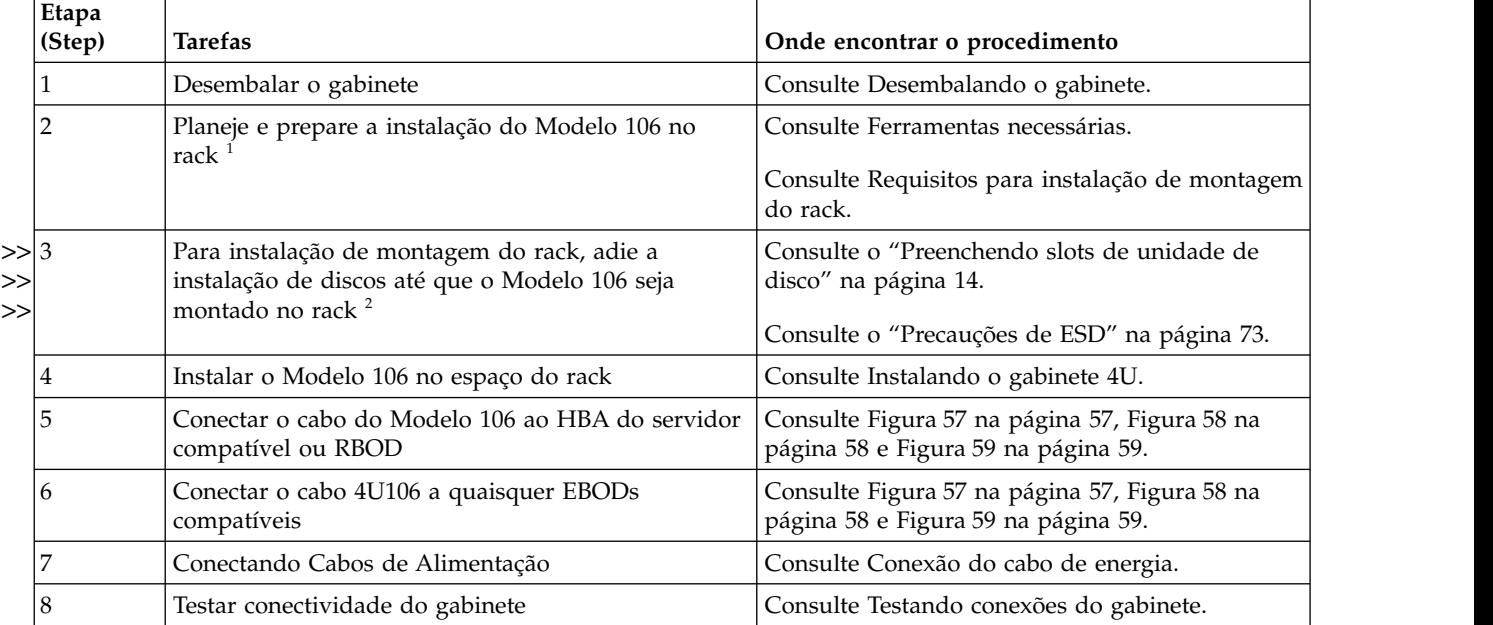

*Tabela 2. Lista de Verificação de Instalação*

1. O ambiente no qual o ambiente opera deve ser livre de poeira para assegurar o fluxo de ar adequado.

2. Localize os módulos de disco e temporariamente coloque-os em um ambiente antiestático, para >>

preenchimento dos compartimentos de disco depois que o gabinete estiver instalado e preso no rack. >>

3. A remoção de CRUs antes da montagem do rack não é necessária, mas pode ser feita para iluminar o >>

gabinete. Consulte as etapas de remoção e instalação de CRUs individuais. Se você remover >>

temporariamente as CRUs, rotule-as e coloque as CRUs e os módulos de disco em um ambiente >>

antiestático. >>

> **Nota:** O ambiente no qual o ambiente opera deve ser livre de poeira para assegurar o fluxo de ar adequado.

## **Planejando para a Instalação**

Antes de iniciar a instalação do gabinete, familiarize-se com os requisitos de configuração do sistema.

As figuras listadas abaixo mostram os locais para cada módulo de plug-in:

- v Painel frontal do gabinete Modelo 106: consulte a Figura [3 na página 10](#page-27-0)
- v Painel traseiro do gabinete Modelo 106: consulte a Figura [4 na página 10](#page-27-0)
- v Painel superior do gabinete Modelo 106: consulte a Figura [9 na página 13,](#page-30-0) a Figura [10 na página 13](#page-30-0) e a Figura [11 na página 14](#page-31-0)

**Importante:** O trabalho de instalação deve ser executado pela equipe de serviços qualificada.

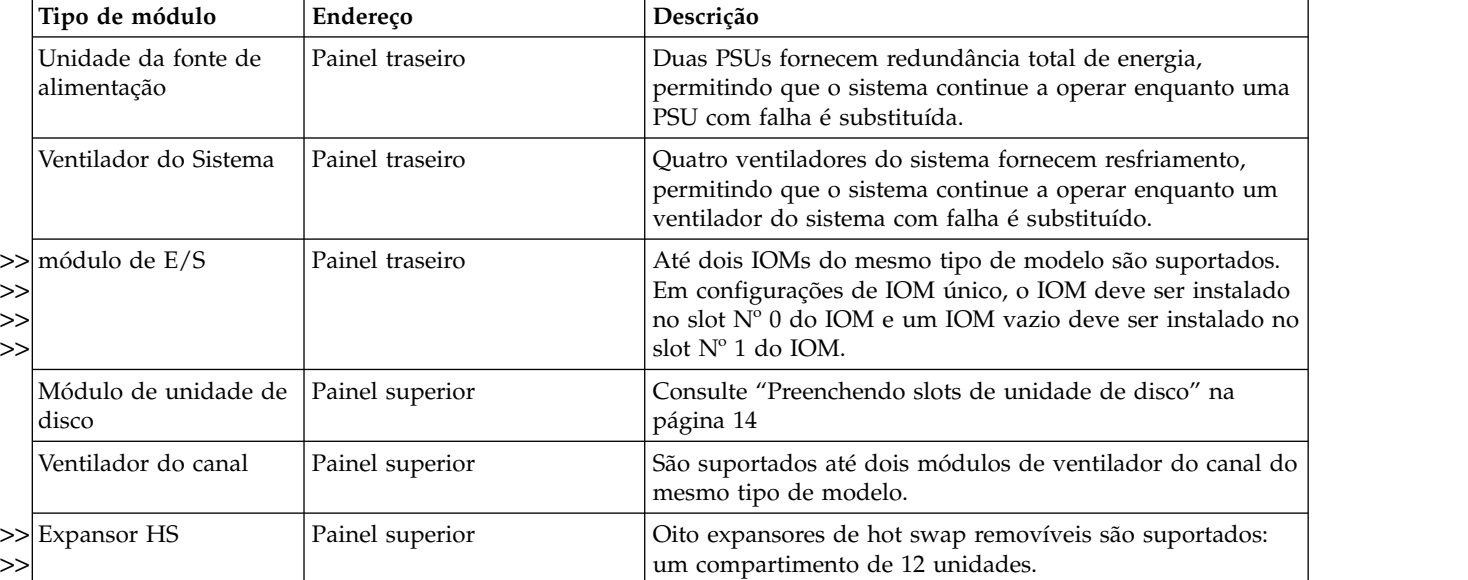

*Tabela 3. Configuração de sistema de armazenamento*

## **Preparando para a Instalação**

#### **CUIDADO:**

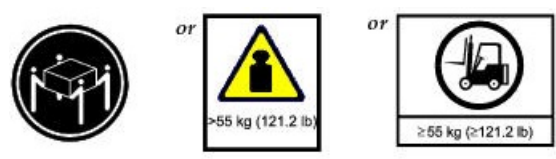

**Essa peça ou unidade pesa mais do que 55 kg (121,2 lb). São necessárias pessoas treinadas, um dispositivo de içamento ou ambos para erguer com segurança essa peça ou unidade. (C011)**

#### **CUIDADO:**

**O gabinete, junto com todas as suas partes do componente são muito pesados para serem erguidos** >> **manualmente e instalados no gabinete do rack. Um mínimo de três pessoas e uma elevação mecânica** >> **adequada são necessários para içar o gabinete e instalá-lo no conjunto do kit de trilho dentro do rack.** >>

Certifique-se de usar uma pulseira antiestática ou tornozeleira eficiente e de seguir as precauções de ESD convencionais ao tocar módulos e componentes. Não toque os conectores do painel intermediário, da placa-mãe ou do módulo. Consulte também [Precauções de ESD.](#page-90-1)

Esta seção fornece importantes requisitos de preparação e procedimentos de manipulação para uso durante a instalação do produto.

### **Preparando o site e o servidor host**

Antes de iniciar a instalação do gabinete, verifique se o local onde você instalará seu sistema de armazenamento tem o seguinte:

- >>• Uma elevação mecânica que pode içar com segurança um peso de 280 lb para instalação em um rack  $>>$  de 1,2 m.
- >>• Uma fonte de alimentação CA redundante adequada ou uma unidade de distribuição de energia (PDU)
- >> de rack com uma Fonte de alimentação ininterrupta (UPS).
- >>• Um computador host configurado com o software, BIOS e unidades apropriados. Entre em contato com >> seu fornecedor para obter as configurações de software corretas.
- >>• Um ambiente antiestático para armazenamento temporário de CRUs e módulos da unidade de disco se
- o gabinete for destinado ao uso em rack. Consulte o [CUIDADO](#page-21-0) antes de desempacotar o gabinete e >>
- instalá-lo no rack. >>

Antes de instalar o gabinete, verifique a existência do seguinte:

- HBA SAS suportado pelo ESS
- v Opções de cabos qualificados para conexão de host e cascatas EBOD.
- v Um cabo de energia C20 a C19 adequado por PSU
- v Kit de trilho e Suporte para Organização de Cabos (para instalação de rack)
- v Módulos de unidade de disco para utilização no preenchimento dos slots de disco depois que o gabinete é preso no rack.

Consulte seu fornecedor para obter uma lista de acessórios qualificados para uso com o gabinete. A caixa de acessórios contém os cabos de energia e outros acessórios.

### <span id="page-48-0"></span>**Desembalando o gabinete**

Antes de desembalar o gabinete, familiarize-se com a visualização das peças dos componentes de empacotamento que pertencem ao seu produto do gabinete. Consulte também [Apêndice](#page-116-0) C, ["Empacotamento do", na página 99.](#page-116-0)

1. Examine a embalagem para verificar se existem amassados, cortes, danos causados por água ou qualquer outra evidência de manuseio incorreto durante o trânsito.

Se você suspeitar que ocorreu algum dano, fotografe o pacote antes de abrir, para possível referência futura. Mantenha os materiais da embalagem original para uso com devoluções.

2. A sequência de desembalagem pertencente aos gabinetes Modelo 106 é mostrada nas ilustrações a seguir.

#### **CUIDADO:**

- **O gabinete não é enviado com os módulos da unidade de disco instalados, mas todos os módulos** >>
- **CRU do painel posterior estão instalados. Esse gabinete parcialmente preenchido é bastante** >>

**pesado: 64 kg (142 lb).** >>

É possível remover o gabinete de sua caixa de remessa usando as cintas de elevação no estilo de cinto padrão. Se disponível, é possível remover o gabinete de sua caixa usando as alças de elevação opcionais em vez das cintas.

- a. Método padrão: remova o gabinete de sua caixa usando as cintas.
- Consulte Figura [23 na página 32](#page-49-0) e o CUIDADO acima e abaixo da ilustração. A ilustração mostra >>
- as cintas correia afiveladas longitudinalmente no gabinete Modelo 106. Apenas as cintas e as >>
- sacolas de plástico são mostradas. Elas estão isoladas do resto da embalagem. Como um auxílio >>
- visual para esta tarefa de desempacotamento, consulte Apêndice [C, "Empacotamento do", na](#page-116-0) >>
- [página 99](#page-116-0) para obter informações adicionais sobre os materiais de embalagem. >>

#### **CUIDADO: Verifique se cada cinta está firmemente agrupada e afivelada antes de executar a elevação.**

<span id="page-49-0"></span>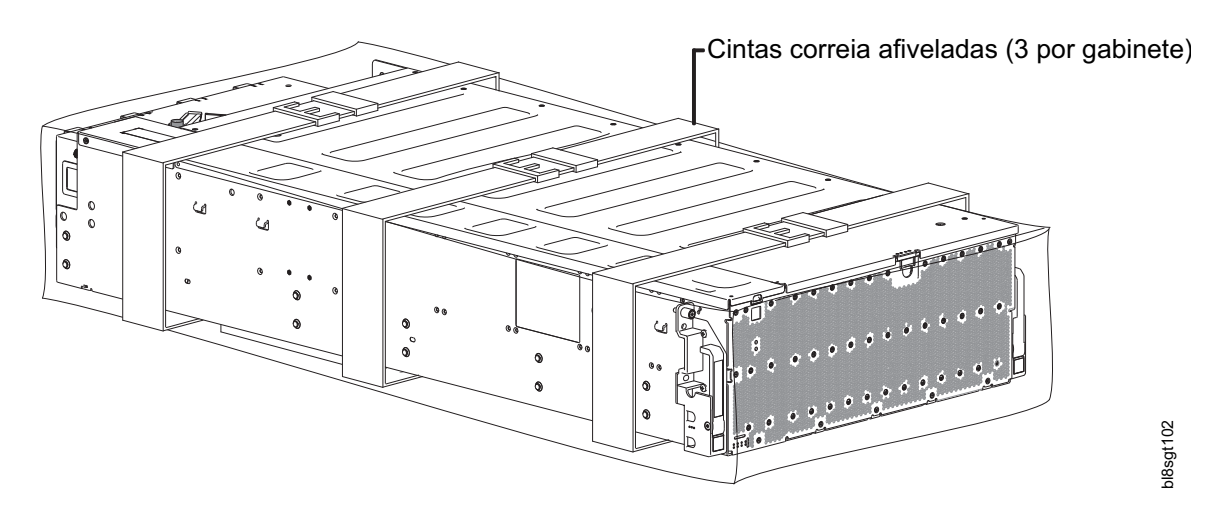

*Figura 23. Desembale o gabinete Modelo 106 usando as cintas*

#### **CUIDADO:**

**Com três pessoas posicionadas uma em cada canto da parte posterior e uma na parte dianteira** >> **do gabinete, segure as cintas firmemente pelas argolas, e levante o gabinete para fora da caixa** >> **usando a técnica de elevação apropriada. Coloque o gabinete em uma área antiestática.** >>

- **Exceto para os módulos de unidade de disco, os gabinetes são fornecidos com todos os PCBs** >> **integrado e todos os módulos de plug-in instalados. Para obter informações sobre a substituição** >> **do módulo de plug-in, consulte [Remoção e substituição do módulo.](#page-90-2) Os módulos da unidade de** >>
- **disco são instalados separadamente depois que o gabinete é montado no rack.** >>

Após a conclusão dessa etapa, vá para [Etapa 3.](#page-50-2)

- b. Método alternativo: remova o gabinete de sua caixa usando as alças de elevação opcionais.
- Consulte Figura [24 na página 33](#page-50-3) e o CUIDADO acima e abaixo da ilustração. Apenas as cintas e as >> sacolas de plástico são mostradas. Elas estão isoladas do resto da embalagem. Como um auxílio >> visual para esta tarefa de desempacotamento, consulte Apêndice [C, "Empacotamento do", na](#page-116-0) >> [página 99](#page-116-0) para obter informações adicionais sobre os materiais de embalagem. A ilustração mostra >> duas alças de aço de elevação instaladas no lado esquerdo do chassi logo abaixo da tampa do >> gabinete. Duas alças de aço de elevação adicionais estão simetricamente conectadas no lado direito >> do gabinete (ocultas nessa visualização). >>

#### **CUIDADO:**

**Verifique se cada uma das quatro alças de elevação está firmemente presa à placa metálica do** >> **gabinete antes de executar a elevação. As alças de elevação opcionais são conectadas à parede** >> **lateral do gabinete usando o pino de conexão push pull carregado com mola localizado no** >> **flange de conexão de cada alça de elevação. Essas alças foram projetadas para suportar o peso** >> **de um gabinete parcialmente preenchido: chassi e CRUs apenas (conforme enviado). As alças** >> **não foram projetadas para manter o peso de um gabinete totalmente preenchido que também** >>

**inclui as unidades de disco.**  $\rightarrow$ 

<span id="page-50-3"></span>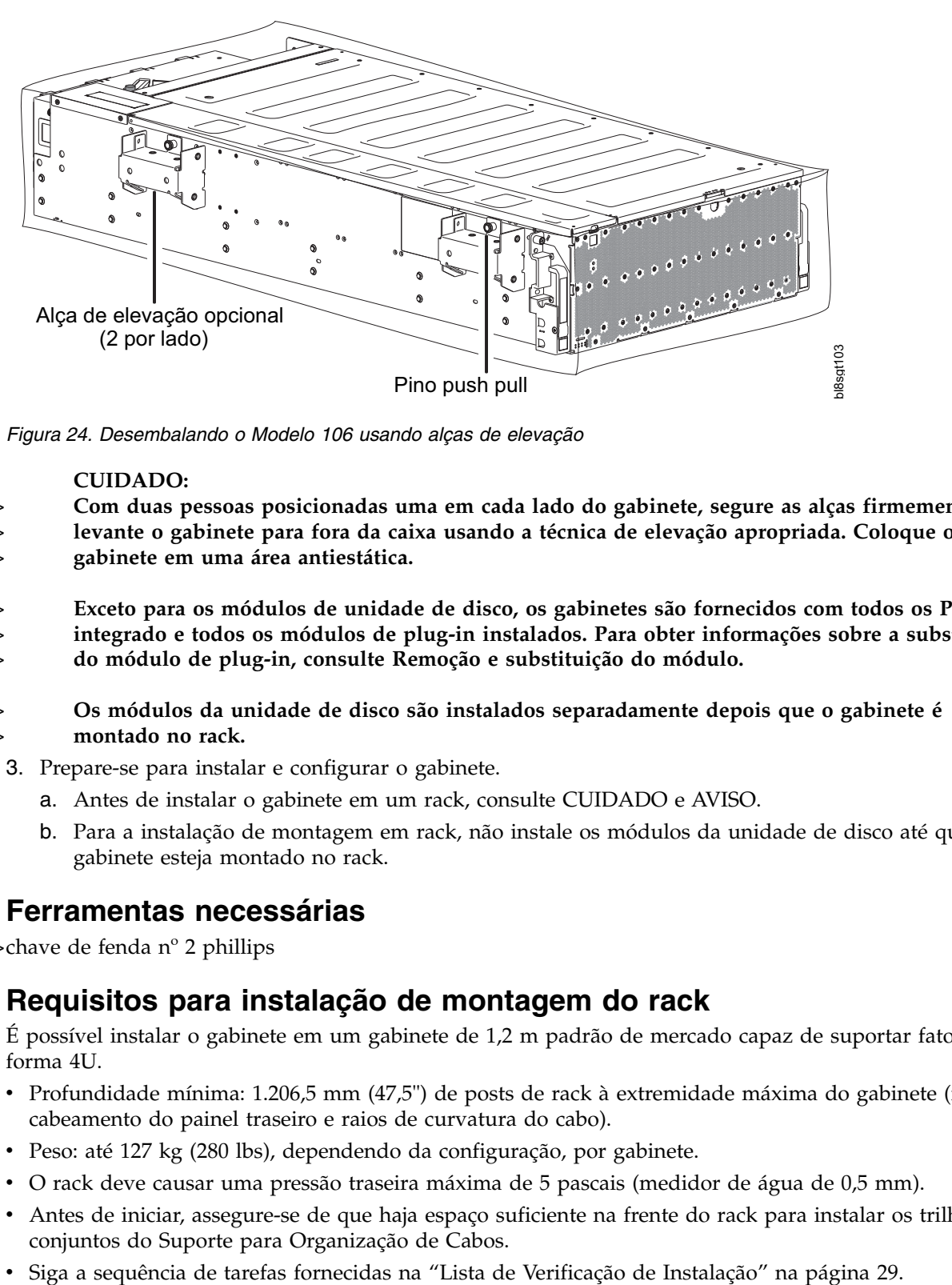

*Figura 24. Desembalando o Modelo 106 usando alças de elevação*

#### **CUIDADO:**

**Com duas pessoas posicionadas uma em cada lado do gabinete, segure as alças firmemente e** >>

- **levante o gabinete para fora da caixa usando a técnica de elevação apropriada. Coloque o** >>
- **gabinete em uma área antiestática.** >>
- **Exceto para os módulos de unidade de disco, os gabinetes são fornecidos com todos os PCBs** >>

**integrado e todos os módulos de plug-in instalados. Para obter informações sobre a substituição** >>

**do módulo de plug-in, consulte [Remoção e substituição do módulo.](#page-90-2)** >>

- <span id="page-50-2"></span>**Os módulos da unidade de disco são instalados separadamente depois que o gabinete é** >> **montado no rack.** >>
	- 3. Prepare-se para instalar e configurar o gabinete.
		- a. Antes de instalar o gabinete em um rack, consulte [CUIDADO](#page-21-0) e [AVISO.](#page-51-1)
		- b. Para a instalação de montagem em rack, não instale os módulos da unidade de disco até que o gabinete esteja montado no rack.

### <span id="page-50-0"></span>**Ferramentas necessárias**

>>chave de fenda nº 2 phillips

### <span id="page-50-1"></span>**Requisitos para instalação de montagem do rack**

É possível instalar o gabinete em um gabinete de 1,2 m padrão de mercado capaz de suportar fatores de forma 4U.

- v Profundidade mínima: 1.206,5 mm (47,5") de posts de rack à extremidade máxima do gabinete (inclui cabeamento do painel traseiro e raios de curvatura do cabo).
- v Peso: até 127 kg (280 lbs), dependendo da configuração, por gabinete.
- v O rack deve causar uma pressão traseira máxima de 5 pascais (medidor de água de 0,5 mm).
- v Antes de iniciar, assegure-se de que haja espaço suficiente na frente do rack para instalar os trilhos e os conjuntos do Suporte para Organização de Cabos.
- 

#### **CUIDADO:**

**Precauções de montagem do gabinete de encerramento**

- v **A elevação mecânica e o rack devem ser nivelados em todos os planos e em relação um ao outro. A falta de conformidade pode resultar em falha mecânica do kit de trilho.**
- v **Use um "spotter" para observar a instalação a partir da parte traseira do rack. O spotter deve assegurar que o trilho interno esteja totalmente encaixado com a faixa do trilho médio em toda a instalação.**

### **Kit de trilho de montagem do rack**

Os trilhos de montagem do rack são desenvolvidos para usar o gabinete Modelo 106 que é instalado em gabinetes do rack de 1,2 m.

Esses trilhos foram projetados e testados para o peso máximo do gabinete e para assegurar que vários gabinetes possam ser instalados sem perda de espaço dentro do rack. Use o kit de trilho e o hardware de montagem fornecidos pela IBM.

### <span id="page-51-0"></span>**Instalando o gabinete Modelo 106**

A instalação do gabinete envolve etapas inter-relacionadas e subconjuntos de kits do produto.

O kit de trilho contém subconjuntos de trilhos esquerdo e direito que são fixados ao gabinete Modelo 106 e ao rack. O suporte para organização de cabos (CMA) inclui subconjuntos que são fixados ao gabinete Modelo 106, aos trilhos e ao rack.

<span id="page-51-1"></span>**Nota:** Não tente instalar o gabinete no rack com discos pré-carregados nos slots de unidade. Descarregue os discos (se instalados) e os módulos CRU em uma área antiestática e rotule-as. A falta de atenção a esse aviso e às recomendações a seguir poderia resultar em ferimentos graves. Embora seja possível diminuir ainda mais o gabinete removendo as CRUs, não é necessário fazer isso.

Este procedimento descreve o ajuste e a instalação de subconjuntos de trilhos esquerdo e direito, seguidos pela instalação do gabinete Modelo 106 no rack.

<span id="page-51-2"></span>1. Meça a distância da profundidade da extensão do trilho do post de rack traseiro ao post de rack frontal e registre essa dimensão.

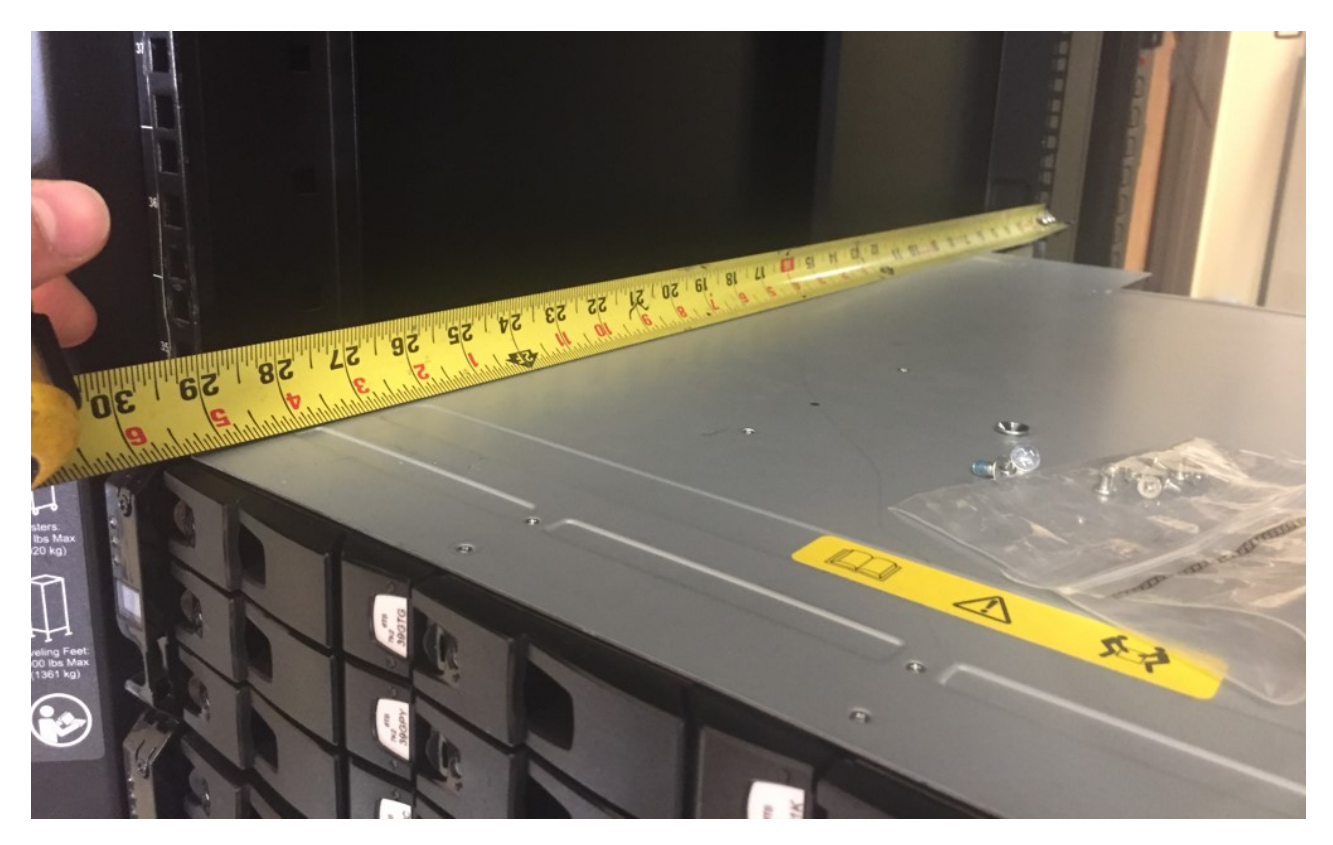

2. Segure o subconjunto do trilho externo esquerdo; em seguida, gire a trava de liberação do slide médio e estenda completamente o slide médio.

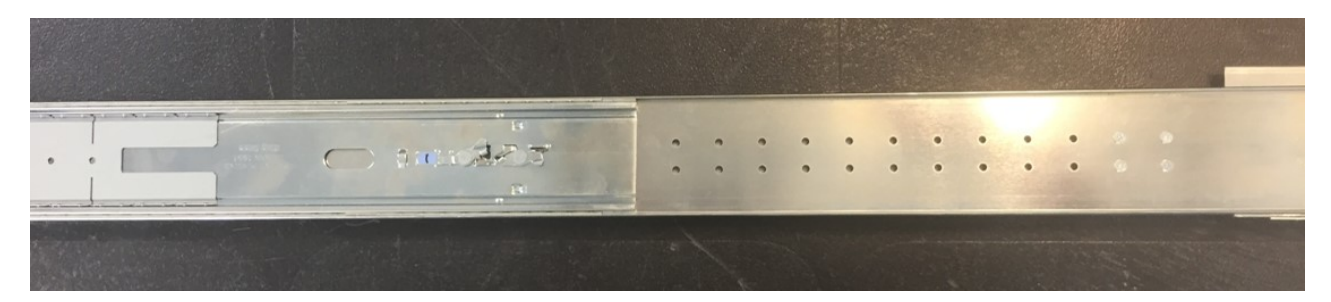

*Figura 25. Slide médio – totalmente estendido (trava de liberação do slide identificada acima)*

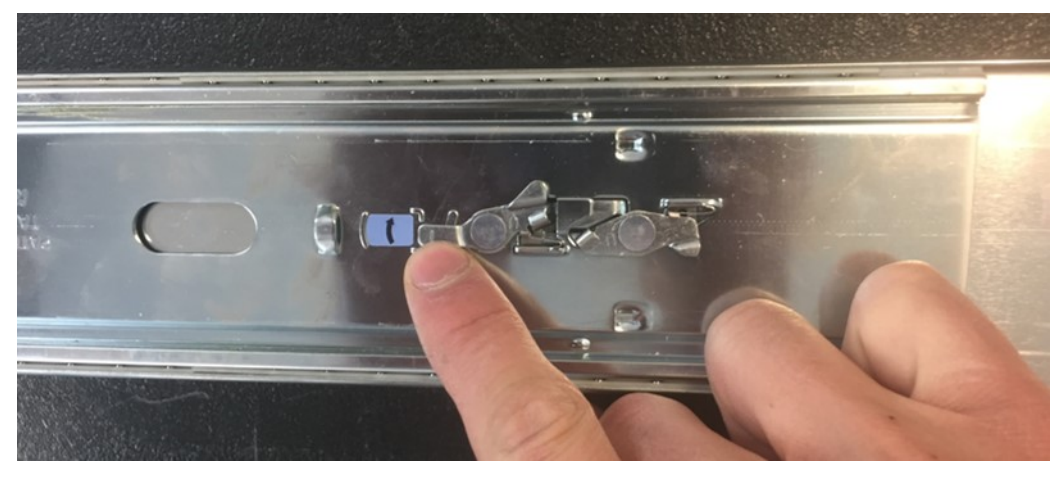

*Figura 26. Detalhes da liberação do slide médio*

<span id="page-53-0"></span>3. Desaparafuse e remova os parafusos do suporte de montagem traseiro do kit de trilho de quantidade 4 para ajustar a distância de post para post do rack para o subconjunto de trilho esquerdo. Ajuste o trilho para a distância de post para post do rack.

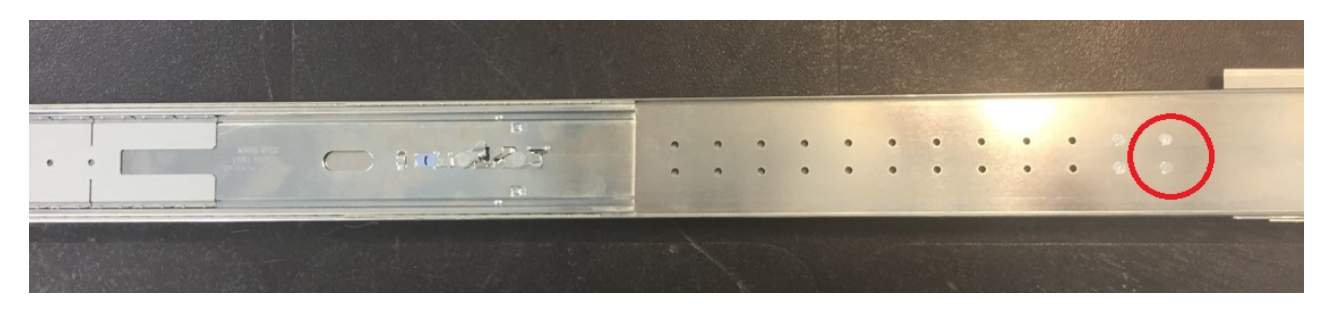

Os orifícios de conexão para a Etapa Nº 3 são identificados na figura acima.

<span id="page-53-1"></span>4. Realoque o suporte de montagem de trilho direito para corresponder aproximadamente à distância de post para post de rack registrada na [etapa 1.](#page-51-2)

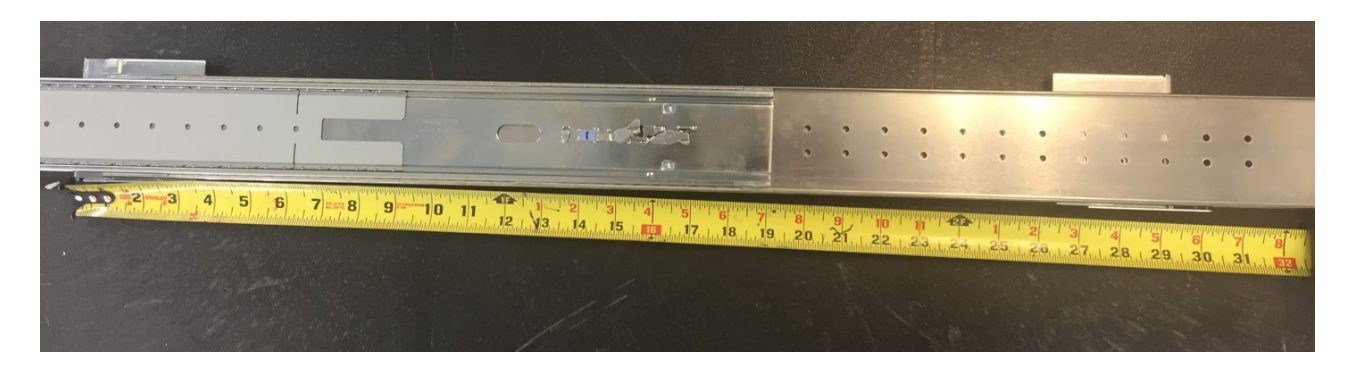

Esse suporte tem 1" de ajuste disponível após os parafusos serem apertados. Depois de torcer os parafusos de quantidade 4 na [etapa 3,](#page-53-0) verifique se o suporte pode ser ajustado para a distância exata de post para post de rack determinada na [etapa 1.](#page-51-2)

5. Repita a [etapa 1](#page-51-2) à [etapa 4](#page-53-1) para o subconjunto de trilho externo direito.

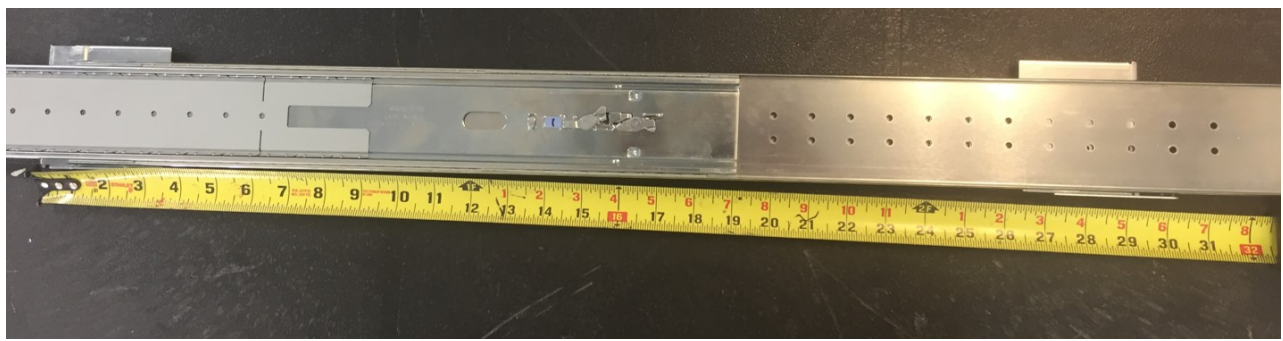

6. Segure o subconjunto de trilho externo direito e vire-o (gire-o 180º em seu eixo longitudinal).

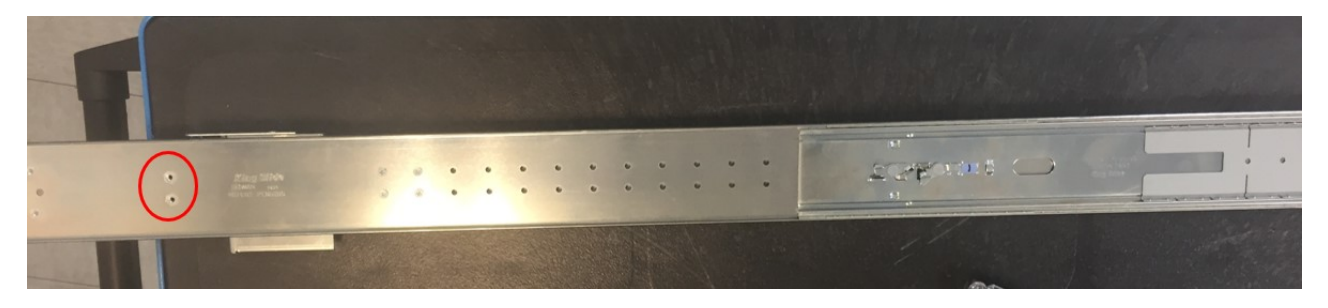

Os orifícios de conexão para a Etapa nº 7 são identificados acima.

<span id="page-54-0"></span>7. Usando os parafusos de cabeça panela de quantidade 4 fornecidos com o kit do CMA, conecte o suporte de conexão do CMA à extremidade traseira do slide externo, em sua superfície externa. As imagens a seguir mostram a progressão das etapas de cima para baixo.

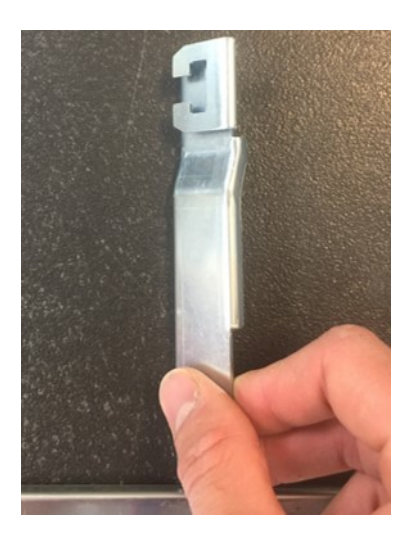

*Figura 27. Fixação de CMA*

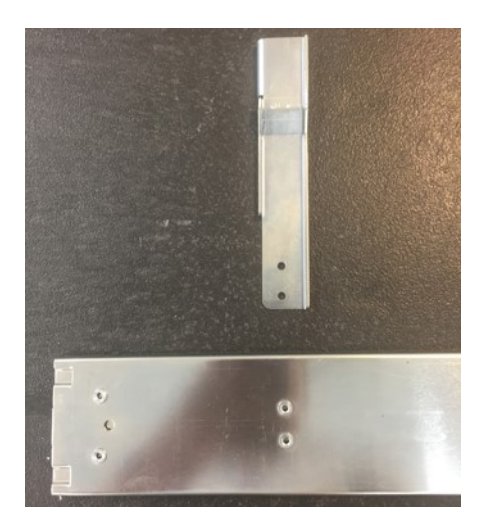

*Figura 28. Fixação de CMA alinhada com o trilho deslizante externo*

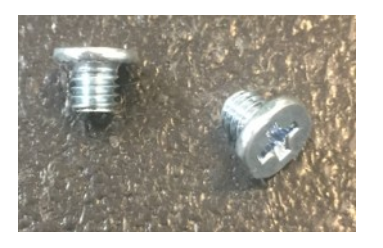

*Figura 29. Parafusos cabeça de panela*

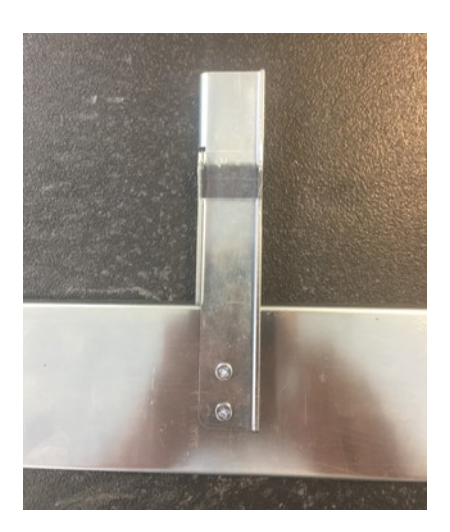

*Figura 30. Fixação de CMA instalada no trilho deslizante externo*

8. Insira o subconjunto do trilho direito no rack. Fixe o suporte de montagem traseiro ajustável ao trilho primeiro, assegurando que o subconjunto do trilho ocupe a parte 2U inferior do espaço 4U alocado. A mola do suporte de montagem traseiro se encaixará no trilho. Certifique-se de que o hardware de montagem do kit de trilho multifuncional de quantidade 2 esteja completamente encaixado no orifício de montagem do post de rack.

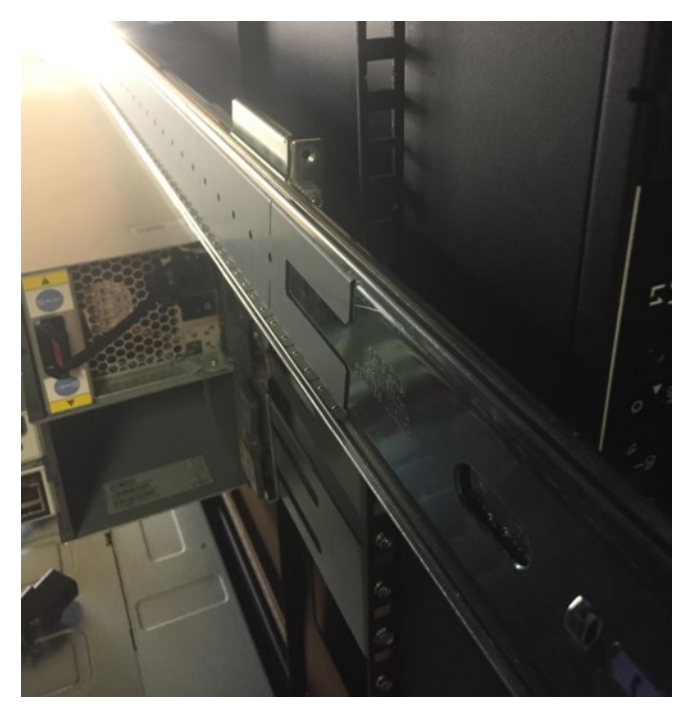

*Figura 31. Detalhe do Local*

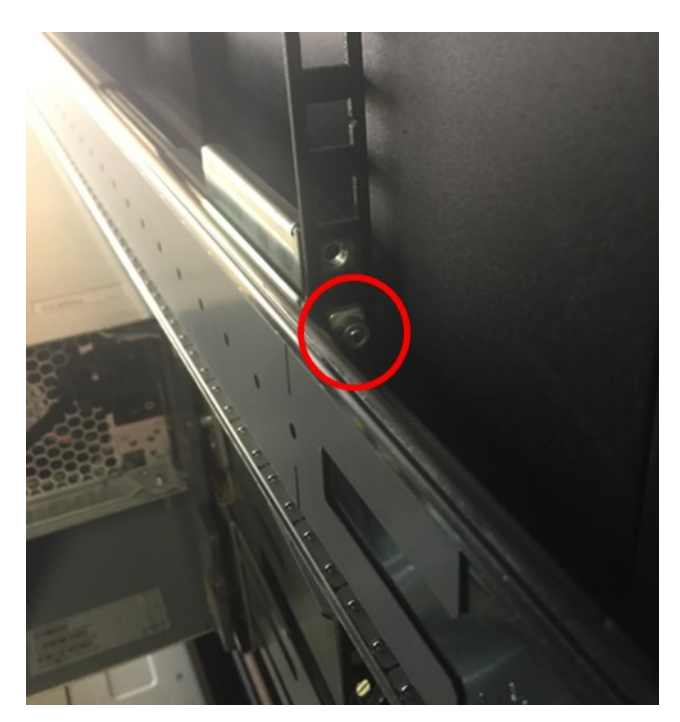

*Figura 32. Detalhe do Fasttener*

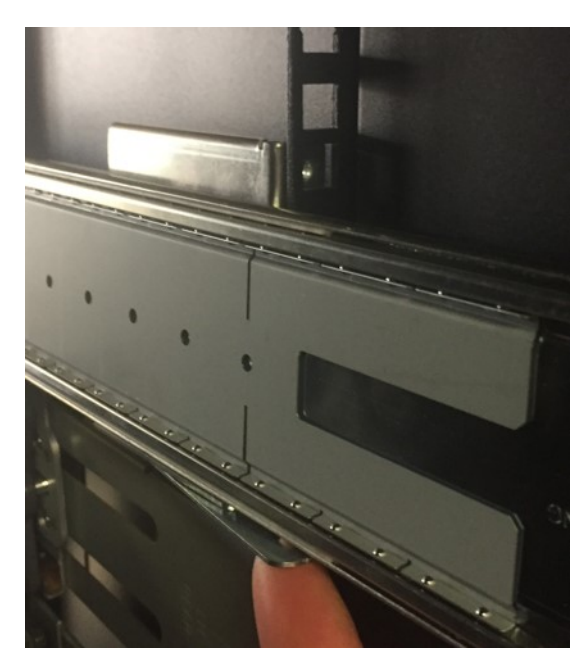

*Figura 33. Detalhe da mola do anexo*

9. Fixe o suporte de montagem frontal ao post de rack, assegurando que o subconjunto do trilho ocupe a parte 2U inferior do espaço 4U alocado. A mola do suporte de montagem frontal se encaixará no post. Certifique-se de que o hardware de montagem do kit de trilho multifuncional de quantidade 2 esteja completamente encaixado no orifício de montagem do post de rack.

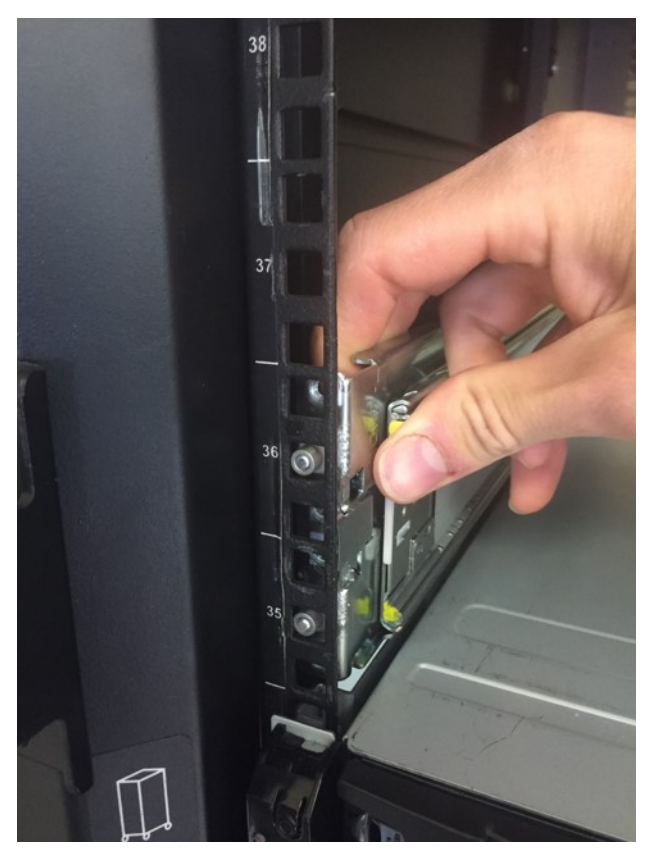

*Figura 34. Detalhes de Pós-conexão do R*

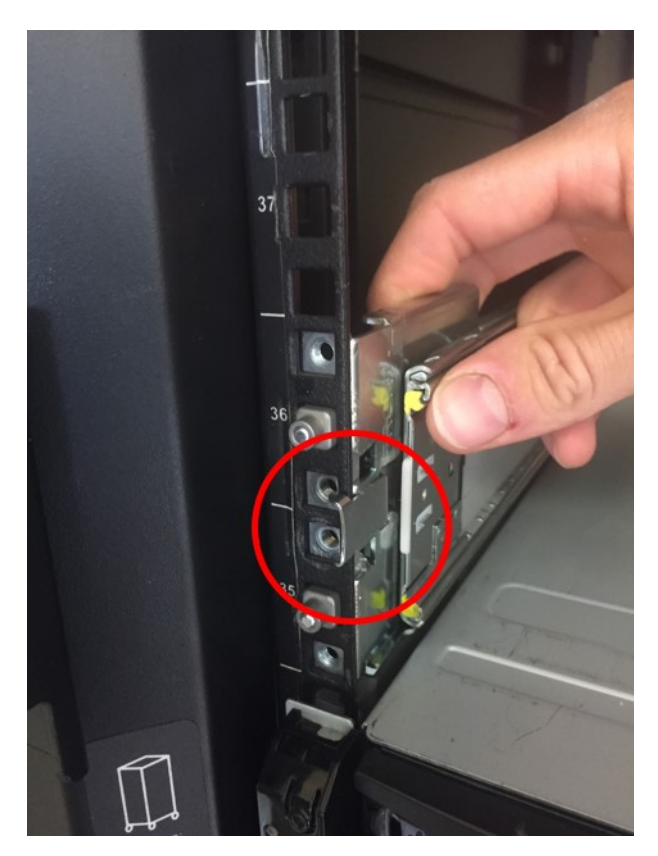

*Figura 35. Mola de fixação*

<span id="page-58-0"></span>10. Prenda os suportes de montagem do kit de trilho dianteiro e traseiro com os 3 parafusos de cabeça panela 10-32 fornecidos, nos locais PEM superior e inferior no suporte de montagem traseiro e no local PEM inferior no suporte de montagem dianteiro (quantidade total 3).

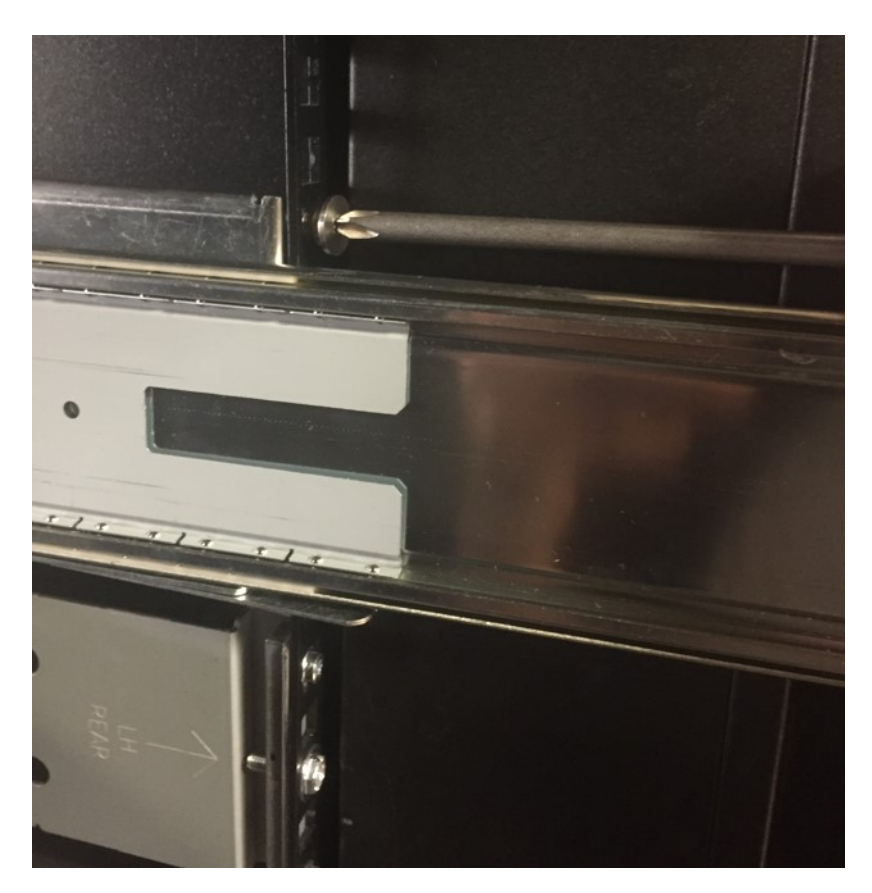

- 11. Repita a [etapa 7](#page-54-0) à [etapa 10](#page-58-0) para o subconjunto do trilho esquerdo.
- 12. Insira as porcas de fixação de quantidade 4 (quantidade 2 por lado) fornecidas no rack no segundo e terceiro orifícios quadrados de cima para baixo no espaço 4U (pares do parafuso de aperto manual e do parafuso de cabeça panela na [etapa 21\)](#page-62-0).

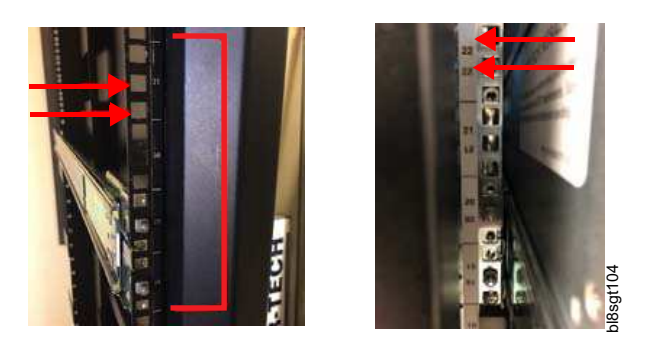

*Figura 36. Detalhes do Local do Pós-Orifício do R*

13. Levando em consideração as precauções de manipulação seguras a seguir, certifique-se de que a trilha de rolamentos do meio do trilho esteja totalmente encaixada na parte frontal do slide médio. Essa etapa é crítica para o sequenciamento de trilho adequado e para o encaixe completo do trilho interno no trilho médio. No exemplo à esquerda (abaixo), a trilha de rolamentos não está totalmente encaixada na parte frontal do slide médio.<br>
El parte do seu do pos-Orifício do R<br>
Levando em consideração as precauções de ma<br>
trilha de rolamentos do meio do trilho esteja to<br>
Essa etapa é crítica para o sequenciamento de

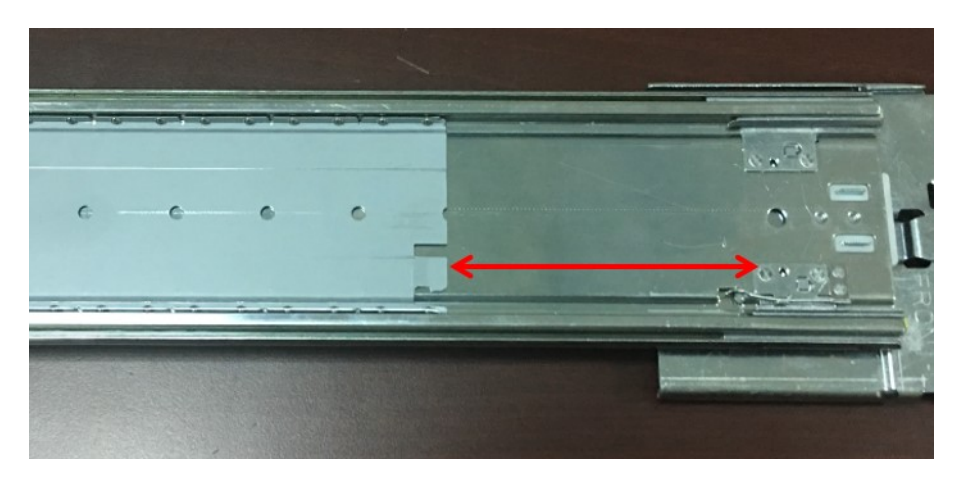

*Figura 37. Não é bom - exemplo*

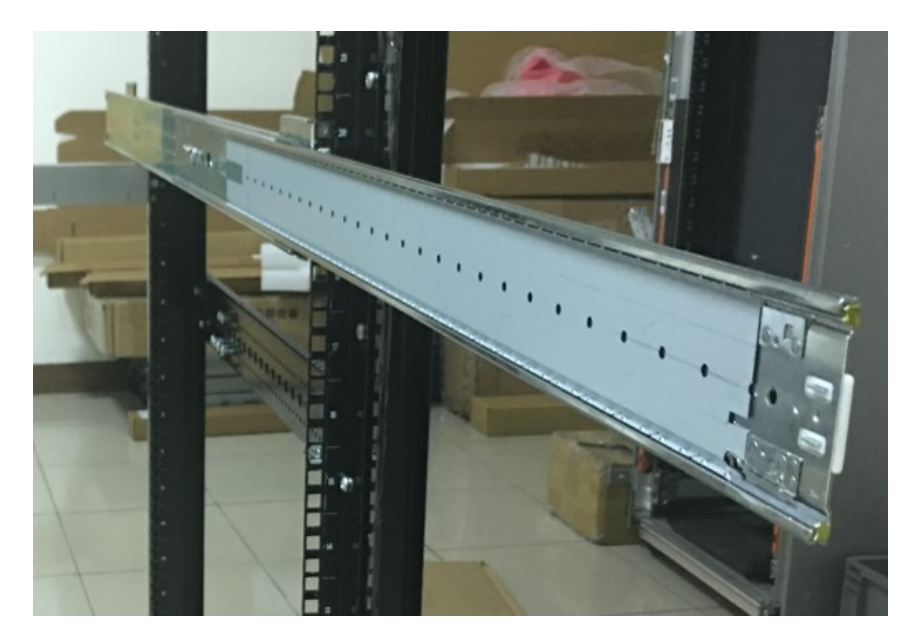

*Figura 38. Bom - exemplo*

**Nota:** Precauções de manuseamento seguras:

- v Não solte ou levante o chassi usando uma elevação mecânica enquanto os trilhos internos estiverem encaixados nos trilhos médios. Os trilhos médio e interno devem ser alinhados adequadamente antes do encaixe, de modo que eles deslizem suavemente durante a inserção inteira.
- v O chassi do Modelo 106 deve ser totalmente suportado pela elevação mecânica até que os trilhos sejam travados na posição de serviço. Se isso não for feito, poderá causar uma falha mecânica e uma grave lesão corporal.
- v Não empurre o chassi para dentro do rack usando a elevação mecânica. A força de inserção deve ser manual e não assistida por força mecânica ou massa adicional. O uso de elevação para esse propósito poderia danificar os trilhos.
- v Não dobre o trilho médio para forçar o alinhamento com o trilho interno. O alinhamento deve ser estabelecido adequadamente com a elevação.
- v Se for necessário o ajuste preciso do alinhamento, não ajuste usando a elevação mecânica. Os ajustes devem ser feitos deslocando o chassi em si; não o elevador, nem o trilho médio.
- v Abaixe o elevador apenas depois que a posição de serviço for atingida e o trilho estiver travado no lugar. Abaixe o elevador no máximo 2" a 3" enquanto o chassi é inserido a partir da posição de serviço no rack.
- v Os trilhos internos/chassi e os trilhos médios devem ser mantidos no nível, retos e totalmente paralelos durante a instalação inteira. O não cumprimento desses requisitos pode causar um encaixe inadequado do trilho e possíveis danos aos mesmos.

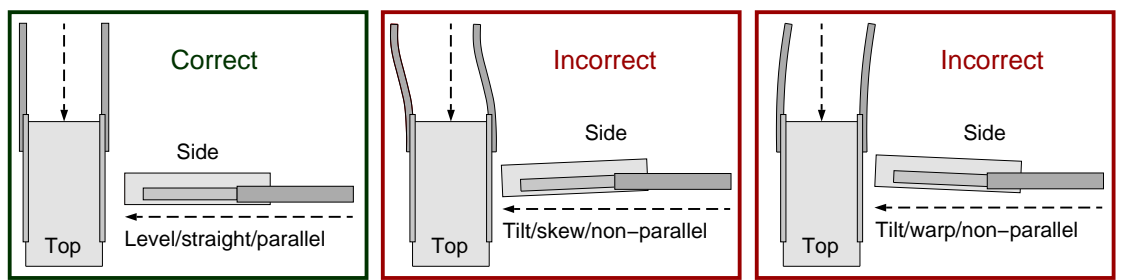

Safe−handling thumbnails: inserting the chassis with rails into the rack

*Figura 39. Miniaturas de manipulação segura: inserindo o chassi com trilhos no rack*

- 14. Estenda o trilho médio de ambos os subconjuntos do kit de trilho esquerdo e direito aproximadamente 3" além da frente do rack.
- 15. Posicione o chassi com a elevação de modo que os trilhos internos fiquem alinhados perfeitamente com os trilhos médios. A extremidade de ambos os trilhos internos deve ser equidistante a partir da frente do rack. Para fazer ajustes no alinhamento, desloque o chassi à esquerda até que o alinhamento de ambos os lados seja adequado.

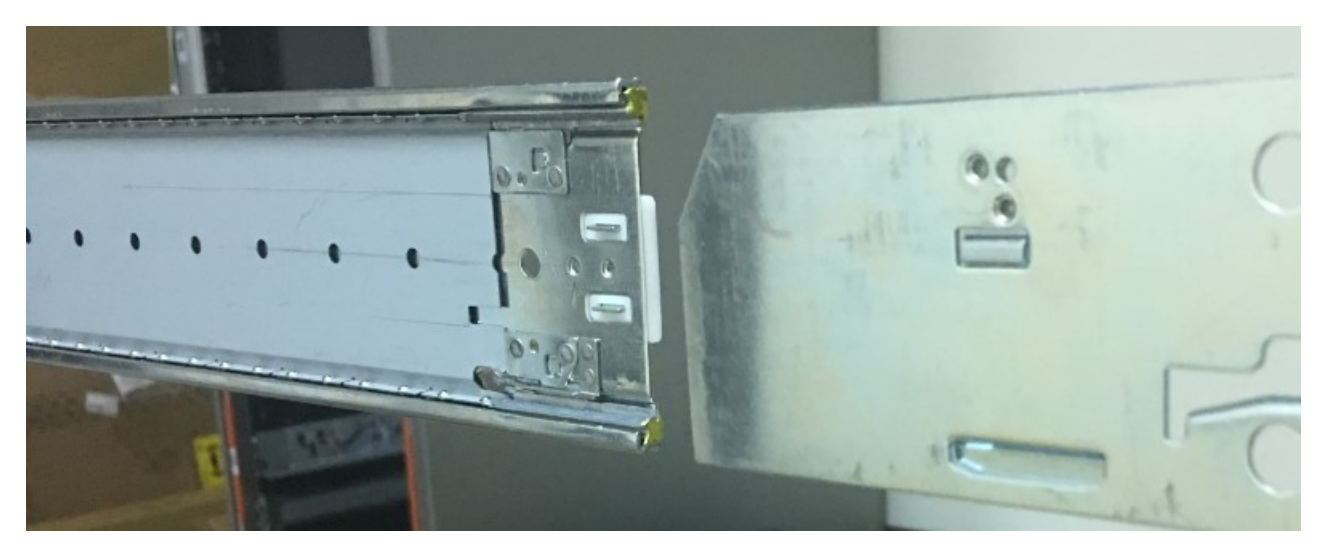

*Figura 40. Detalhes do alinhamento do slide de trilho*

- 16. Mantendo o chassi estacionário, puxe os trilhos médios para frente nos trilhos internos, assegurando o encaixe total dos trilhos internos na trilha de deslizamento do meio. Os slides médios devem deslizar livremente e suavemente para os trilhos internos. A dificuldade de movimentação do slide médio durante essa etapa geralmente indica desalinhamento.
- 17. Os trilhos do meio eventualmente "clicarão" no lugar à medida que as travas da posição de serviço se encaixarem. Assegure-se de que ambos os lados se encaixem ao mesmo tempo e que ambos os trilhos internos estejam totalmente encaixados em suas respectivas trilhas de slides médios.
- 18. Com cuidado, abaixe lentamente a elevação mecânica 2" 3" para que o peso do chassi agora repouse completamente no kit de trilho. Mantenha a elevação 2" – 3" abaixo da elevação do chassi

até que o gabinete esteja totalmente instalado no rack. Essa é uma medida de segurança no caso de os trilhos não serem encaixados adequadamente ou se outra falha mecânica/de integração ocorrer.

19. Localize as molas de travamento do slide interno nos kits de trilho esquerdo e direito e desaperte ambos para desencaixar a trava de proteção de serviço. Continue soltando as molas enquanto insere o chassi o suficiente para desviar das travas em ambos os lados.

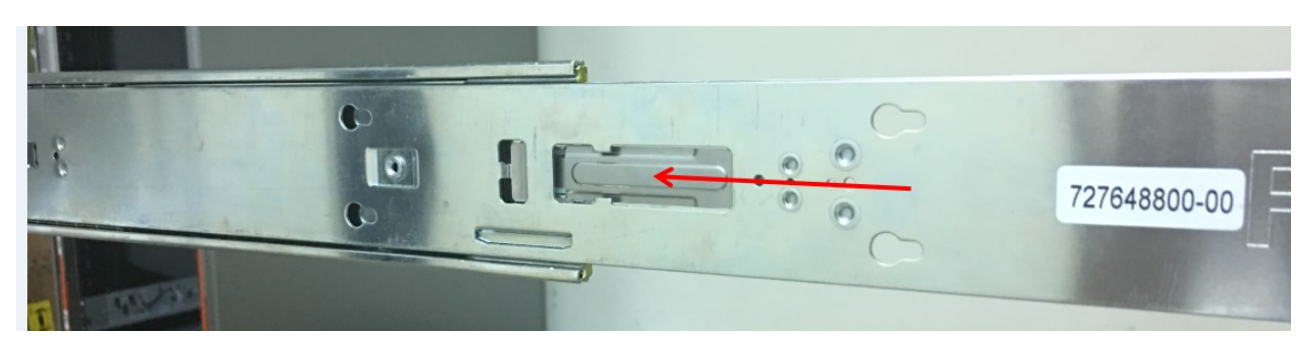

*Figura 41. Visualização interna - exemplo*

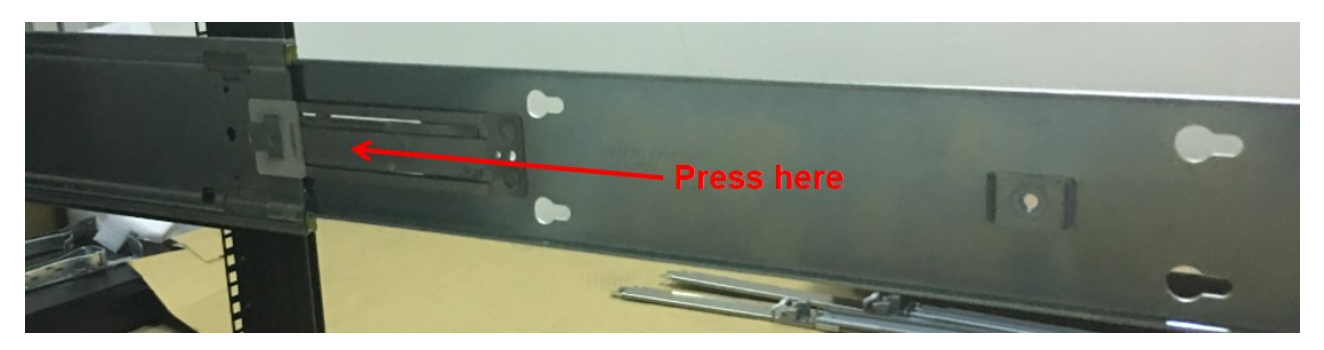

*Figura 42. Visualização externa - exemplo*

- 20. Continue inserindo o chassi para dentro do rack, assegurando que as orelhas do chassi coincidam com os flanges de montagem do rack.
- <span id="page-62-0"></span>21. Prenda as orelhas do chassi 4U no kit de rack/trilho com parafusos de aperto manual integrados >>
- (quantidade 2, 1 por lado). Para envio e transporte, prenda os parafusos panela 10-32 fornecidos e >>
- aplique torque de 3,96 N-m (35 lbf) (quantidade 4, 2 por lado). >>
- >> >>
	- bl8sgt105 Parafuso de aperto manual 10 a 32 parafusos cabeça panela para somente envio/transporte
- <span id="page-62-1"></span>>>
	- 22. Usando os 2 parafusos de cabeça panela fornecidos, conecte o suporte de conexão do chassi CMA ao chassi acima da prateleira do CMA, em sua superfície interna. Aplique torque nos parafusos de 1,36 N-m (12 lbf). As imagens abaixo mostram a progressão de passos da esquerda para a direita.

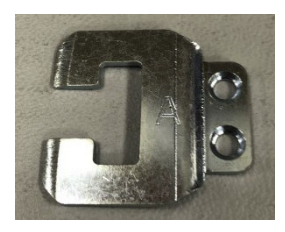

*Figura 43. Colchete de Anexo do CMA*

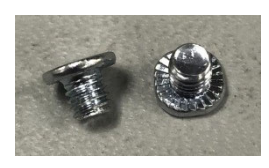

*Figura 44. Parafusos cabeça de panela*

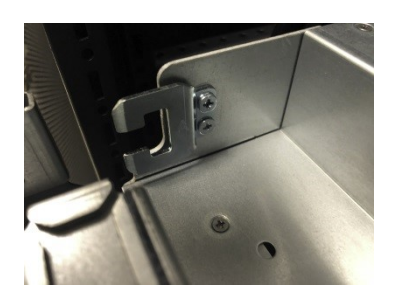

*Figura 45. Instalado no chassi 4U*

23. Encaixe o suporte "B" do CMA no suporte de fixação de CMA do subconjunto de trilho direito (da [etapa 7\)](#page-54-0). Certifique-se de que a mola azul se encaixe firmemente no suporte de fixação de CMA em forma de C, e que a seta próxima à marca "B" no suporte CMA esteja apontando para cima. O suporte "B" deve ficar fora da "borda" da rampa do CMA (veja a foto do meio).

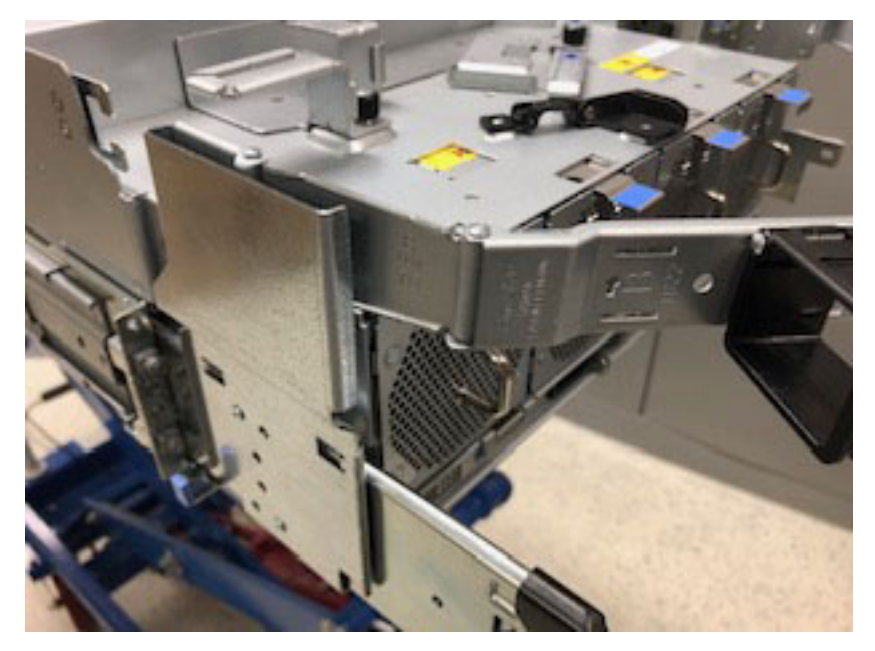

*Figura 46. Suporte "B" de CMA*

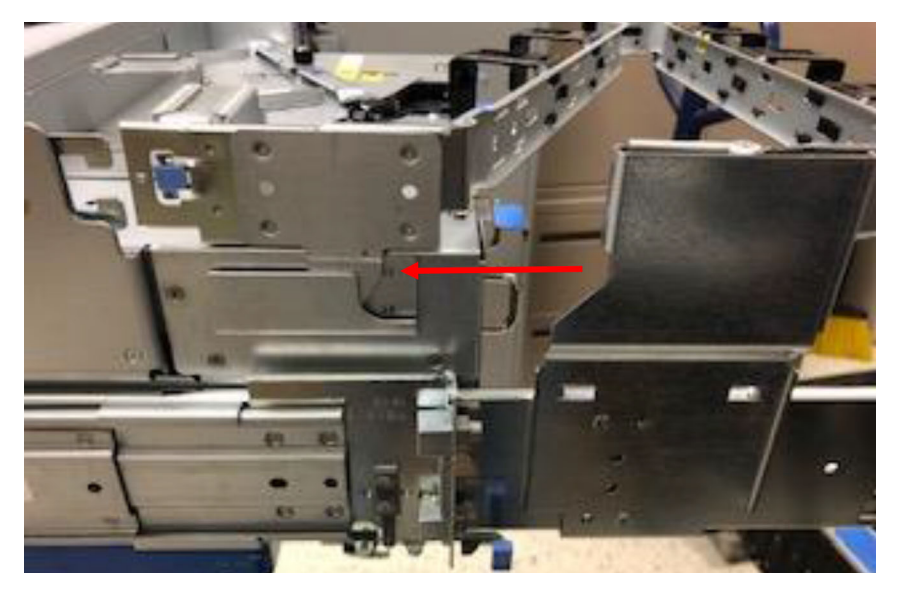

*Figura 47. CMA rampa "lip"*

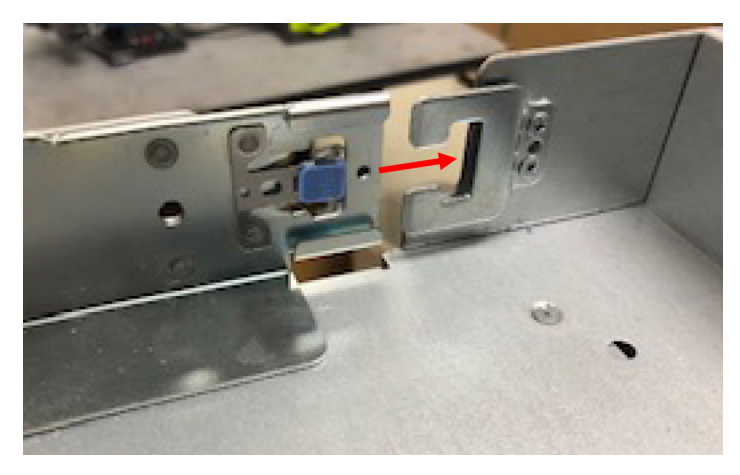

*Figura 48. Suporte "A" de CMA*

- 24. Prenda o suporte "A" do CMA no suporte de conexão do CMA do chassi (a partir da [Etapa 22\)](#page-62-1). Certifique-se de que a mola azul se encaixe firmemente no suporte de fixação de CMA em forma de C. O suporte "A" deve ficar dentro da "borda" da rampa do CMA, conforme mostrado acima.
- 25. Instale a barra cruzada.

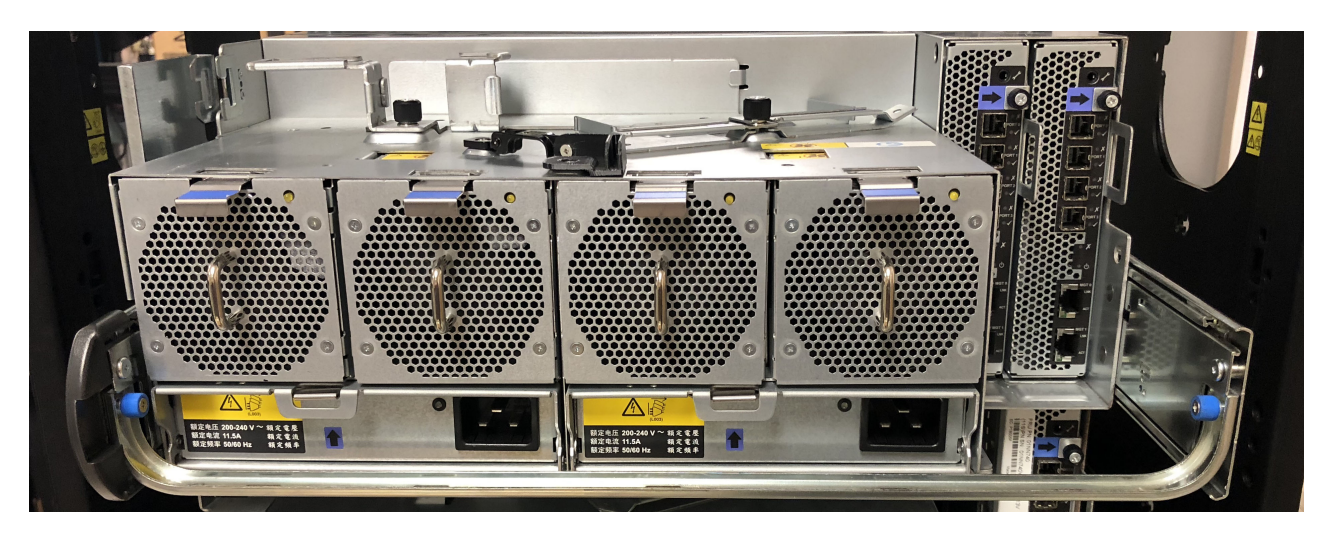

*Figura 49. A trave com parafusos de aperto manual azuis estabiliza os dois trilhos na parte traseira do chassi*

26. Instale os parafusos de remessa (etapa opcional necessária somente para evitar choque/vibração no transporte não operacional)

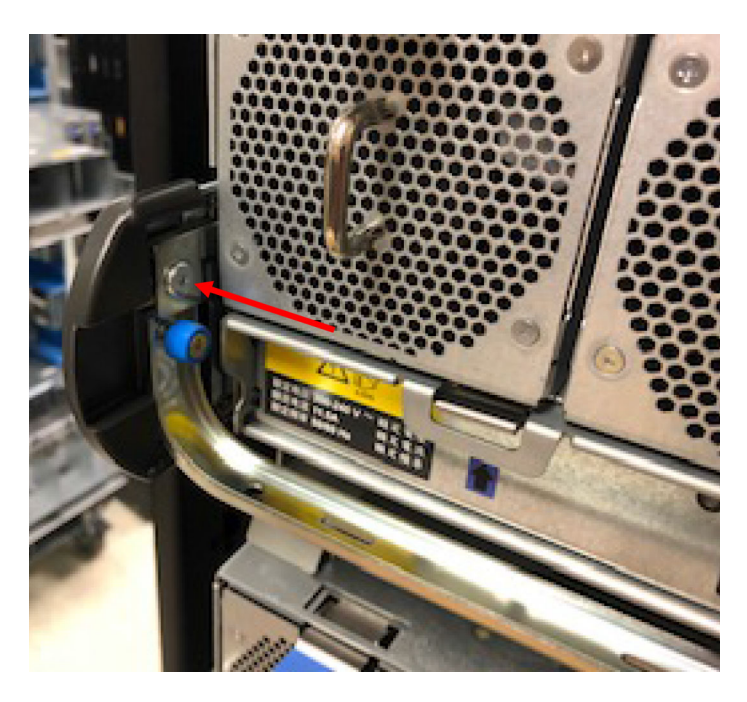

A figura acima identifica um parafuso de remessa instalado usando uma seta vermelha. Um parafuso de remessa é instalado acima de cada um dos parafusos de aperto manual da trave, conforme mostrado na visualização do painel posterior do gabinete incluída acima dessa etapa.

**Nota:** Após prender o gabinete no rack, deve-se instalar os discos.

### **Roteando cabos usando o CMA**

O roteamento de cabos de energia e de dados para o Modelo 106 é integral para uma instalação bem-sucedida do kit de trilho e uma instalação de montagem do rack do gabinete.

Os cabos devem ser corretamente instalados e roteados para facilitar a operação eficiente e a manutenção interna do rack do gabinete.

Esta seção fornece instruções para rotear cabos por meio do CMA, para inclusão usando as cestas CMA e a prateleira de armazenamento CMA localizada na parte traseira do gabinete.

- 1. Instale os cabos de dados e roteie-os por meio dos suportes CMA.
	- v Gire os braços de captura de cabos CMA para que eles fiquem fora do caminho do roteamento de cabos de dados.
	- v Roteie os cabos de dados 1 a 5 para a prateleira CMA e por meio os suportes CMA na ordem e configuração mostradas abaixo.
	- v Prenda os cabos roteados com uma mão enquanto instala os cabos adicionais até que os cabos de dados de 1 a 5 estejam instalados.
	- v Gire o braço de captura do cabo externo para fechar os cabos de dados de 1 a 5, assegurando que ele se encaixe na flange C entre os dois braços de captura de cabo.
	- v Roteie os cabos de dados 6 a 10 para a prateleira CMA e por meio os suportes CMA na ordem e configuração mostradas abaixo.

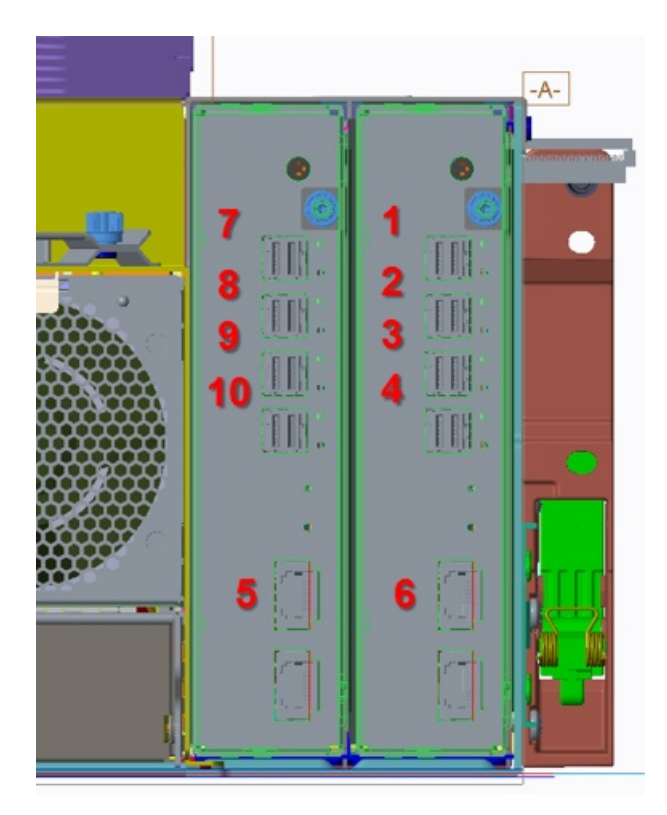

*Figura 50. Vista da Parte Posterior*

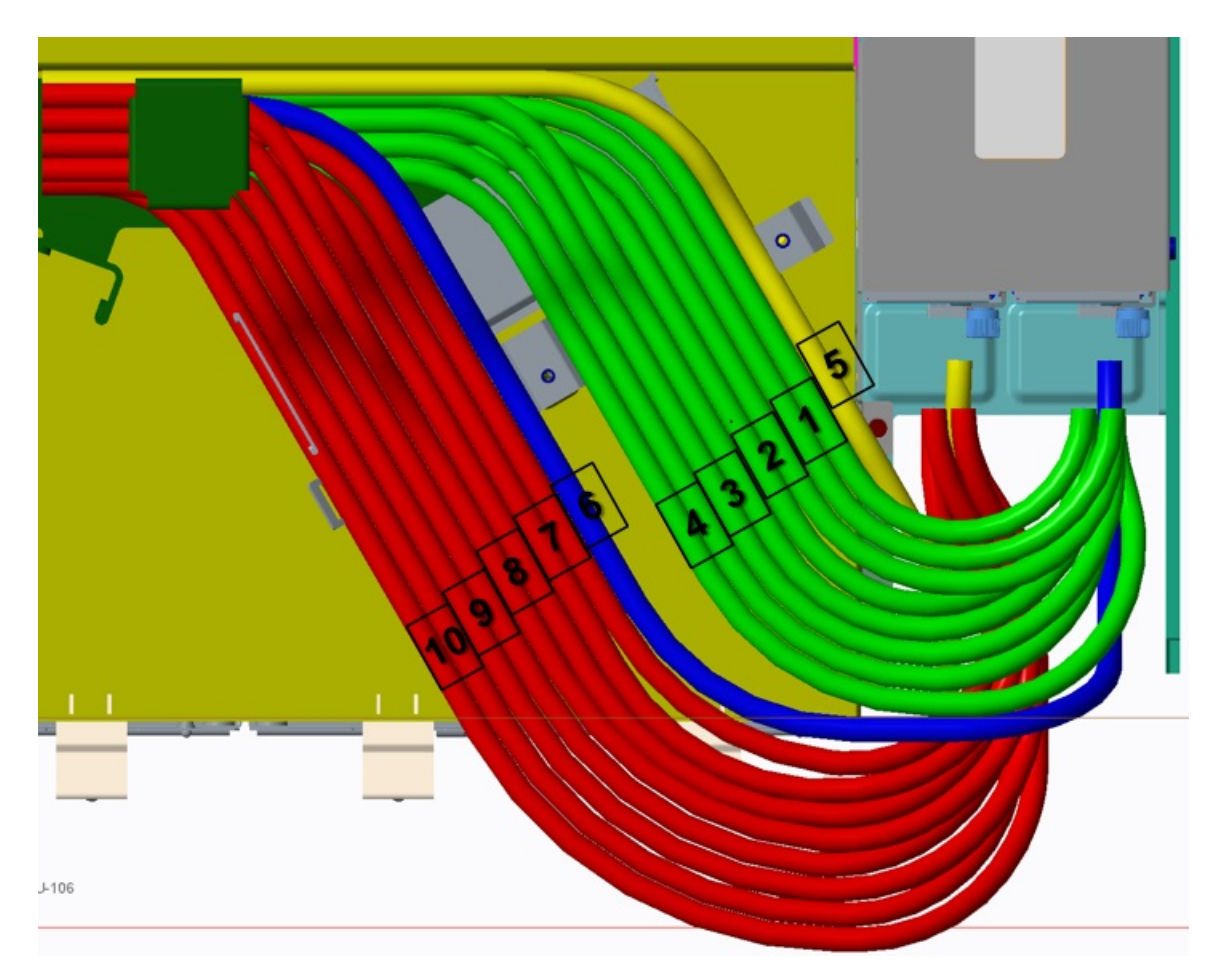

*Figura 51. Vista Superior*

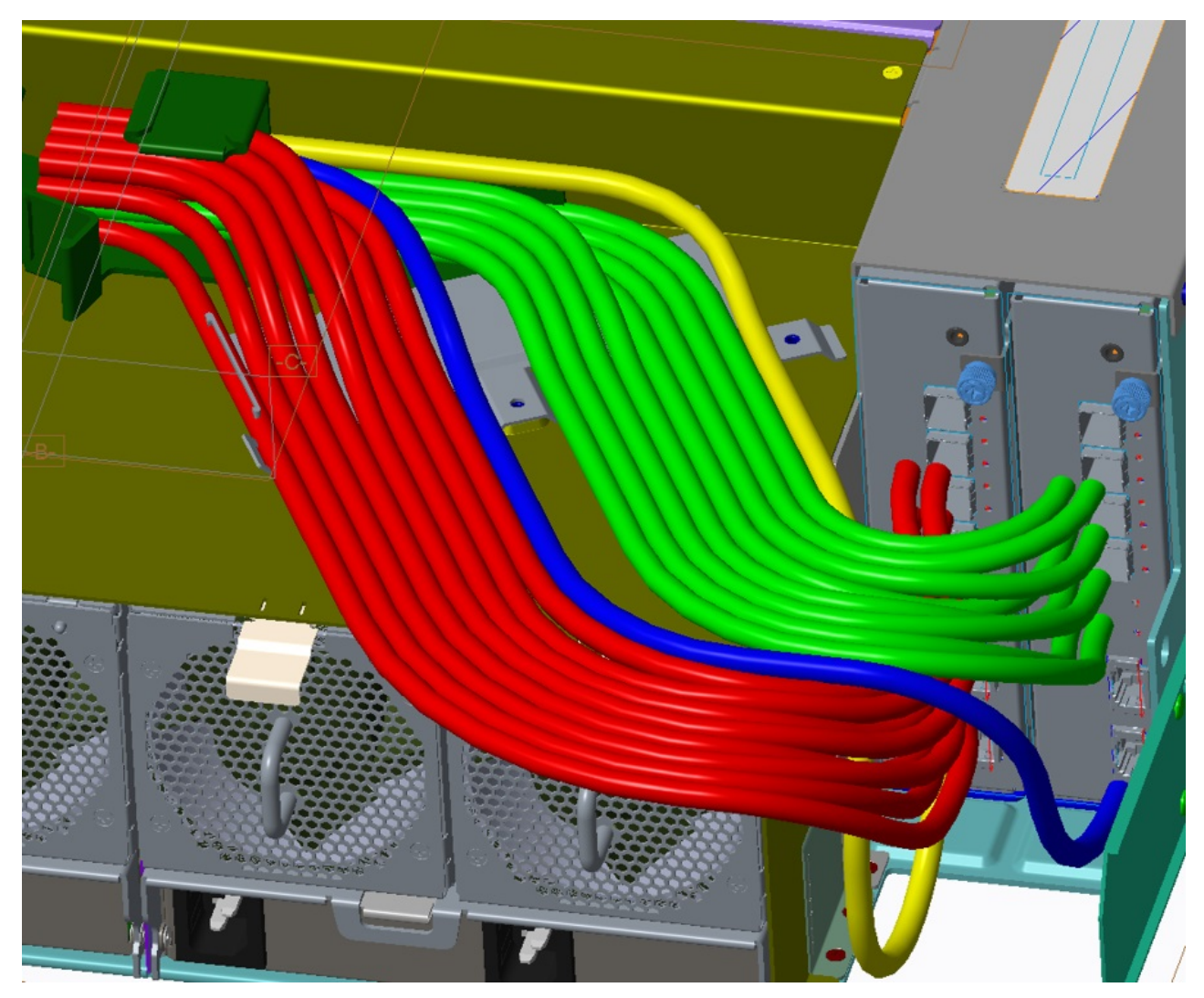

*Figura 52. Projeção trimétrica relativa ao painel traseiro do gabinete*

2. Gire o braço de captura de cabo do CMA interno para o suporte C para prender o restante dos cabos de dados. O braço de captura de cabo do CMA externo pode precisar ser empurrado para baixo no suporte C para permitir que o braço de captura do cabo interno se encaixe corretamente. O suporte CMA talvez precise ser ligeiramente deslocado para que o parafuso de aperto manual encontre o encadeamento PEM na prateleira CMA. Prenda o parafuso de aperto manual.

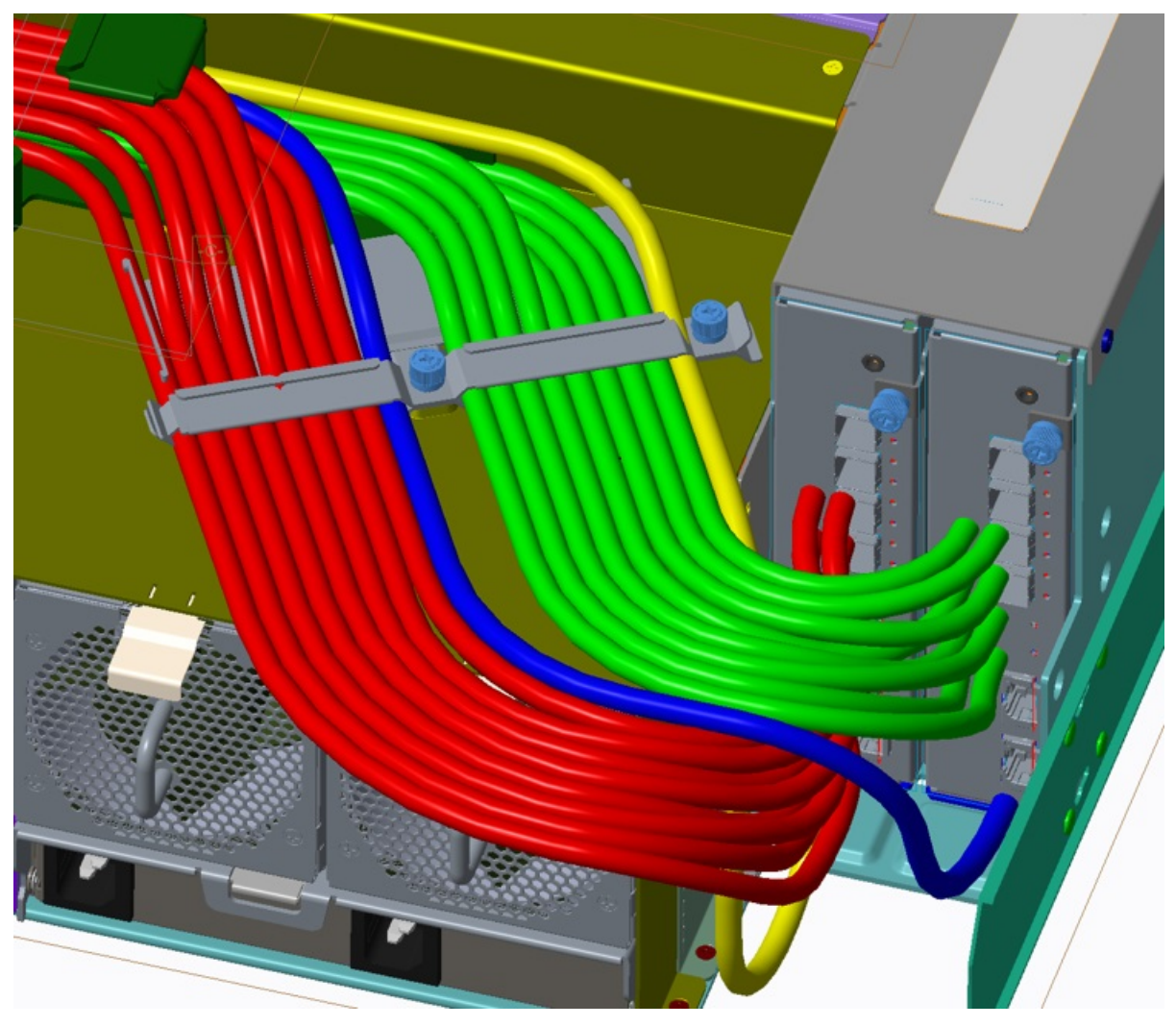

*Figura 53. Prendendo cabos com o suporte CMA*

3. Instale os cabos da PSU.

Consulte os detalhes fornecidos abaixo das subetapas, observando que os detalhes da visualização superior representam a prateleira do CMA.

- a. Remova o parafuso panela M3 do conjunto de clipes do cabo da PSU e reserve-o para reinstalação.
- b. Instale os conectores C19 de ângulo reto nas PSUs.
- c. Roteie os cabos conforme mostrado, assegurando que eles fiquem horizontalmente na prateleira do CMA e através do conjunto de clipes do cabo da PSU.
- d. Reinstale o parafuso panela M3 da etapa 3a, enquanto torce o parafuso em 5 lbf-pol.

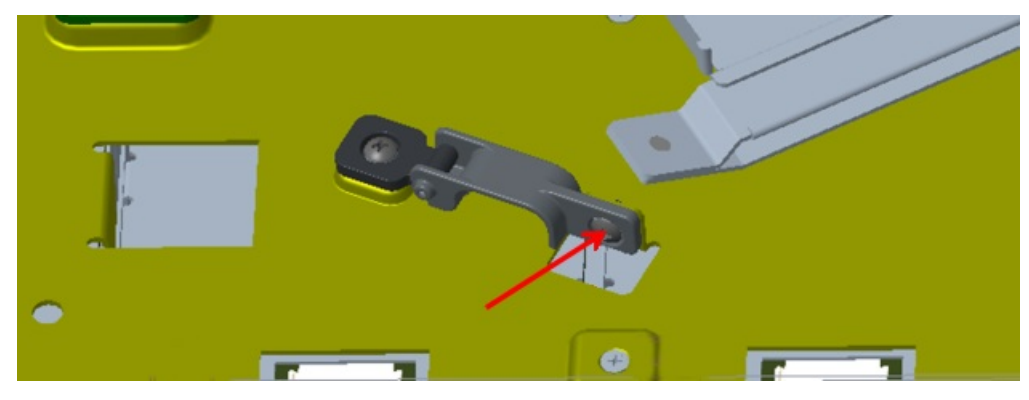

*Figura 54. Parafuso do panhead do cabo de PSU M3*

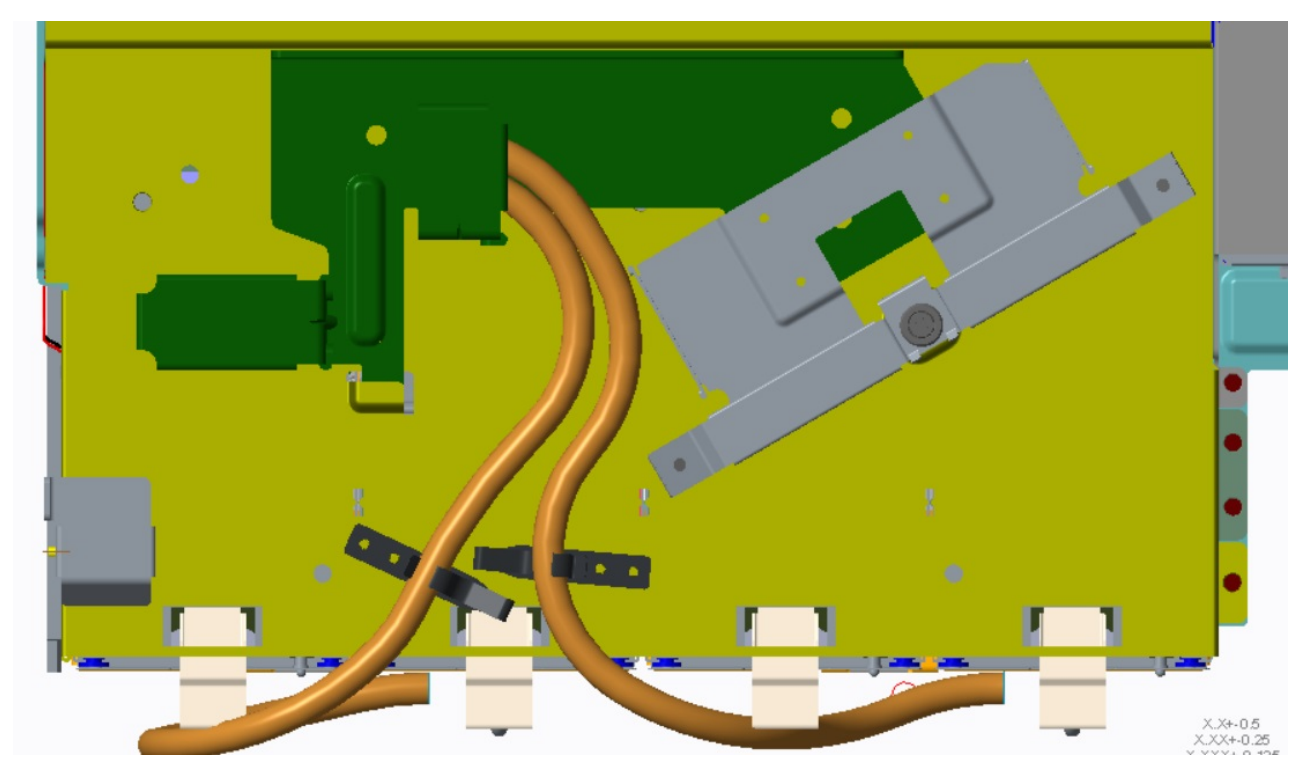

*Figura 55. Prateleira do CMA visualizada a partir do painel superior do gabinete Modelo 106*
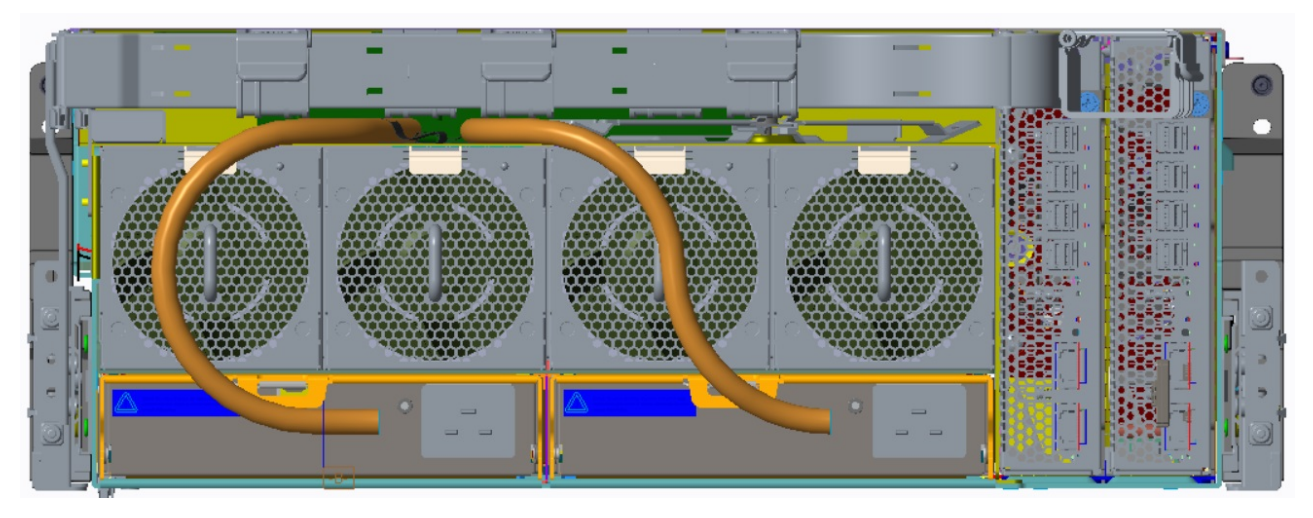

*Figura 56. Prateleira CMA visualizada do painel traseiro do gabinete Modelo 106*

- 4. Roteie os cabos através de cestas CMA.
	- a. Roteie os cabos por meio das duas primeiras cestas, assegurando um cruzamento mínimo de cabos para aumentar o espaço.
	- b. Use todo o espaço disponível na prateleira CMA para fazer a primeira curvatura de 180º na primeira cesta CMA.
	- c. Mantenha pares de cabos SAS duais paralelos e juntos.
	- d. Quando todos os cabos (incluindo cabos da PSU) forem roteados por meio das duas primeiras cestas CMA, roteie-os em uma curvatura de 180º nas quatro cestas CMA restantes.

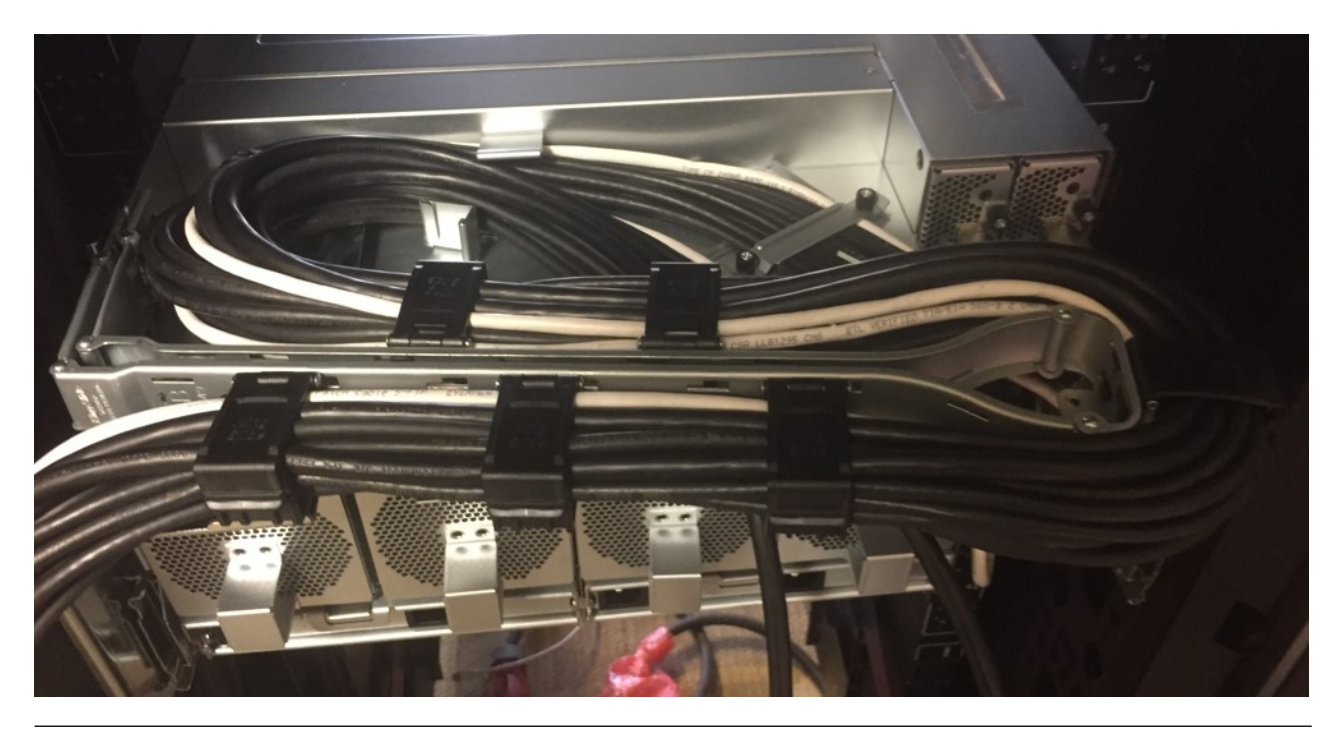

## **Requisitos de cabo para gabinetes de expansão**

Ao incluir o armazenamento, use os cabos SAS qualificados da IBM e observe as diretrizes a seguir:

- v Ao instalar os cabos SAS nos módulos de expansão, use apenas cabos HD mini-SAS (SFF-8644) x4 suportados.
- v Cabos de cobre HD mini-SAS qualificados, não excedendo 5 m (16,40'). Para obter mais informações, consulte Tabela [8 na página 70.](#page-87-0)
- v O comprimento máximo permitido do cabo de expansão em qualquer configuração é 5 m (16,40').
- v Ao incluir mais de dois gabinetes de expansão, é preciso comprar cabos adicionais, dependendo do número de gabinetes e do método de cabeamento usado.
- v Talvez seja necessário solicitar cabos adicionais ou mais longos ao cabear uma configuração tolerante a falhas.

# **Topologia de SAS**

É possível suportar diferentes topologias do SAS com o gabinete Modelo 106.

Há duas formas básicas de topologia de expansão, conforme mostrado na Figura [57 na página 57](#page-74-0) e Figura [58 na página 58.](#page-75-0) Uma é um encadeamento em série simples de gabinetes um após o outro em uma corrente. A outra topologia é uma configuração em estrela que possui cada gabinete de expansão conectado a partir do host (configuração de JBOD conectado ao servidor) ou do gabinete do controlador (configuração de EBOD).

Um terceiro exemplo fornecido no Figura [59 na página 59](#page-76-0) mostra o uso de todas as portas SAS por meio do método de cabeamento de encadeamento em série.

### **Métodos de Cabeamento SAS**

De frente para o painel posterior do gabinete Modelo 106, o slot do módulo expansor IOM/EBOD esquerdo é 1 e o slot do módulo expansor IOM/EBOD direito é 0. Consulte também Figura [5 na página](#page-28-0) [11](#page-28-0) para a numeração de índice do slot da CRU para o painel posterior do gabinete. Verde é usado para mostrar os caminhos do módulo expansor IOM/EBOD 0 e azul é usado para mostrar os caminhos do módulo expansor IOM/EBOD 1 para cabear os gabinetes de expansão mostrados em cada cascata.

<span id="page-74-0"></span>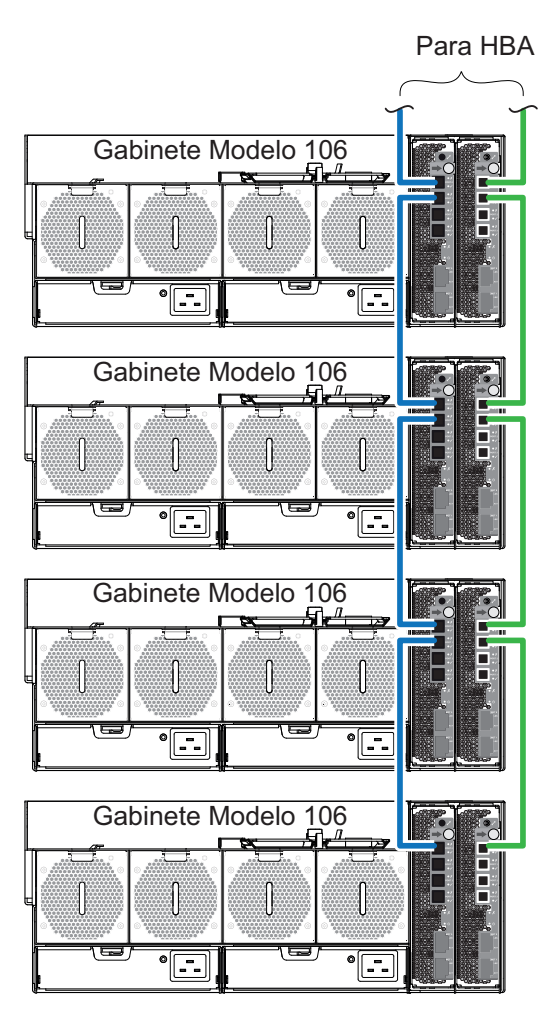

Método de cabeamento de encadeamento em série

*Figura 57. Método de cabeamento de encadeamento em série*

O diagrama acima mostra o método de cabeamento de encadeamento em série.

<span id="page-75-0"></span>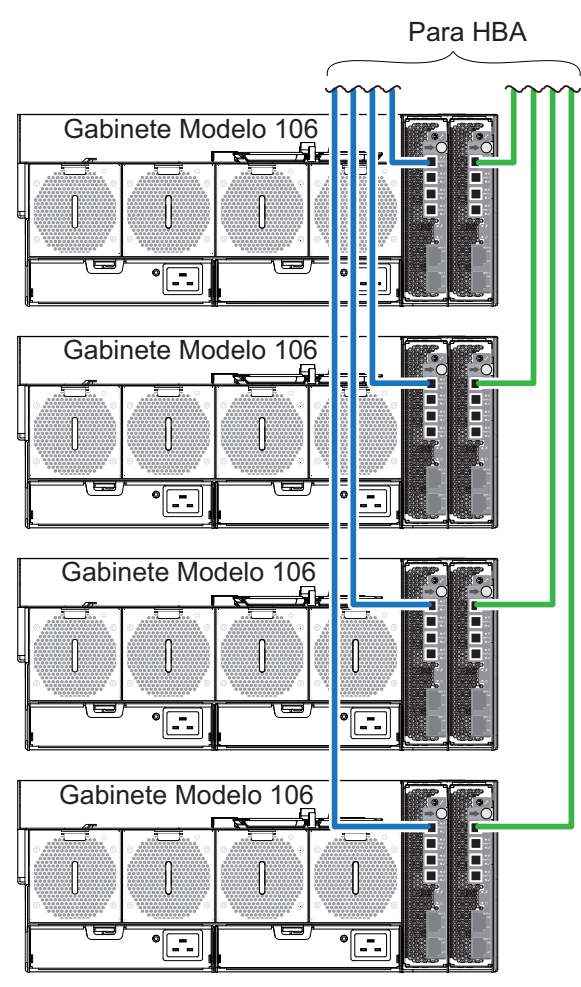

Método de cabeamento em estrela

*Figura 58. Método de cabeamento em estrela*

O diagrama acima mostra o método de cabeamento em estrela.

Uma vantagem da configuração em estrela é que cada gabinete de expansão é apenas um expansor adicional ou "hop" fora do inicializador. Isso reduz atrasos no caminho de comunicação SAS. Esses efeitos são pequenos por medida. No entanto, há um número limitado de portas de expansão, portanto, para topologias maiores, será necessária alguma combinação das duas abordagens. O Figura [59 na página](#page-76-0) [59](#page-76-0) fornece outro exemplo de cabeamento de encadeamento em série com todas as portas SAS de 12 Gb/s conectadas.

<span id="page-76-0"></span>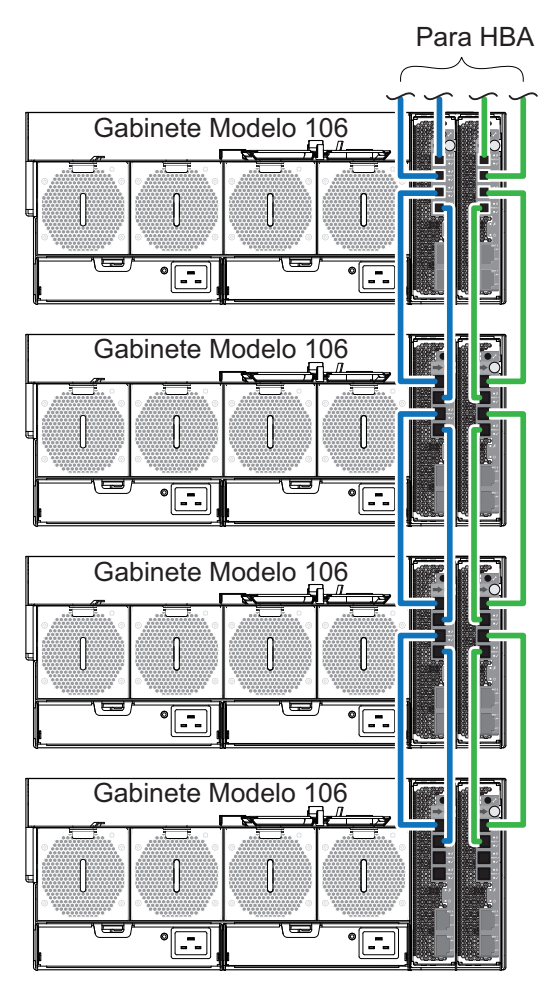

Método de cabeamento de encadeamento em série - Portas SAS totalmente conectadas

*Figura 59. Método de cabeamento de encadeamento em série - Portas SAS totalmente conectadas*

## **Conexão do cabo de energia**

Conecte um cabo de energia de cada PSU no painel traseiro do gabinete à PDU (unidade de distribuição de energia), conforme mostrado na ilustração abaixo.

Gabinete de expansão

<span id="page-77-0"></span>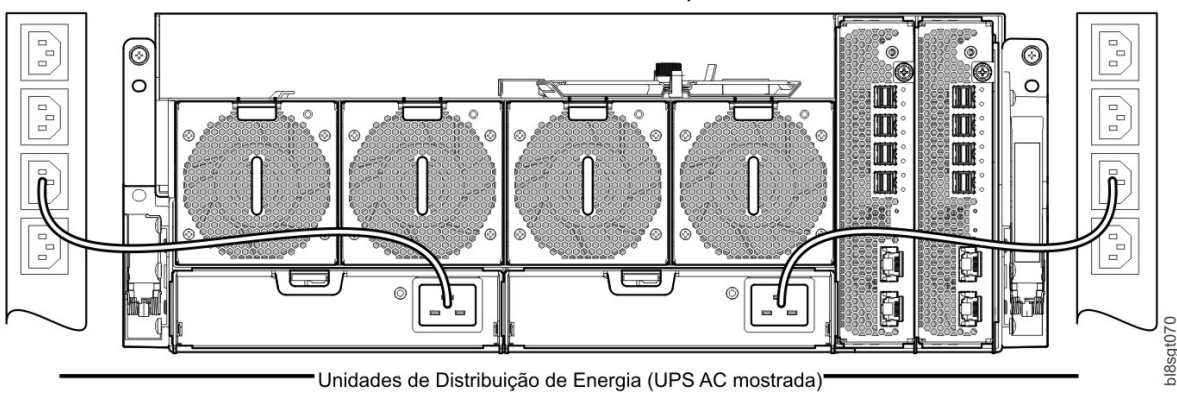

*Figura 60. Conexão de cabo de energia de corrente alternada típica da PDU com a PSU*

**Importante:** O gabinete Modelo 106 está equipado com duas PSUs redundantes. Todos os cabos de energia devem ser conectados a pelo menos duas fontes de alimentação separadas e independentes para assegurar a redundância.

- v Figura 60 mostra a conexão de energia a partir de uma PSU de núcleo único para uma PDU usando conectores C19.
- v O plugue C20 na PSU conecta-se ao receptáculo C19 do cabo de energia. O plugue C20 no cabo de energia conecta-se ao receptáculo C19 na PDU.

### **CUIDADO:**

**Preocupações com conexão de energia:**

- v **Nunca conecte o cabo de energia à PSU antes de instalar a PSU no sistema.**
- v **Sempre remova as conexões de energia antes de remover a PSU do gabinete.**
- v **Se padrão (cabo único) ou bifurcado (cabo em Y), os cabos de energia deverão ser conectados apenas a um intervalo de fornecimento de 200–240 V AC conforme indicado em cada etiqueta de aviso de voltagem perigosa da PSU.**

## **Testando conexões do gabinete**

Consulte [Ligando/desligando.](#page-78-0) Quando a sequência de inicialização é bem-sucedida, o sistema de armazenamento está pronto para ser conectado.

## **Verificações de aterramento**

O produto deve ser conectado apenas a uma fonte de alimentação que possui uma conexão à terra elétrica de segurança.

### **CUIDADO:**

**Se mais de um gabinete estiver em um rack, a importância da conexão à terra com o rack aumentará porque o rack terá uma Corrente de fuga à terra maior (Corrente de toque).**

Examine a conexão à terra com o rack antes de ligar. Um engenheiro elétrico qualificado para os padrões locais e nacionais apropriados deve fazer o exame.

## **Atualizando o Firmware**

Consulte o *Comando mmchfirmware* para gerenciar o gabinete e o firmware da unidade.

# **Capítulo 5. Operação**

## **Antes de começar**

Antes de ligar o sistema de gabinete, certifique-se de que todos os módulos estejam firmemente posicionados em seus slots corretos.

Verifique se você concluiu com sucesso as instruções sequenciais da "Lista de verificação de instalação" em Tabela [2 na página 29.](#page-46-0) Depois de ter concluído essas etapas, use as ferramentas de implementação do ESS (**gssutils**) para concluir a configuração de sistema.

## <span id="page-78-0"></span>**Ligando/desligando**

### **CUIDADO:**

**Não opere o sistema do gabinete até que a temperatura ambiente esteja dentro do intervalo de** >> **operação especificado, descrito em ["Requisitos Ambientais" na página 92.](#page-109-0) Se os módulos da unidade** >> **tiverem sido instalados recentemente, certifique-se de que eles tenham tido tempo para se ajustar às** >> **condições ambientais antes de serem usados com dados de proteção para E/S.** >>

- 1. Ligue o sistema conectando os cabos de energia da PSU à PDU. Consulte o Figura [60 na página 60.](#page-77-0) O LED de energia do sistema no painel frontal deve estar aceso na cor verde quando a energia do gabinete for ativada.
- 2. Desligue o sistema desconectando o cabo de energia do módulo de fonte de alimentação.

Quando ligar, certifique-se de ligar os gabinetes e o host de dados associados na seguinte ordem:

v Gabinetes da unidade *primeiro*

Isso assegura que os discos no gabinete da unidade tenham tempo suficiente para serem ativados completamente antes de serem varridos pelos módulos controladores no gabinete do controlador.

Enquanto os gabinetes são ligados, seus LEDs piscam. Quando os LEDs pararem de piscar — se nenhum dos LEDs nas partes frontal, traseira e superior do gabinete estiver âmbar — a sequência de inicialização estará concluída e nenhuma falha foi detectada.

- Consulte [Visão geral de LEDs do painel frontal](#page-33-0) e a Figura [12 na página 16.](#page-33-1)
- Consulte [Visão geral de LEDs do painel traseiro](#page-34-0) e as figuras/tabelas para CRUs do painel traseiro.
- Consulte [Visão geral dos LEDs do painel superior](#page-39-0) e as figuras/tabelas para CRUs do painel superior.
- v O gabinete do controlador será o próximo se um RBOD for usado. Não aplicável à configuração de >>
- >> JBOD anexada ao servidor.
- Dependendo do número e do tipo de discos no sistema, pode levar vários minutos para que o sistema >>
- >> esteja pronto.
- >>• Último host de dados (se desligado para propósitos de manutenção).

**Nota:** Ao desligar, você reverterá a ordem das etapas usadas para ligar.

**Importante:** Se a energia principal for perdida por qualquer motivo, na restauração da energia, o Gabinete será reiniciado automaticamente.

**Nota:** Consulte ["LEDs do Painel Frontal" na página 64](#page-81-0) para obter detalhes referentes a LEDs do painel frontal e a condições de falha relacionadas.

# **Número de Identificação da Unidade**

## **Software/SES**

O número de série do gabinete pode ser exibido usando o *comando mmlsenclosure*.

Ele é configurado na fábrica e é refletido na etiqueta 1S na lateral do gabinete. O número de série do gabinete deve ser mudado apenas por uma equipe de serviços qualificada.

# **Capítulo 6. Resolução de problemas**

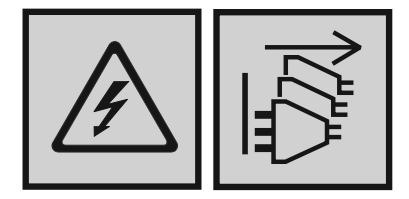

### **PERIGO**

**Diversos cabos de energia. O produto pode ser equipado com diversos cabos de energia. Para remover todas as voltagens perigosas, desconecte todos os cabos de energia. (L003)**

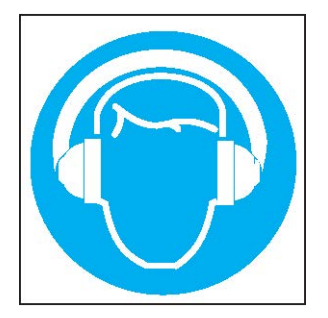

### **CUIDADO: Estão presentes (ou podem estar sob certas circunstâncias) níveis elevados de ruído acústico.**

### **Use proteção auditiva aprovada e/ ou forneça mitigação ou exposição de limite. (L018)**

Esses procedimentos são destinados a serem usados somente durante a configuração inicial, para o propósito de verificar se a configuração do hardware foi bem-sucedida. Eles não são destinados a serem usados como procedimentos de resolução de problemas para sistemas configurados usando dados de produção e E/S.

**Nota:** Para obter ajuda adicional para resolução de problemas, após a configuração e quando os dados estiverem presentes, entre em contato com o suporte técnico.

## **Visão Geral**

O software ESS interage com o Storage Enclosure Processor (SEP) e executa o monitoramento e o controle do gabinete e da unidade conforme necessário.

**Importante:** Consulte [Metodologia de isolamento de falha](#page-85-0) ao conduzir diagnósticos do sistema.

# <span id="page-81-0"></span>**Os problemas iniciais de inicialização**

# **Cabos de energia com falha**

Verifique se você cabeou o sistema corretamente. Entre em contato com seu fornecedor para substituições, se:

- v Os cabos de energia estiverem ausentes ou danificados.
- Os plugues estiverem incorretos.
- v Os cabos de energia forem muito curtos.

## **O computador não reconhece o sistema do gabinete**

- 1. Verifique se os cabos de interface do gabinete para o computador host estão ajustados corretamente.
- 2. Verifique se os LEDs em todos os módulos da transportadora de unidade instalados não mostram status de falha.
- 3. Verifique se os módulos da transportadora de unidade foram instalados corretamente.
- 4. Verifique quaisquer indicadores de SAS visíveis (gabinete do controlador, gabinete de expansão e HBA).
- 5. Verifique o BIOS HBA para visibilidade de destino SAS.
- 6. Verifique se o driver do sistema operacional foi instalado corretamente.

**Nota:** Se o gabinete falhar na inicialização, consulte [Se o gabinete não inicializar.](#page-86-0)

## **LEDs**

As cores do LED são usadas de forma consistente em todo o gabinete e seus componentes para indicar status:

- v Verde: indicação boa ou positiva
- v Verde piscando/âmbar: condição não crítica
- Ambar: falha crítica
- v Azul: identificação

# **LEDs PSU**

Em condições normais, o LED OK de status da PSU bitonal estará verde constantemente.

Consulte também Figura [13 na página 18.](#page-35-0) Quando ocorre uma falha, a cor dos LEDs será exibida conforme mostrado na tabela a seguir.

| Status da PSU<br>(Verde) | Status da PSU (Âmbar) | Estado                                                                     |  |
|--------------------------|-----------------------|----------------------------------------------------------------------------|--|
| Desativado               | Desativado            | Nenhuma energia de corrente alternada somente nessa PSU                    |  |
| Na                       | Desativado            | AC presente; PSU funcionando corretamente                                  |  |
| Desativado               | Na                    | Falha da PSU (superaquecimento, voltagem excessiva, corrente<br>excessiva) |  |
| Desativado               | Intermitente          | O download de firmware da PSU está em andamento                            |  |

*Tabela 4. Estados do LED de PSU*

# **LEDs do Painel Frontal**

O painel frontal exibe o status agregado de todos os módulos.

Os LEDs de status do gabinete localizados no painel frontal são etiquetados na Figura [12 na página 16](#page-33-1) e são descritos individualmente nas subseções narrativas que seguem a tabela.

# **LEDs do módulo da transportadora de unidade de disco**

O status da unidade de disco é monitorado por um LED azul e por um LED âmbar montado na parte frontal de cada módulo da transportadora de unidade, conforme mostrado na [figura](#page-82-0) a seguir.

As condições do LED do módulo da unidade são definidas na tabela após a figura.

- v Em operação normal, o LED azul estará aceso e vai piscar conforme a unidade opera.
- v Em operação normal, o LED âmbar ficará:
	- Apagado se não houver nenhuma unidade presente.
	- Apagado conforme a unidade opera.
	- Aceso se houver uma falha da unidade.

<span id="page-82-0"></span>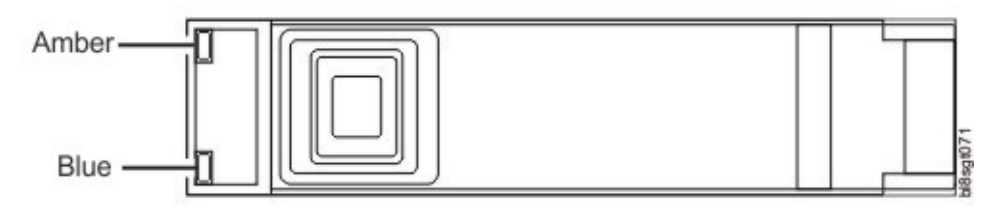

*Figura 61. LEDs em cada módulo da transportadora de unidade*

*Tabela 5. LEDs: LEDs da transportadora de unidade LFF*

| LED do disco (Azul) | LED do disco (Âmbar)          | Estado                                                                   |
|---------------------|-------------------------------|--------------------------------------------------------------------------|
| Desativado          | Desativado                    | O gabinete não está ligado.                                              |
| Ativado/piscando    | Desativado                    | O módulo da unidade de disco está<br>instalado e operacional             |
| Na                  | Piscando: 1s aceso/1s apagado | Conjunto de identidades do<br>dispositivo SES                            |
| Na                  | Na                            | Conjunto de bits com falha do<br>dispositivo SES                         |
| Desativado          | Na                            | Falha do circuito de controle de<br>energia                              |
| Na                  | Piscando: 3s aceso/1s apagado | Status do grupo de disco RAID                                            |
|                     |                               | Os eventos em que o controlador<br>pode configurar essa notificação são: |
|                     |                               | Reconstrução do grupo de disco<br>em andamento                           |
|                     |                               | Verificação de consistência do<br>grupo de disco                         |
|                     |                               | · Não remover o dispositivo                                              |
|                     |                               | Disco no grupo de disco com falha<br>٠                                   |
|                     |                               | Reconstrução do grupo de disco<br>interrompida                           |

## **LEDs do módulo de expansão**

O status do módulo expansor IOM/EBOD é monitorado pelos LEDs localizados no painel frontal.

Consulte também Figura [16 na página 22.](#page-39-1) Os comportamentos do LED para gabinetes de expansão são descritos na Tabela 6. Para ações relacionadas à Tabela 6, consulte Ações, abaixo.

| CRU OK (Verde) | CRU com Falha (Âmbar) | Atividade da porta SAS<br>(Verde) | Estado                                                                                                    |
|----------------|-----------------------|-----------------------------------|----------------------------------------------------------------------------------------------------|
| Na             | Desativado            |                                   | Módulo de expansão OK                                                                                         |
| Desativado     | Na                    |                                   | Falha do módulo de<br>expansão – consulte<br>"Substituindo um módulo<br>do expansor IOM/EBOD"<br>na página 86 |
|                |                       | Desativado                        | Nenhuma conexão de porta<br>externa                                                                           |
|                |                       | Na                                | Conexão de miniporta SAS<br>HD - sem atividade                                                                |
|                |                       | Intermitente                      | Conexão de miniporta SAS<br>HD - atividade                                                                    |
| Intermitente   |                       |                                   | Erro de VPD do gabinete<br>de expansão                                                                        |

*Tabela 6. Estados do LED do módulo de expansão*

Ações:

- Se o LED de energia OK estiver piscando, espere o sistema inicializar.
- v Se o LED de Energia OK estiver desligado e o módulo expansor IOM/EBOD estiver ligado, o módulo falhou.
	- Verifique se o módulo expansor IOM/EBOD está totalmente inserido e travado no lugar e se o gabinete está ligado.
	- Verifique se há logs relacionados à falha.
- v Se o LED de falha estiver aceso, será detectada uma condição de falha.
	- Recoloque o módulo expansor IOM/EBOD em seu slot.
	- Verifique se há logs relacionados à falha.
- v Se as ações acima não resolverem a falha, entre em contato com seu fornecedor para obter assistência.

### **Sensores de temperatura**

Os sensores de temperatura em todo o gabinete e seus componentes monitoram o funcionamento térmico do sistema de armazenamento.

Exceder os limites de valores críticos irá causar a ocorrência de uma notificação.

## **Resolução de problemas**

As seções a seguir descrevem problemas comuns que podem ocorrer com o sistema de gabinete, e algumas soluções possíveis.

Para os problemas listados em Tabela [7 na página 67,](#page-84-0) os LEDs de falha pertinentes no painel frontal do gabinete acenderão âmbar para indicar uma falha e relatar ao software ESS onde apropriado. Consulte também [Visão geral dos LEDs do painel frontal.](#page-33-0)

<span id="page-84-0"></span>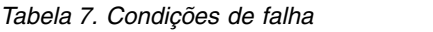

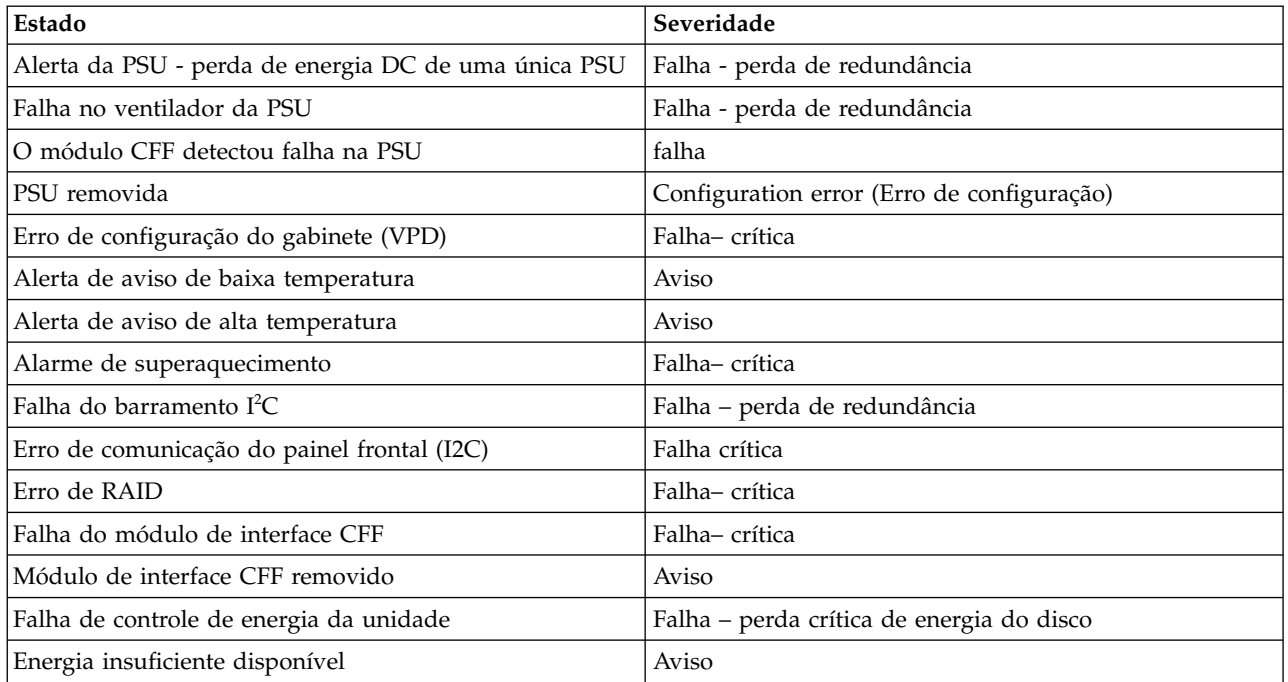

- 1. O gabinete continuará operando, exigindo que um administrador execute a ação apropriada; como substituir uma PSU ou reduzir a temperatura ambiente. As mensagens de alarme são sinalizadas pelas páginas SES (página 29).
- 2. Um alarme não é emitido para esse status e condição de gravidade.
- 3. O gabinete executará uma ação; como o encerramento para proteger o conteúdo dos dados do gabinete. As mensagens de alarme são sinalizadas pelas páginas SES [\(página 29\)](#page-44-0).

## **PSU e falhas do ventilador do sistema**

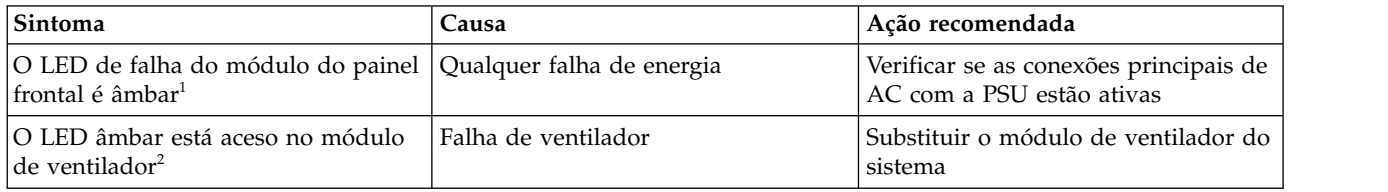

1- Consulte a Figura [12 na página 16](#page-33-1) para obter uma referência visual dos LEDs do painel frontal.

2- Consulte a Figura [13 na página 18](#page-35-0) para obter uma referência visual dos LEDs da PSU. Consulte Figura [14 na página 20](#page-37-0) para obter referência visual de LEDs do módulo de ventilador do sistema.

## **Monitoramento e controle térmico**

O sistema de gabinete de armazenamento usa monitoramento térmico extensivo e executa várias ações para assegurar que as temperaturas dos componentes sejam mantidas baixas e também para reduzir o ruído acústico.

O fluxo de ar é da parte frontal para a parte traseira do gabinete.

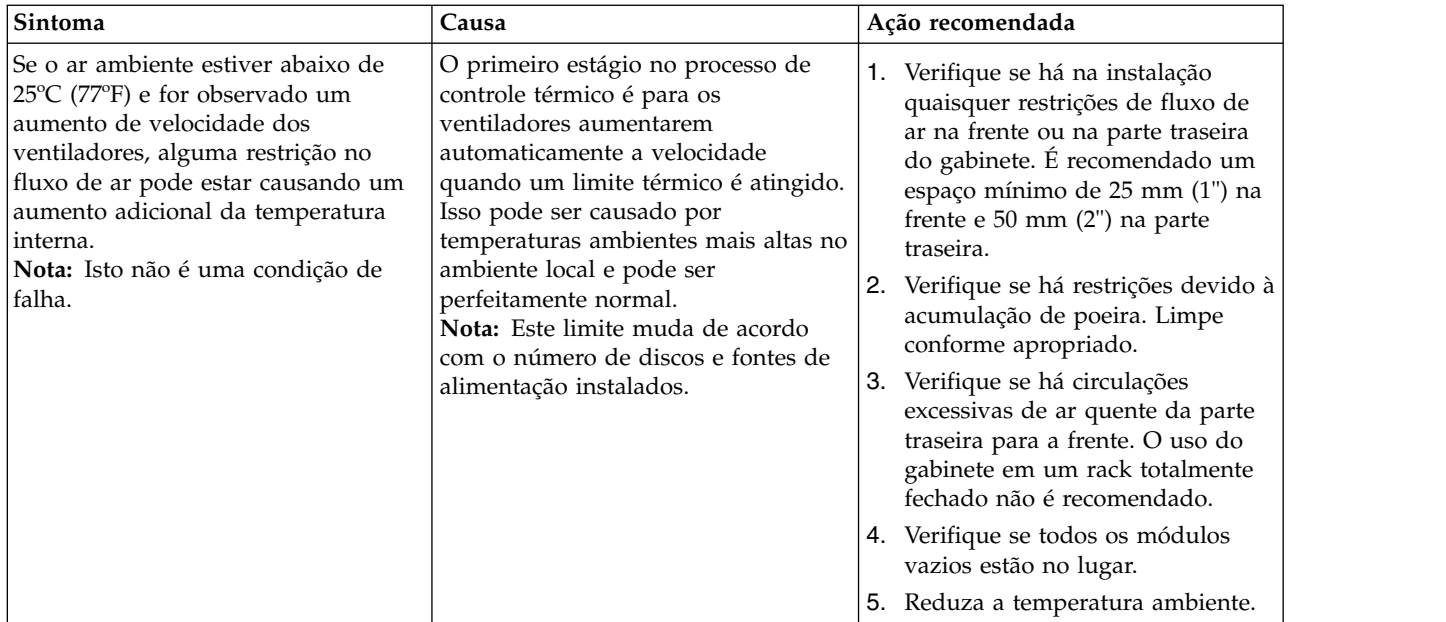

# **Alarme térmico**

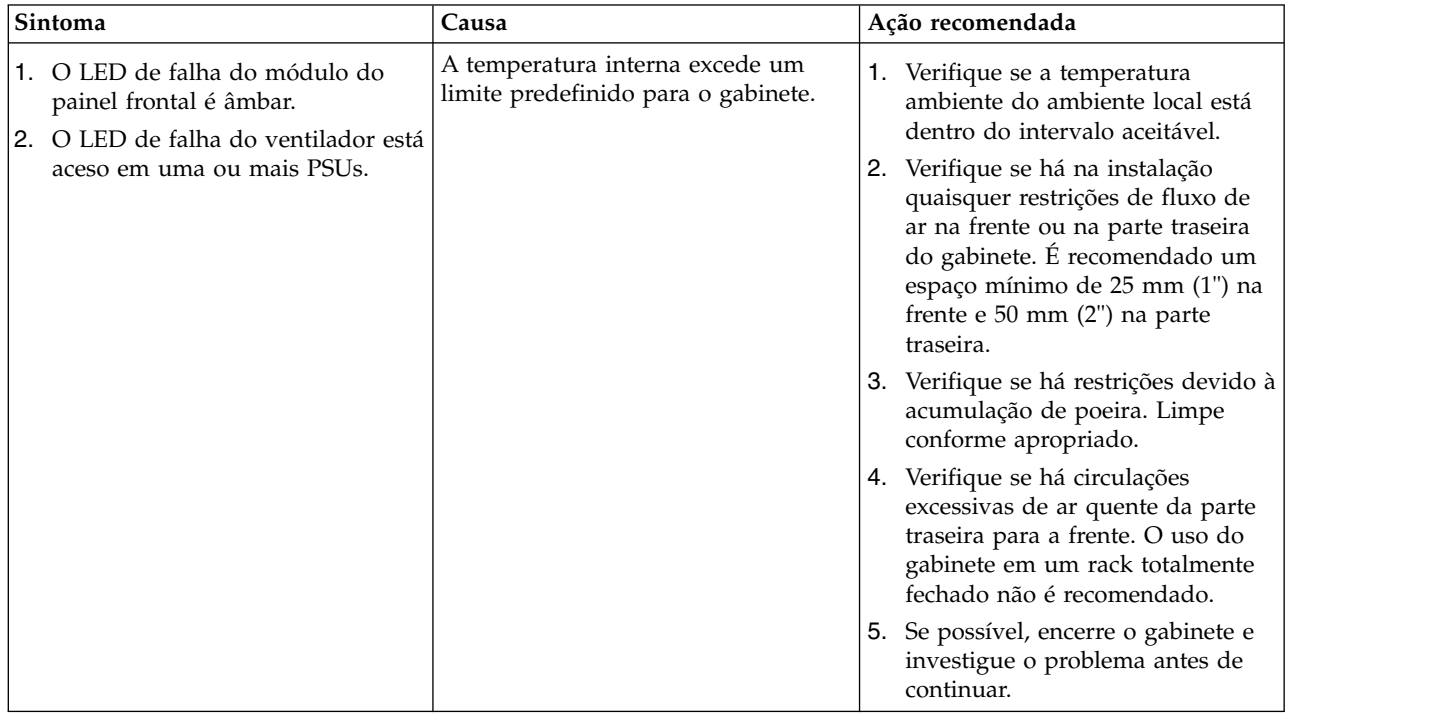

# <span id="page-85-0"></span>**Metodologia de isolamento de falha**

Esta seção apresenta a metodologia básica usada para localizar falhar em um sistema de armazenamento Modelo 106 e para identificar as CRUs pertinentes afetadas.

# **Etapas Básicas**

- v Reúna informações de falha, incluindo o uso de LEDs do sistema.
- v Determine onde a falha está ocorrendo no sistema .
- v O script **gsssnap** reunirá todas as informações necessárias.
- v Se necessário, isole a falha em um componente do caminho de dados ou configuração, conforme descrito em [Isolar a falha.](#page-86-1)

### **Reunir informações de falha**

Quando ocorre uma falha, é importante reunir o máximo possível de informações. Isso ajudará a determinar a ação correta necessária para resolver a falha.

Comece revisando a falha relatada:

- v A falha está relacionada a um caminho de dados interno ou a um caminho de dados externo?
- v A falha está relacionada a um componente de hardware, como um módulo da unidade de disco, módulo controlador ou unidade da fonte de alimentação?

Ao isolar a falha em *um* dos componentes no sistema de armazenamento, será possível determinar a ação corretiva necessária mais rapidamente.

### **Determinar onde a falha está ocorrendo**

Quando ocorre uma falha, o LED de falha do módulo, localizado no canto inferior esquerdo do painel frontal do gabinete, acende.

Consulte também [Visão geral dos LEDs do painel frontal.](#page-33-0) Verifique o status dos outros LEDs do painel frontal. Além disso, verifique os LEDs nos painéis traseiros e superiores (deve-se remover uma tampa) do gabinete para limitar a falha a uma CRU, uma conexão ou ambas.

- v Consulte [Visão geral de LEDs do painel traseiro](#page-34-0)
- v Consulte [Visão geral de LEDs do painel superior](#page-39-0)

Os LEDs ajudam a identificar o local de uma CRU que está relatando uma falha.

### <span id="page-86-1"></span>**Isolar a falha**

Ocasionalmente, pode ser necessário isolar uma falha. Isso é verdadeiro, especificamente com caminhos de dados, devido ao número de componentes que formam o caminho de dados.

Por exemplo, se ocorrer um erro de dados do lado do host, ele pode ser causado por qualquer um dos componentes no caminho de dados: módulo controlador, cabo ou host de dados.

## <span id="page-86-0"></span>**Se o gabinete não inicializar**

Pode levar até dois minutos para que todos os gabinetes sejam inicializados.

Se um gabinete não inicializar:

- Reinicialize o sistema
- v Certifique-se de que o cabo de energia esteja conectado corretamente e verifique a fonte de alimentação à qual ele está conectado
- Verifique se existem erros no log

## **E/S do Host**

Ao solucionar falhas da unidade de disco e de conectividade, pare a E/S para os grupos de disco afetados de todos os hosts, como uma precaução de proteção de dados.

Como uma precaução adicional de proteção de dados, é útil realizar regularmente backups planejados de seus dados. Consulte também [Parando a E/S.](#page-104-0)

## <span id="page-87-0"></span>**Lidando com falhas de hardware**

Certifique-se de que tenha obtido um módulo de substituição do mesmo tipo antes de remover qualquer módulo com falha, conforme descrito em [Remoção e substituição do módulo.](#page-90-0)

**Importante:** Se o sistema de gabinete estiver ligado e você remover qualquer módulo, substitua-o imediatamente. Se o sistema for usado com módulos ausentes por mais de alguns segundos, o gabinete ou gabinetes poderão superaquecer, causando falha de energia e possível perda de dados. Tal ação pode invalidar a garantia do produto.

**Importante:** Observe as precauções de ESD aplicáveis/convencionais ao manusear módulos e componentes, conforme descrito em [Precauções de ESD.](#page-90-1) Evite contato com componentes do painel intermediário, conectores do módulo, cabos, pinos e circuitos expostos.

## **Operação contínua durante a substituição**

O software ESS fornece capacidade para substituição de um disco com falha sem a perda de acesso a qualquer sistema de arquivos no gabinete. O acesso e uso do gabinete durante esse período são ininterruptos. Se um gabinete estiver equipado com PSUs redundantes, é fornecida energia suficiente para o sistema enquanto o módulo com falha é substituído.

**Nota:** Os gabinetes Modelo 106 suportam a substituição hot plug de caixas de gabinetes de expansão redundantes, fontes de alimentação, módulos de ventilador e expansores HS. A substituição hot-add de gabinetes de expansão também é suportada.

## **Atualizações de Firmware**

Depois de instalar o hardware e ligar os componentes do sistema de armazenamento pela primeira vez, verifique se os módulos controladores, os módulos de expansão e as unidades de disco estão usando a liberação atual do firmware.

Periodicamente, você deve assegurar que as versões de firmware usadas em módulos do gabinete sejam compatíveis. As Notas sobre a liberação do produto descrevem o processo para atualizar o firmware. Entre em contato com o gerente de contas para obter informações adicionais.

## **Unidades substituíveis pelo cliente**

## **Chassi de unidade Modelo 106 de endereçamento de CRUs**

*Tabela 8. Componentes do produto Modelo 106 para chassi de unidade Modelo 106*

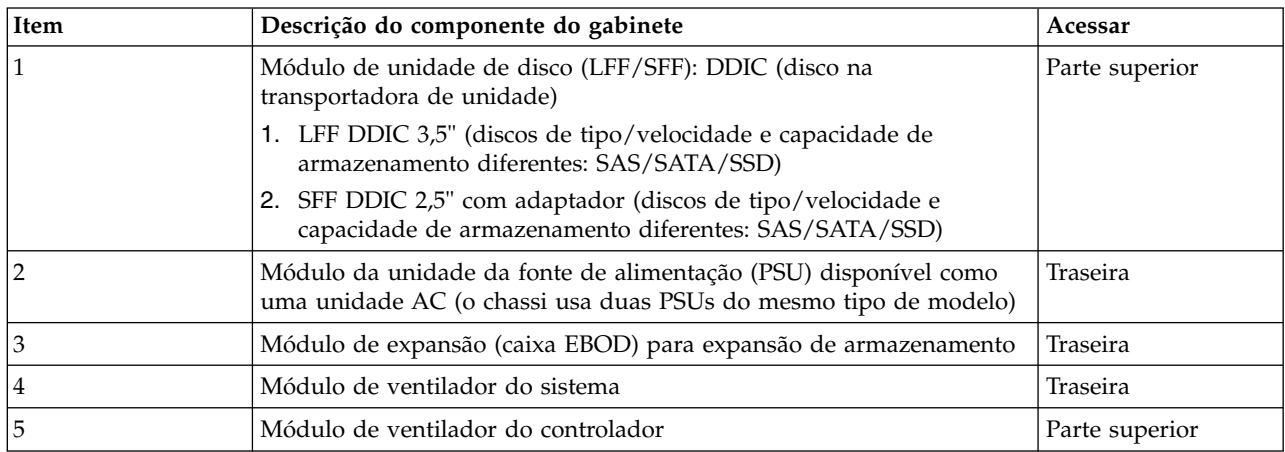

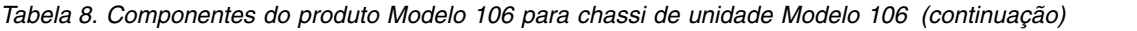

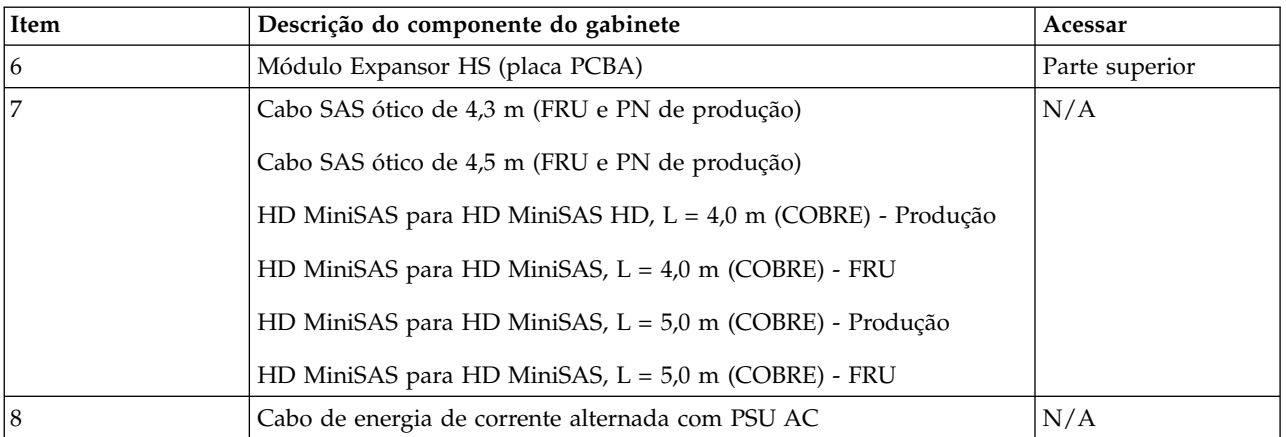

- 1. A coluna Acesso lista o painel do gabinete por meio do qual a CRU é observada e acessada. Ela não se aplica a outros componentes.
- 2. Consulte ["chassi do gabinete" na página 14](#page-31-0) para obter uma descrição da CRU do chassi.
- 3. Consulte ["Kit de trilho de montagem do rack" na página 34](#page-51-0) e ["Roteando cabos usando o CMA" na](#page-66-0) [página 49](#page-66-0) para obter descrições do kit de trilho e do CMA.

**Dica:** Diagramas de acesso do painel do gabinete para localizar CRUs:

- v Painel frontal: consulte Figura [3 na página 10](#page-27-0) e Figura [12 na página 16](#page-33-1)
- Painel Rear: consulte Figura [4 na página 10](#page-27-0)
- v Painel superior: consulte Figura [9 na página 13,](#page-30-0) Figura [10 na página 13,](#page-30-0) e Figura [11 na página 14](#page-31-0)

**Dica:** Visualizações pictóricas dimétricas do gabinete:

- v Projeção do painel frontal do gabinete: consulte Figura [1 na página 7](#page-24-0)
- v Projeção do painel traseiro do gabinete: consulte Figura [2 na página 8](#page-25-0)

## **Unidades substituíveis em campo**

## **Chassi de unidade do Modelo 106 de endereçamento de FRUs**

*Tabela 9. Componentes da FRU do produto Modelo 106 para o chassi de unidade do Modelo 106*

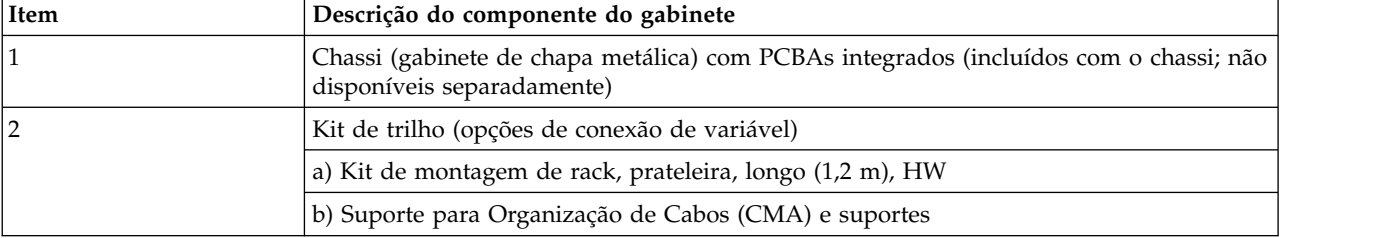

# <span id="page-90-0"></span>**Capítulo 7. Remoção e substituição do módulo**

# **Visão Geral**

Este capítulo fornece procedimentos para substituir CRUs (unidades substituíveis pelo cliente), incluindo precauções, instruções de remoção, instruções de instalação e verificação de instalação bem-sucedida.

Cada procedimento trata de uma tarefa específica.

**Nota:** A menos que seja observado de outra forma dentro de uma passagem pertencente a uma determinada CRU, o procedimento de substituição deve ser concluído dentro de 3 minutos da remoção de um módulo defeituoso. Não remova um módulo defeituoso, a menos que você tenha o módulo de substituição disponível e pronto para inserção no slot.

## <span id="page-90-1"></span>**Precauções de ESD**

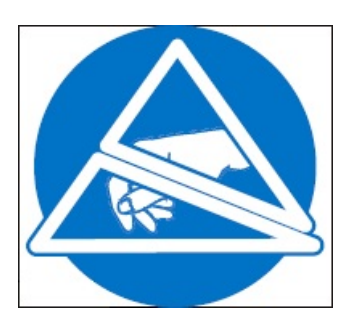

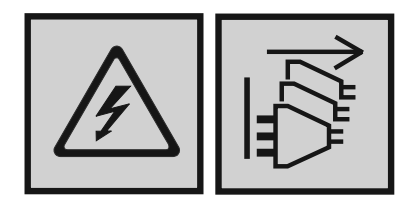

### **PERIGO**

**Diversos cabos de energia. O produto pode ser equipado com diversos cabos de energia. Para remover todas as voltagens perigosas, desconecte todos os cabos de energia. (L003)**

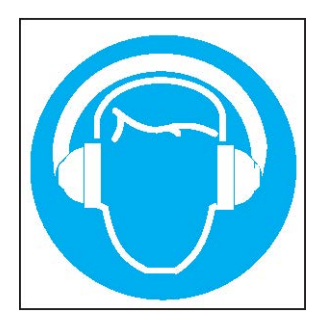

### **CUIDADO:**

**Estão presentes (ou podem estar sob certas circunstâncias) níveis elevados de ruído acústico.**

**Use proteção auditiva aprovada e/ ou forneça mitigação ou exposição de limite. (L018)**

Antes de iniciar *qualquer* um dos procedimentos, considere as seguintes precauções e medidas preventivas.

## **Evitando descarga eletrostática**

Para evitar que a descarga eletrostática (ESD) danifique o sistema, esteja ciente das precauções a serem consideradas ao configurar o sistema ou manusear peças.

Uma descarga de eletricidade estática de um dedo ou outro condutor pode danificar placas-mãe ou outros dispositivos sensíveis à estática. Esse tipo de dano pode reduzir a expectativa de vida útil do dispositivo.

### <span id="page-91-0"></span>**CUIDADO:**

**As peças podem ser danificadas por descarga eletrostática. Siga estas precauções:**

- v **Evite contato manual ao transportar e armazenar produtos em embalagens antiestáticas.**
- v **Mantenha peças sensíveis à eletrostática em suas embalagens até que elas cheguem em estações de trabalho antiestáticas.**
- v **Coloque as peças em uma área antiestática antes de removê-las de seus contêineres.**
- v **Evite tocar pinos, condutores ou conjunto de circuitos.**
- v **Esteja sempre devidamente aterrado ao tocar um componente ou conjunto sensível à estática.**
- v **Elimine a desarrumação (plástico, vinil, espuma) da estação de trabalho antiestática.**

## **Métodos de aterramento para evitar descarga eletrostática**

Vários métodos são usados para aterramento. Tome as seguintes precauções ao manusear ou instalar peças sensíveis à eletrostática.

### <span id="page-91-1"></span>**CUIDADO:**

**As peças podem ser danificadas por descarga eletrostática. Use proteção antiestática adequada:**

- v **Mantenha a CRU de substituição no pacote ESD até quando necessário; e ao remover uma CRU do gabinete, coloque-a imediatamente no pacote ESD e na embalagem antiestática.**
- v **Use uma pulseira ESD conectada por um cabo de aterramento a uma estação de trabalho aterrada ou superfície sem pintura do chassi do computador. Pulseiras são cintas flexíveis com uma resistência mínima de 1 megohm (± 10 por cento) nos cabos de aterramento. Para fornecer aterramento adequado, use a cinta ajustada à pele.**
- v **Se uma pulseira ESD estiver indisponível, toque uma superfície sem pintura do chassi antes de manusear o componente.**
- v **Use cintas de calcanhar, cintas de dedos ou cintas de botas em estações de trabalho fixas. Use as cintas nos dois pés quando estiver em pisos condutores ou em tapetes de dissipação.**
- v **Utilizar ferramentas de serviço com campo condutor.**
- v **Use um kit de serviço de campo móvel com um tapete de trabalho de dissipação estática dobrável.**

Se você não tiver nenhum dos equipamentos sugeridos para aterramento adequado, solicite que um técnico autorizado instale a peça. Para obter mais informações sobre eletricidade estática ou assistência com a instalação do produto, entre em contato com o suporte técnico.

## **Substituindo um módulo de PSU**

Esta seção fornece procedimentos para substituir um módulo de unidade da fonte de alimentação (PSU) com falha.

As ilustrações em procedimentos de substituição da PSU mostram visualizações de painel traseiro do gabinete, com a PSU devidamente orientada para inserção no painel traseiro do gabinete.

Uma única PSU é suficiente para manter a operação do gabinete. Não é preciso parar as operações e desligar completamente o gabinete ao substituir apenas uma PSU; no entanto, será necessário um encerramento completo de forma ordenada se estiver substituindo ambas as unidades simultaneamente.

### **CUIDADO:**

**Não remova a tampa da PSU devido ao perigo de choque elétrico interno. Retorne a PSU para seu fornecedor para que seja reparada.**

Veja tópicos sobre CUIDADO relativos à [descarga eletrostática](#page-91-0) e [proteção antiestática.](#page-91-1)

<span id="page-92-1"></span>**Dica:** As ilustrações mostram a substituição do módulo da PSU conforme você visualiza o painel traseiro do gabinete. Consulte também a Figura [4 na página 10](#page-27-0) e a Figura [7 na página 12.](#page-29-0)

## **Removendo um módulo de PSU**

### **CUIDADO:**

**A remoção de uma unidade da fonte de alimentação interrompe significativamente o fluxo de ar do gabinete. Não remova a PSU até que tenha recebido o módulo de substituição. É importante que todos os slots estejam preenchidos quando o gabinete estiver em operação.**

Antes de remover a PSU, desconecte a energia da PSU removendo fisicamente a fonte de alimentação para assegurar que seu sistema tenha um aviso de desligamento de energia iminente. Uma PSU com falha deve ser substituída por uma PSU totalmente operacional assim que possível. Certifique-se de identificar corretamente a PSU com falha antes de começar o procedimento da etapa.

1. Pare todas as E/Ss de hosts para o gabinete. Consulte também [Parando a E/S.](#page-104-0)

**Dica:** Esta etapa não é necessária para hot-swapping. No entanto, é necessário ao substituir ambos os PSUs de uma só vez.

2. Use o software de gerenciamento para encerrar qualquer outro componente do sistema necessário.

**Nota:** Esta etapa não é necessária para hot-swapping. No entanto, é necessário ao substituir ambos os PSUs de uma só vez.

3. Desconecte o cabo de energia do conector de energia da PSU para desligar a PSU com falha (ela não tem nenhum comutador de energia).

**Nota:** Os cabos de energia normalmente são roteados para o PSU a partir do suporte para organização de cabos (CMA). Verifique se as dobras do 180º cabo de energia ficam planas nas cestas do CMA. Assegure-se de que o cabo fique horizontalmente na prateleira do CMA e através do conjunto de clipes do cabo. Consulte também Figura [4 na página 10](#page-27-0) e a etapa 3 de [Roteando cabos](#page-66-1) [usando o CMA.](#page-66-1)

- 4. Se estiver substituindo uma única PSU por meio de hot-swap, continue com a [etapa 6.](#page-92-0)
- 5. Se estiver substituindo ambas as PSUs, verifique se todas as E/S dos hosts para o gabinete foram interrompidas e se o gabinete está desligado.
- <span id="page-92-0"></span>6. Verifique se o cabo de energia está desconectado.
- 7. Segure a trava da alça da PSU entre o polegar e o indicador e pressione a aba da trava para baixo para destravar a alça.

Gire a alça para fora e para baixo para retirar a PSU do gabinete, conforme mostrado na Figura 62.

<span id="page-93-0"></span>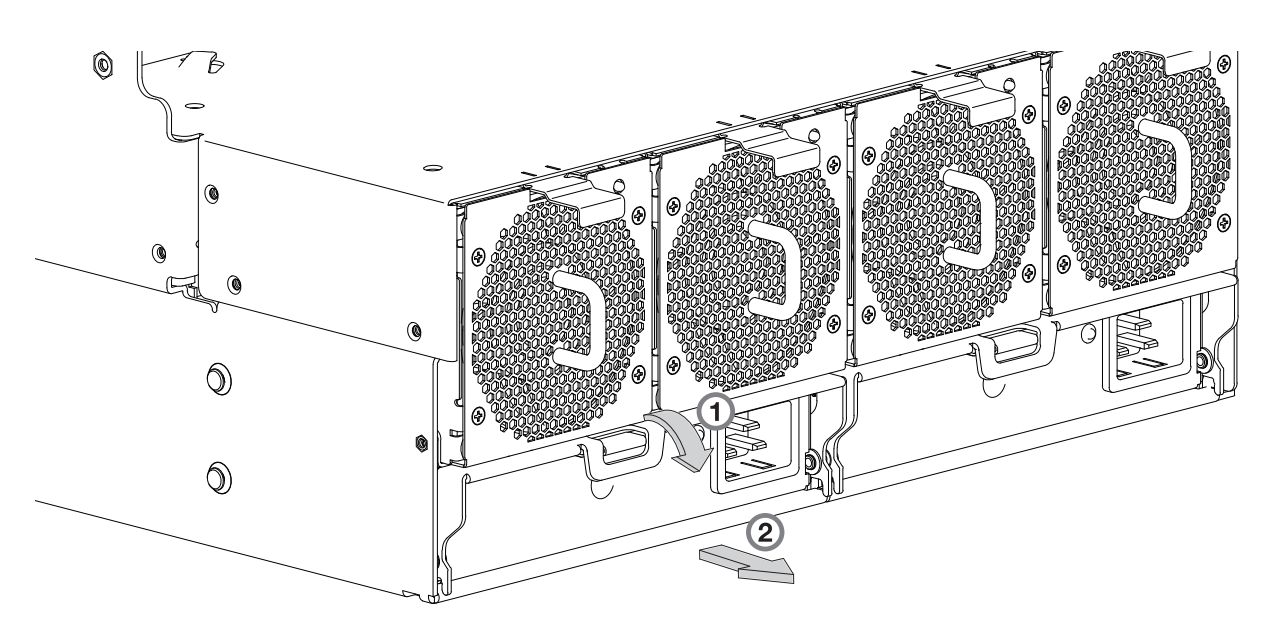

*Figura 62. Removendo uma PSU (1 de 2)*

8. Aperte a alça e retire a PSU, tomando o cuidado de segurar a base do módulo com as duas mãos conforme a remove do gabinete, conforme mostrado na Figura 63.

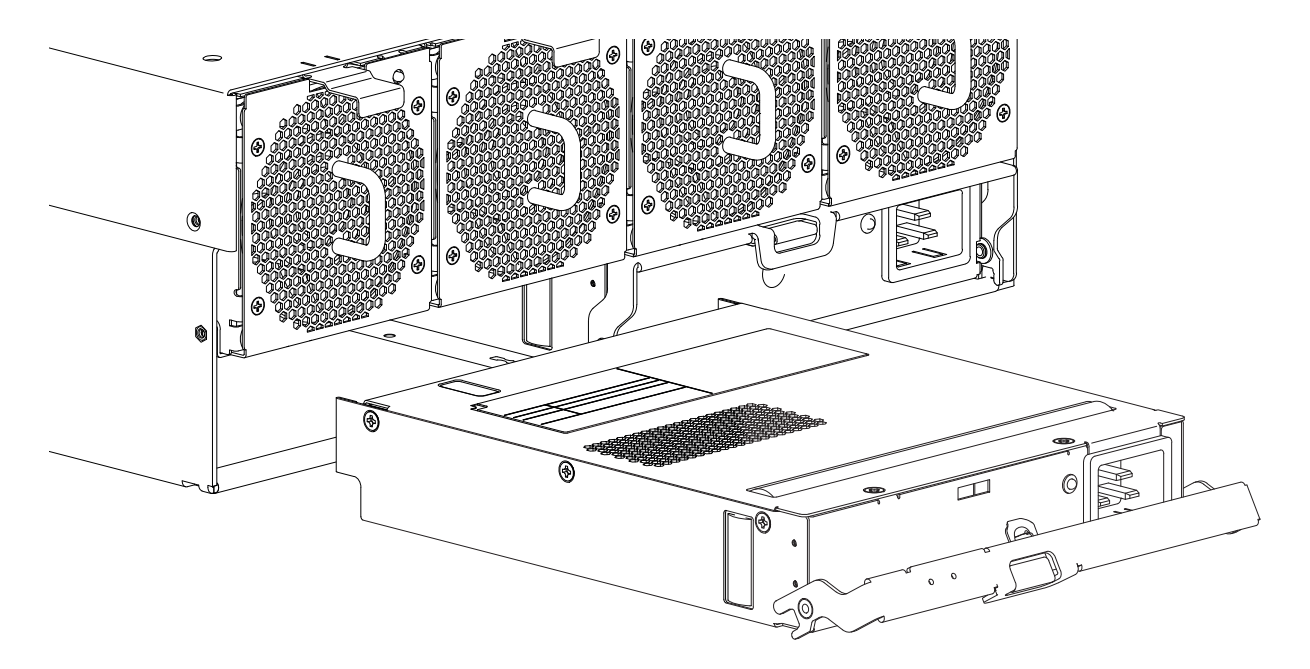

*Figura 63. Removendo uma PSU (2 de 2)*

**Nota:** As ilustrações de remoção da PSU mostram um módulo single-core com uma única conexão de energia. O procedimento se aplica igualmente a PSUs single-core e dual-core usadas em gabinetes Modelo 106.

9. Se estiver substituindo duas PSUs, repita as etapas 5 a 8, observando a [DICA](#page-92-1) das ilustrações.

# **Instalando um módulo de PSU**

Consulte a Figura [62 na página 76](#page-93-0) e a Figura [63 na página 76](#page-93-0) ao executar este procedimento, mas ignore a seta direcional, pois você irá inserir o módulo no slot em vez de removê-lo.

**Importante:** Manuseie a PSU com cuidado e evite danificar os pinos do conector. Não instale a PSU se alguns pinos parecerem entortados.

- 1. Verifique se há danos, especialmente em todos os conectores de módulo.
- 2. Com a alça da PSU na posição aberta, deslize o módulo no gabinete, tomando cuidado para suportar a base e o peso do módulo com as duas mãos.
- 3. Eleve a base do módulo, fechando manualmente a alça da PSU. Você deve ouvir um clique conforme a alça da trava se encaixa e prende a PSU a seu conector na parte traseira do painel intermediário de energia de energia.
- 4. Conecte o cabo de energia à fonte de alimentação e à PSU.

Os cabos de energia normalmente são roteados para o PSU a partir do suporte para organização de cabos (CMA). Verifique se as dobras do 180º cabo de energia ficam planas nas cestas do CMA. Roteie os cabos conforme mostrado na etapa 3 de [Roteando cabos usando o CMA,](#page-66-1) assegurando que eles fiquem horizontalmente na prateleira do CMA e através do conjunto de clipes do cabo da PSU. Consulte também Figura [4 na página 10.](#page-27-0)

- 5. Verifique se o LED de status da PSU bitonal está aceso/Verde. Verifique se os ventiladores de resfriamento estão girando sem nenhum estado de falha. Verifique se os LEDs do painel frontal não mostram a cor âmbar de falhas no módulo.
- 6. Se estiver substituindo duas PSUs, repita as etapas 1 a 5, observando a [DICA](#page-92-1) das ilustrações.

## **Substituindo um módulo de ventilador do sistema**

Esta seção fornece procedimentos para substituir um módulo de ventilador do sistema com falha. Dentro >> >>desse módulo CRU, se um dos dois rotores internos falhar, será indicada uma falha no módulo. As >>ilustrações em procedimentos de substituição do ventilador do sistema mostram visualizações de painel >>traseiro do gabinete, com o ventilador corretamente orientado para inserção no painel traseiro do >>gabinete.

Se um módulo de ventilador do sistema falhar, os três ventiladores restantes são suficientes para manter a operação do gabinete. Não é preciso parar as operações e desligar completamente o gabinete ao substituir apenas um ventilador do sistema; no entanto, será necessário um encerramento completo de forma ordenada se estiver substituindo vários módulos de ventiladores do sistema simultaneamente.

### **CUIDADO:**

**Não remova a tampa do módulo de ventilador do sistema devido ao perigo de choque elétrico interno. Devolva o módulo ao seu fornecedor para reparo.**

Veja tópicos sobre CUIDADO relativos à [descarga eletrostática](#page-91-0) e [proteção antiestática.](#page-91-1)

**Dica:** As ilustrações mostram a substituição do módulo de ventilador do sistema conforme você visualiza o painel traseiro do gabinete. Consulte também a Figura [4 na página 10](#page-27-0) e a Figura [8 na página 12.](#page-29-0)

## **Removendo um módulo de ventilador do sistema**

### **CUIDADO:**

**A remoção de um módulo de ventilador do sistema interrompe significativamente o fluxo de ar do gabinete. Não remova o ventilador até receber o módulo de substituição. É importante que todos os slots estejam preenchidos quando o gabinete estiver em operação.**

<span id="page-95-0"></span>1. Pressione a aba da trava para soltar o ventilador de sua posição travada. Consulte o detalhe nº 1 na Figura 64.

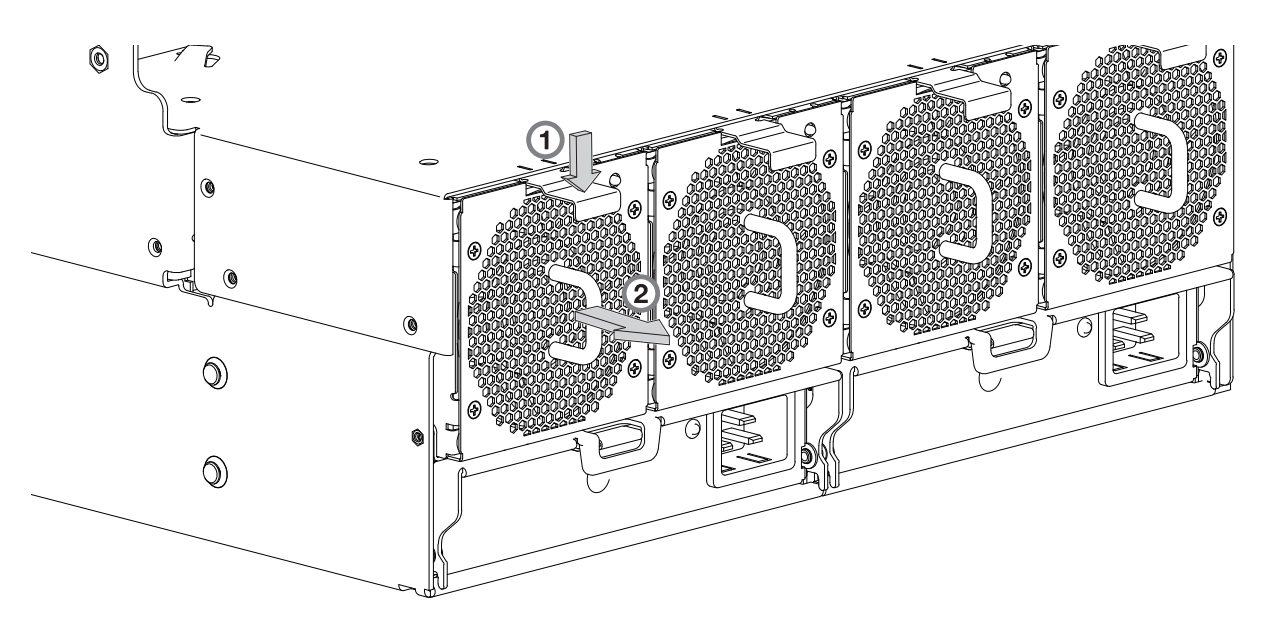

*Figura 64. Removendo um ventilador do sistema (1 de 2)*

2. Segure a alça do módulo de ventilador e puxe cuidadosamente o ventilador para fora de seu slot. Consulte o detalhe nº 2 na Figura 65.

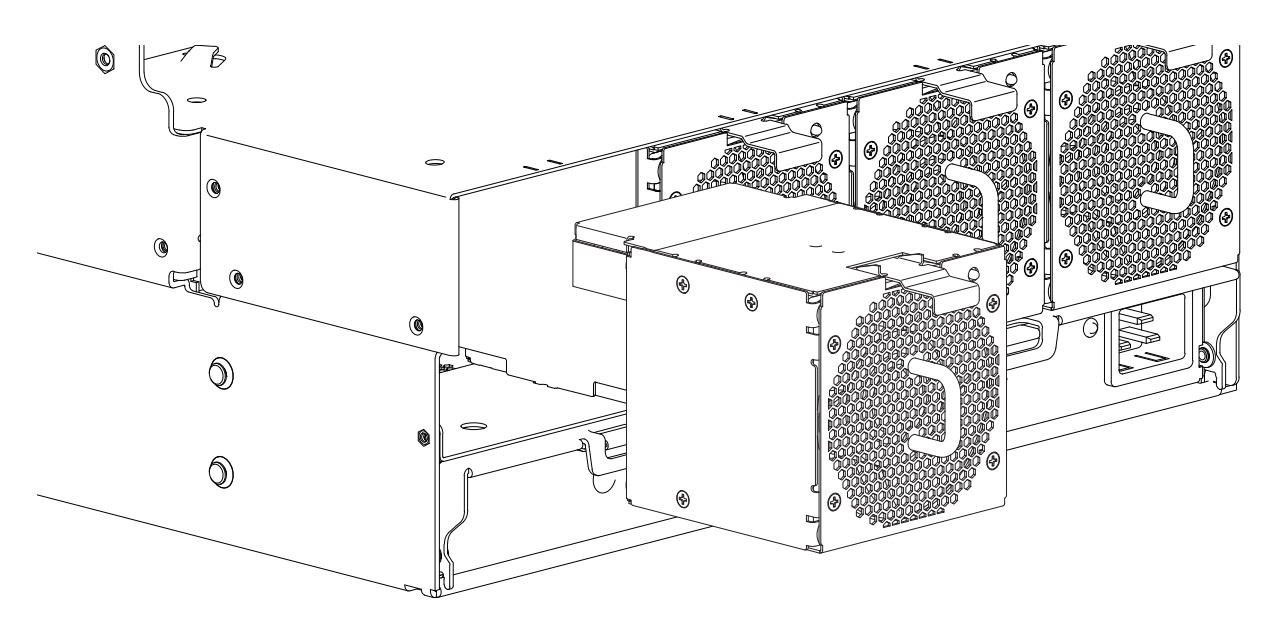

*Figura 65. Removendo um ventilador do sistema (2 de 2)*

## **Instalando um módulo de ventilador do sistema**

Consulte a Figura 64 e a Figura 65 ao executar este procedimento, mas ignore a seta direcional, pois você irá inserir o módulo no slot em vez de removê-lo.

**Importante:** Manuseie com cuidado o ventilador do sistema e evite danificar os conectores.

1. Verifique se há danos, especialmente em todos os conectores de módulo.

- 2. Alinhe o módulo de ventilador do sistema para inserção em seu slot, conforme mostrado na [Figura](#page-95-0) 65 [na página 78.](#page-95-0)
- 3. Insira o ventilador do sistema e deslize o módulo para o gabinete, tomando cuidado para apoiar a base e o peso do módulo com as duas mãos.

Empurre com cuidado e com firmeza o módulo de ventilador para sua posição totalmente encaixada com seu conector correspondente no gabinete.

4. Verifique se o LED de status do ventilador do sistema está apagado. Verifique se os ventiladores de resfriamento estão girando sem nenhum estado de falha. Verifique se os LEDs do painel frontal não mostram a cor âmbar de falhas no módulo.

5. Se estiver substituindo vários ventiladores, repita as etapas de 1 a 4. O procedimento de substituição >>

deve ser concluído dentro do máximo absoluto de 2 minutos para esse módulo CRU.  $\rightarrow$ 

## **Substituindo um módulo de ventilador do controlador**

Esta seção fornece procedimentos para substituir um módulo de ventilador do controlador com falha.

Ilustrações nos procedimentos de substituição do ventilador do controlador mostram as visualizações do painel superior do gabinete, com o ventilador orientado apropriadamente para inserção no painel superior do gabinete, próximo aos módulos expansores IOMs/EBOD. Remova a tampa superior "B" para acessar o ventilador do módulo controlador. Consulte o Figura [9 na página 13.](#page-30-0) Reconecte a tampa superior "B" quando concluir o procedimento.

Se um módulo de ventilador do sistema falhar, o ventilador restante será suficiente para manter a operação do gabinete. Não é preciso parar as operações e desligar completamente o gabinete ao substituir apenas um ventilador de módulo controlador.

### **CUIDADO:**

**Não remova a tampa do módulo de ventilador do controlador devido ao perigo de choque elétrico interno. Devolva o módulo ao seu fornecedor para reparo.**

Veja tópicos sobre CUIDADO relativos à [descarga eletrostática](#page-91-0) e [proteção antiestática.](#page-91-1)

**Dica:** As ilustrações mostram a substituição do módulo de ventilador do controlador conforme você visualiza o painel traseiro do gabinete. Consulte também Figura [11 na página 14,](#page-31-0) Figura [20 na página 25](#page-42-0) e Figura [21 na página 26.](#page-43-0)

## **Removendo um módulo de ventilador do controlador**

### **CUIDADO:**

**A remoção de um módulo de ventilador do controlador interrompe o fluxo de ar do gabinete. Não remova o ventilador até receber o módulo de substituição. É importante que todos os slots do módulo CRU estejam preenchidos quando o gabinete estiver em operação.**

1. Segure a guia da trava na parede do canal interno do gabinete e aperte a guia contra a parede para liberar o ventilador do canal de sua posição travada, conforme mostrado na Figura [66 na página 80.](#page-97-0)

<span id="page-97-0"></span>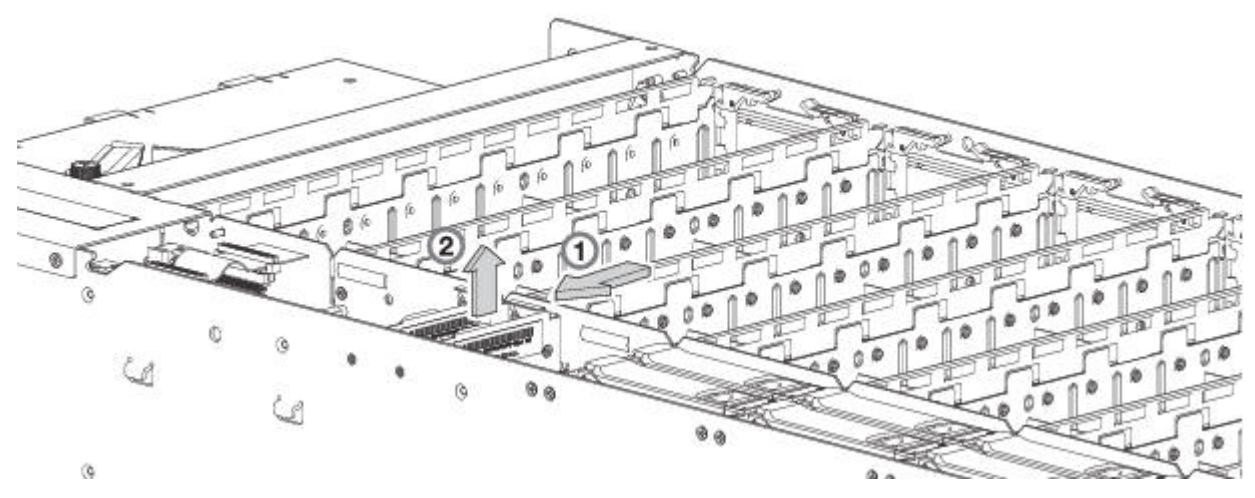

*Figura 66. Removendo um ventilador do controlador (1 de 2)*

2. Com a outra mão, segure a alça localizada na parte superior do ventilador e puxe para cima para remover o ventilador de seu slot, conforme mostrado na Figura 67.

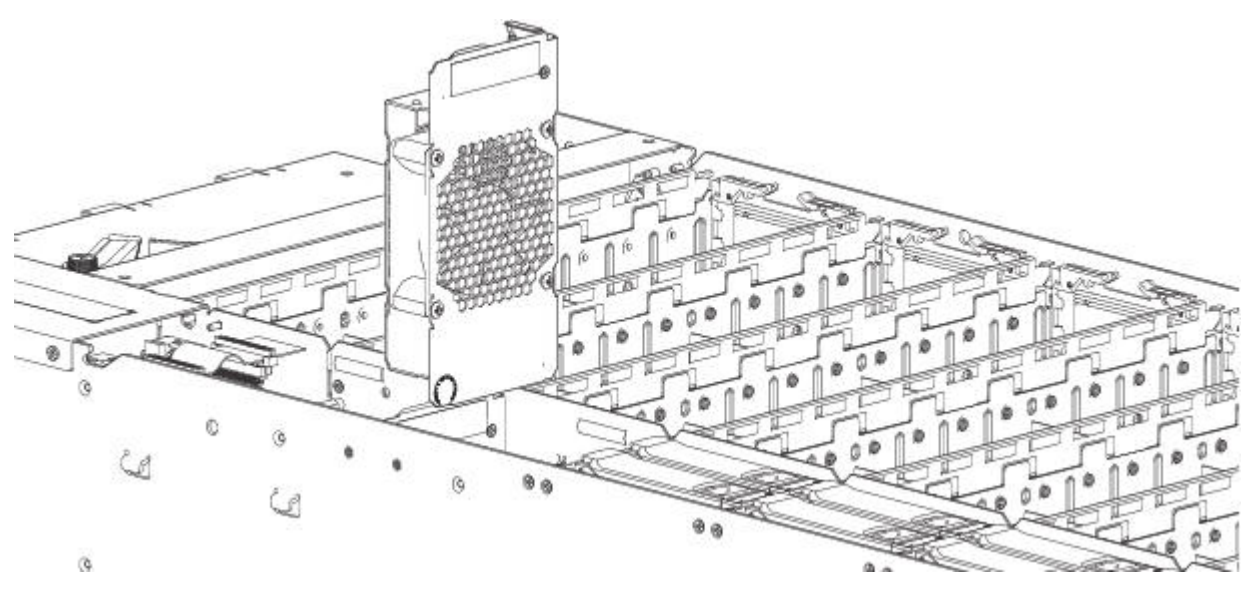

*Figura 67. Removendo um ventilador do controlador (2 de 2)*

## **Instalando um módulo de ventilador do controlador**

Consulte a Figura 66 e a Figura 67 ao executar este procedimento, mas ignore a seta direcional, pois você irá inserir o módulo no slot em vez de removê-lo.

**Importante:** Manuseie com cuidado o ventilador do controlador e evite danificar os conectores.

- 1. Verifique se há danos, especialmente em todos os conectores de módulo.
- 2. Alinhe o módulo de ventilador do controlador para uso no slot do ventilador que está acessível a partir do painel superior.
- 3. Insira o módulo de ventilador do controlador no slot e pressione levemente o módulo até que ele se encaixe firmemente em seu conector.
- 4. Verifique se o LED de status do ventilador do controlador está apagado. Verifique se os LEDs do painel frontal não mostram a cor âmbar de falhas no módulo.
- 5. Se substituir diversos ventiladores, repita as etapas 1 a 4.

# **Substituindo um Módulo Expansor HS**

Esta seção fornece procedimentos para substituição de um módulo Expansor HS com falha. Ilustrações em procedimentos de substituição do Expansor HS mostram as visualizações do painel superior do gabinete, com o módulo orientado apropriadamente para inserção no painel superior do gabinete, próximo à parede direita.

Se um módulo Expansor HS falhar, os módulos restantes serão suficientes para manter a operação do gabinete. Não é necessário parar as operações e desligar completamente o gabinete ao substituir apenas um módulo Expansor HS. Veja tópicos sobre CUIDADO relativos à [descarga eletrostática](#page-91-0) e [proteção](#page-91-1) [antiestática.](#page-91-1)

**Dica:** As ilustrações mostram a substituição do módulo Expansor HS com você voltado para a parte frontal do gabinete e visualizando o painel superior. Consulte também a Figura [9 na página 13](#page-30-0) e a Figura [11 na página 14.](#page-31-0)

## **Removendo um módulo do expansor HS**

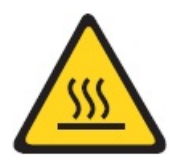

**CUIDADO: Uma superfície quente próxima. (L007)**

### **CUIDADO:**

**A remoção desse PCBA hot-swap interrompe o fluxo de ar do gabinete. Não remova o PCBA até que tenha recebido a substituição. É importante que todos os slots do módulo estejam preenchidos quando o gabinete estiver em operação.**

- 1. Remova a tampa superior "A" para acessar o módulo expansor HS. Consulte o Figura [9 na página 13.](#page-30-0)
- 2. No expansor HS com falha, segure cada um dos dois braços móveis plásticos entre o polegar e o dedo indicador, conforme mostrado na Figura [68 na página 82.](#page-99-0)

<span id="page-99-0"></span>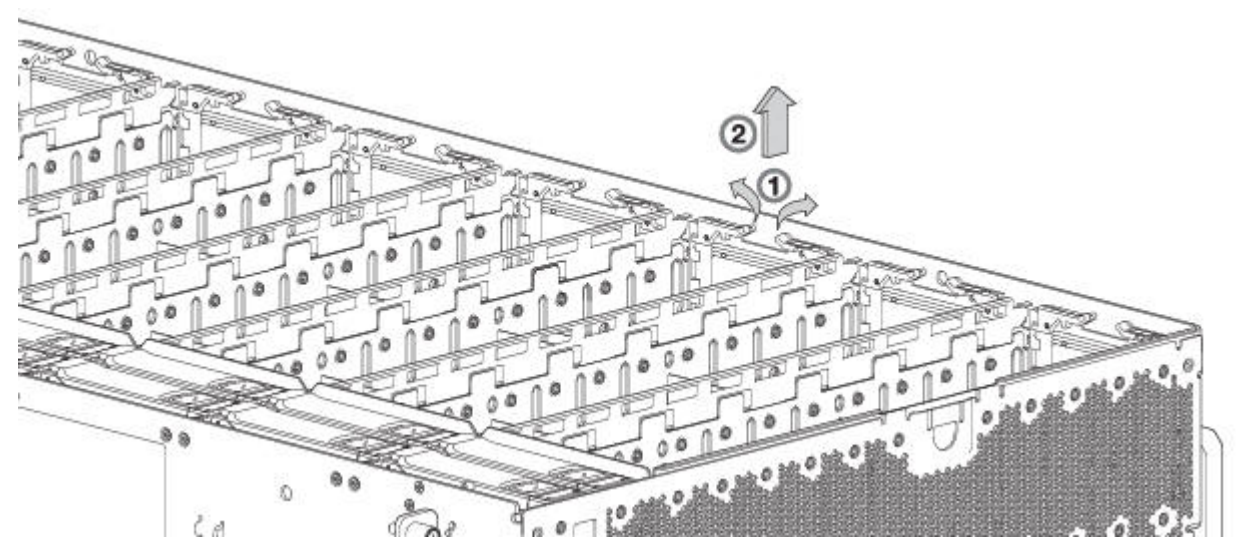

*Figura 68. Removendo um Expansor HS (1 de 2)*

3. Gire cada braço móvel para cima para soltar a transportadora PCBA de seu slot, conforme mostrado na Figura 69.

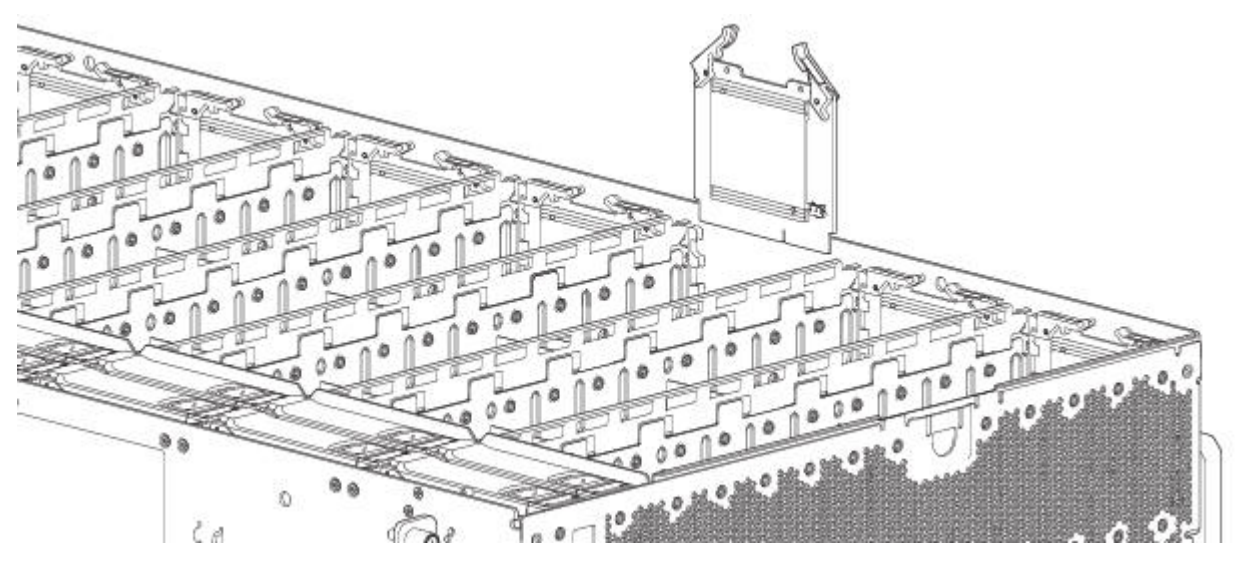

*Figura 69. Removendo um Expansor HS (2 de 2)*

4. Enquanto segura a alça do braço móvel, puxe para cima para erguer o expansor HS e removê-lo de seu slot.

## **Instalando um módulo do expansor HS**

Consulte a Figura 68 e a Figura 69 ao executar este procedimento, mas ignore a seta direcional, pois você irá inserir o módulo no slot em vez de removê-lo.

**Importante:** Manipule o módulo Expansor HS cuidadosamente para evitar danos ao conector e aos braços articulados.

- 1. Verifique se há danos, especialmente em todos os conectores de módulo.
- 2. Alinhe o módulo do expansor HS do controlador para uso no slot do módulo que é acessível no painel superior na parede direita do gabinete.
- 3. Insira o módulo controlador no slot e pressione levemente o módulo até que ele esteja firmemente encaixado em seu conector.
- 4. Verifique se o LED de status do expansor HS está apagado. Verifique se os LEDs do painel frontal não mostram a cor âmbar de falhas no módulo.
- 5. Se estiver substituindo vários expansores HS, repita as etapas 1 a 4.
- 6. Reconecte a tampa superior "A" quando concluir o procedimento.

## **Substituindo um módulo de unidade de transportadora**

Um módulo de unidade de disco consiste em um disco em uma transportadora ou carrinho.

Os módulos Disk Drive in Carrier (DDIC) são de troca a quente, o que significa que eles podem ser substituídos sem parar a E/S para a matriz desordenada ou desligar o gabinete. O novo disco deve ser do mesmo tipo e possuir capacidade igual ou maior que o que está sendo substituído. Caso contrário, o sistema de armazenamento não poderá usar o novo disco para reconstruir o grupo de disco. Remova a tampa superior "A" para acessar DDICs. Consulte Figura [9 na página 13](#page-30-0) para obter os locais e as etiquetas da tampa do gabinete. Reconecte a tampa superior "A" quando o procedimento for concluído. Se estiver acessando DDICs em slots de disco 96–105, remova a tampa superior "B" e reconecte-a quando o procedimento for concluído. Consulte também Figura [11 na página 14](#page-31-0) para indexação de slot de disco ..

### **CUIDADO:**

**A remoção de um módulo da unidade de disco afeta o fluxo de ar e a capacidade de resfriamento do gabinete. Se a temperatura interna exceder os limites aceitáveis, o gabinete pode sofrer superaquecimento e encerrar ou reiniciar automaticamente. Para evitar um possível superaquecimento, espere 20 segundos para permitir que os discos internos parem de girar, em seguida, insira o novo módulo da unidade de disco.**

Veja tópicos sobre CUIDADO relativos à [descarga eletrostática](#page-91-0) e [proteção antiestática.](#page-91-1)

**Dica:** As ilustrações mostram a substituição do módulo de disco nos slots de unidade conforme você visualiza o painel superior do gabinete. Consulte também a Figura [11 na página 14](#page-31-0) para numeração do slot da unidade de disco. Embora o DDIC com disco LFF seja usado nos procedimentos ilustrados, os procedimentos também se aplicam ao DDIC com disco e adaptador SFF.

## **Removendo um módulo da transportadora de unidade LFF**

1. Pressione a trava na alça da transportadora na direção da dobradiça da alça para soltar a alça da transportadora, conforme mostrado abaixo.

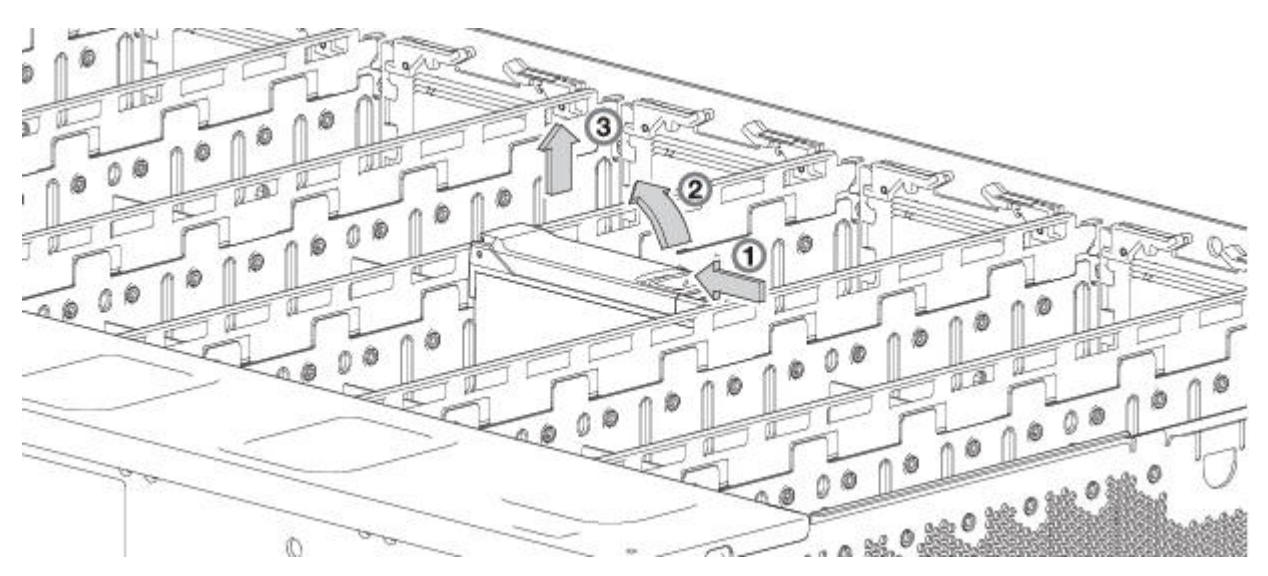

*Figura 70. Removendo um módulo de unidade de disco LFF (1 de 2)*

2. Gire a alça para fora para retirar o módulo de seu conector no painel base.

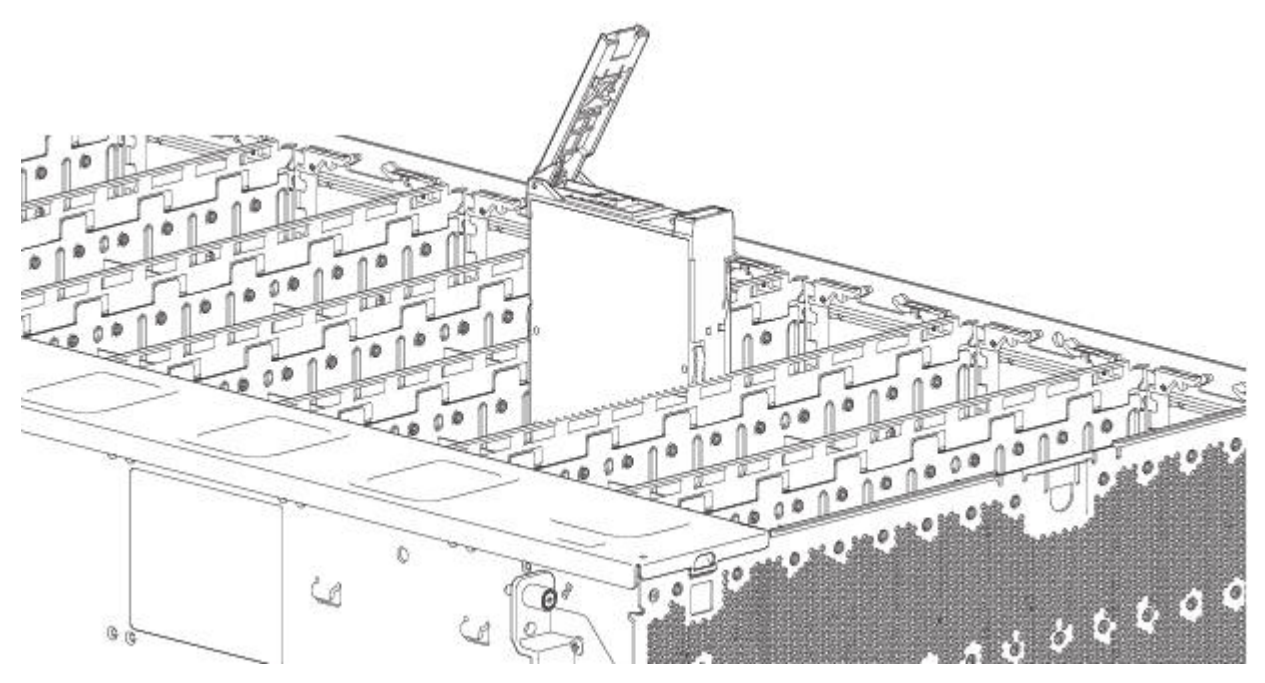

*Figura 71. Removendo um módulo de unidade de disco LFF (2 de 2)*

3. Levante e remova totalmente o módulo do slot de unidade.

## **Instalando um módulo da transportadora de unidade LFF**

1. Solte a alça da transportadora de unidade pressionando a trava na alça da transportadora na direção da junta da alça para soltar a alça da transportadora, conforme mostrado abaixo.

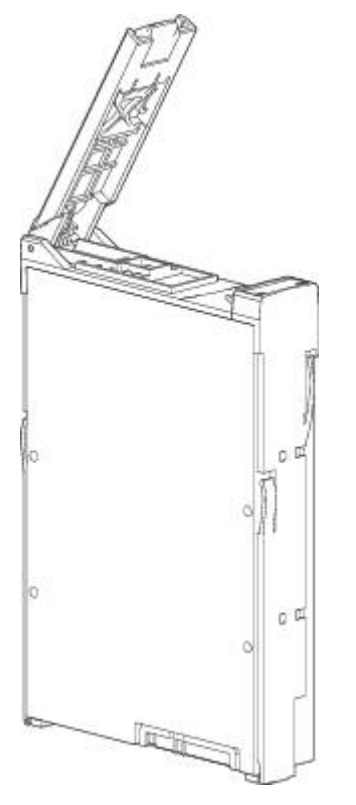

*Figura 72. Módulo da transportadora de unidade LFF na posição aberta*

2. Insira o módulo da transportadora de unidade no gabinete. Certifique-se de que a transportadora de unidade esteja posicionada de forma que a parte frontal do disco esteja virada para cima, e a alça se abra do lado esquerdo, conforme você fica de frente com o painel superior do gabinete. O módulo deve ser girado de forma que seu eixo horizontal fique paralelo com o eixo longitudinal do chassi, conforme mostrado.

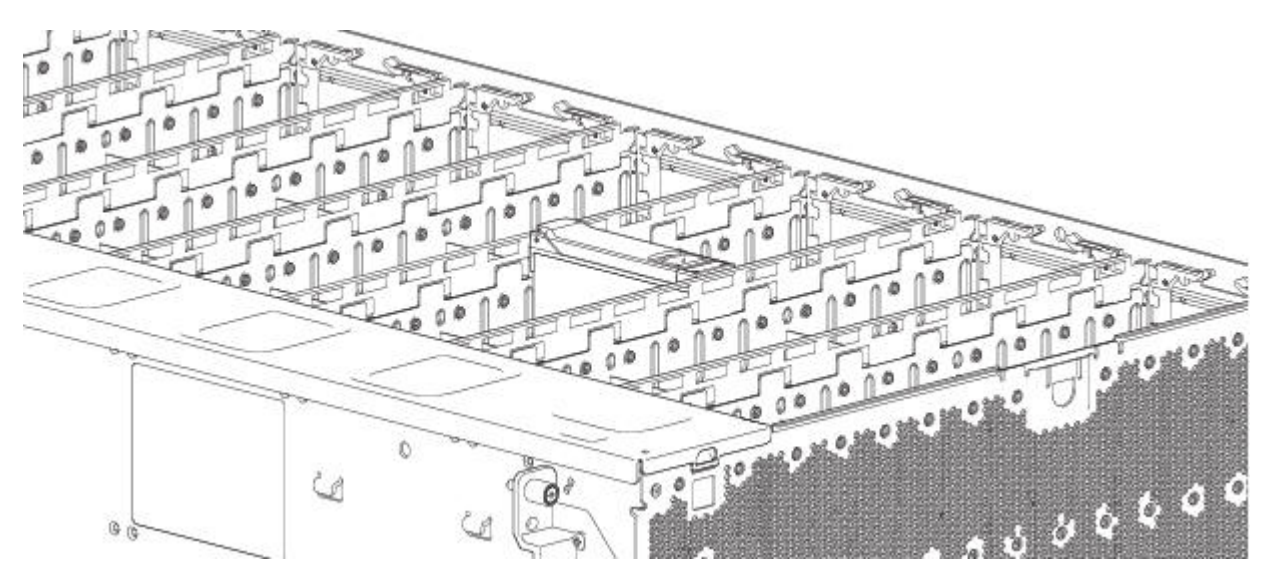

*Figura 73. Instalando um módulo da transportadora de unidade LFF (1 de 2)*

- 3. Deslize a transportadora de unidade totalmente para o slot do disco dentro do gabinete.
- 4. Continue empurrando firmemente até que a alça se encaixe totalmente. O pé do came na transportadora se encaixará em um slot no gabinete. Você deve ouvir um clique quando a alça da

<span id="page-103-0"></span>trava se encaixar e permanecer fechada.

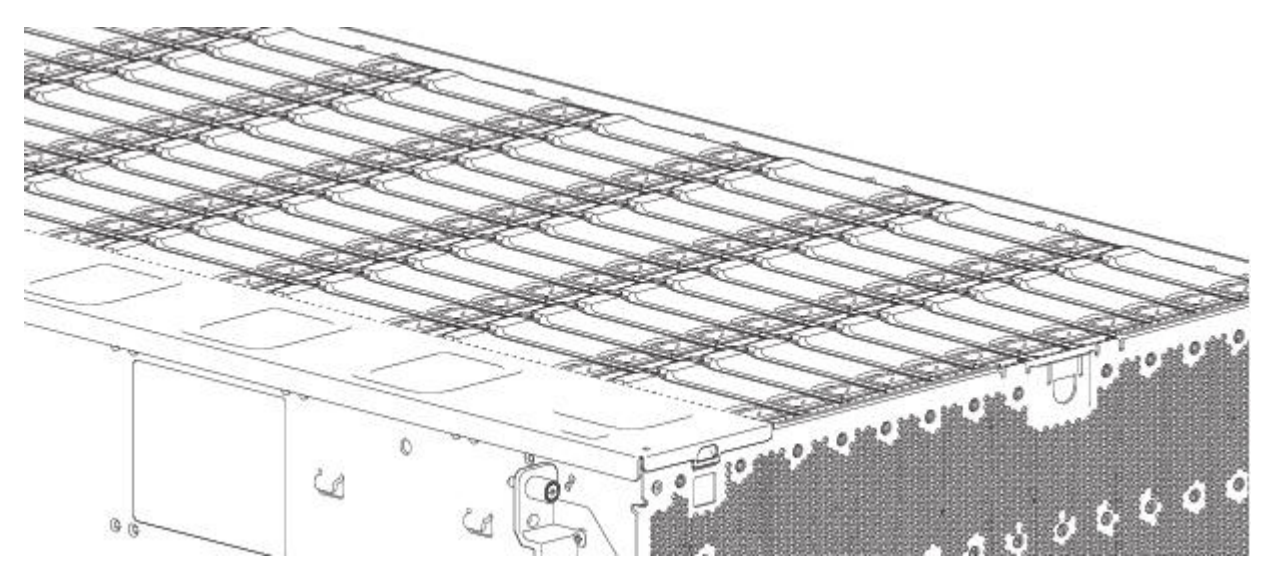

*Figura 74. Instalando um módulo da transportadora de unidade LFF (2 de 2)*

5. Verifique se o LED âmbar de falha na alça do módulo de disco está apagado. Verifique se os LEDs do painel frontal não mostram a cor âmbar de falhas no módulo. O LED de Atividade da Unidade do painel frontal do gabinete piscará Verde para mostrar a atividade do disco.

## **Substituindo um módulo do expansor IOM/EBOD**

**Importante:** Se o gabinete Modelo 106 estiver configurado com um único módulo de expansão, ele deverá ser instalado no slot do módulo expansor IOM/EBOD nº 0. De frente para o painel posterior do gabinete, ele é o slot do módulo expansor IOM/EBOD localizado à direita. Um módulo expansor IOM/EBOD em branco deve ser instalado no slot adjacente (nº 1) conforme mostrado em [Figura](#page-28-0) 5 na [página 11.](#page-28-0) Essa configuração é necessária para garantir um fluxo de ar suficiente através do gabinete durante a operação.

O Modelo 106 suporta apenas a configuração do módulo expansor IOM/EBOD dual. Os módulos de E/S são hot-swap, o que significa que é possível substituir um módulo sem parar a E/S para a matriz desordenada ou desligar o gabinete. Nesse caso, o segundo módulo fornece caminhos para as unidades até que você instale o novo módulo.

Pode ser necessário substituir um módulo de expansão quando:

- v O LED de falha está aceso
- v Os logs ou eventos no firmware indicam um problema com o módulo
- v A resolução de problemas indica um problema com o módulo

## <span id="page-103-1"></span>**Antes de começar**

A remoção de um módulo de E/S de um gabinete operacional muda significativamente o fluxo de ar dentro do gabinete.

As aberturas devem ser preenchidas para que o gabinete seja resfriado adequadamente. Deixe os módulos no gabinete até que esteja pronto para instalar uma substituição. Se estiver substituindo os módulos expansores IOMs/EBOD em um gabinete de caixa dupla, registre as definições de configuração antes de instalar os novos módulos do controlador. Consulte ["Removendo um módulo do expansor](#page-104-1)

<span id="page-104-1"></span>IOM/EBOD" e ["Instalando um módulo do expansor IOM/EBOD" na página 89](#page-106-0) para obter instruções sobre a instalação de um módulo controlador adicional.

## **Verificando falha do componente**

- v Verificar LED de falha do módulo parte traseira (parte frontal do gabinete): Âmbar= Condição de falha.
- v Verifique o LED de Falha (parte traseira do gabinete no painel frontal do módulo expansor IOM/EBOD): Âmbar = condição de falha.
- v Verificar se o LED OK (parte traseira do gabinete) está apagado.

# <span id="page-104-0"></span>**Parando a E/S**

Durante a resolução de problemas da unidade de disco e de falhas de conectividade, pare a E/S para a matriz desordenada afetada de todos os hosts como uma precaução de proteção de dados.

## **Removendo um módulo do expansor IOM/EBOD**

**Importante:** Considerações para remover os módulos do expansor IOMs/EBOD:

- v Em um ambiente de controlador dual, é possível executar hot-swap em um único módulo controlador em um gabinete operacional, desde que primeiro você encerre o controlador com falha.
- v Em um ambiente de controlador duplo se estiver substituindo ambos os módulos do controlador deve-se aderir às instruções fornecidas em [Antes de iniciar](#page-103-1) e executar um encerramento ordenado do gabinete.
- v Não remova um módulo com falha, a menos que sua substituição esteja disponível. Todos os módulos CRU devem estar no local quando o sistema estiver em operação.

Veja tópicos sobre CUIDADO relativos à [descarga eletrostática](#page-91-0) e [proteção antiestática.](#page-91-1)

Ilustrações nos procedimentos de substituição do módulo expansor IOM/EBOD mostram visualizações do painel traseiro do gabinete e os módulos expansores IOMs/EBOD estão alinhados adequadamente para inserção no painel traseiro do gabinete.

- 1. Localize o gabinete cujo LED de ID (painel frontal do gabinete lado esquerdo) está iluminado e, dentro do gabinete, localize o módulo expansor IOM/EBOD a ser substituído.
- 2. Desconecte todos os cabos conectados ao módulo expansor IOM/EBOD. Rotule cada cabo para facilitar a reconexão com o módulo expansor IOM/EBOD de substituição.
- 3. Destrave a alça da trava do módulo expansor IOM/EBOD girando o parafuso de aperto manual no sentido anti-horário, conforme mostrado no detalhe nº 1 em Figura [75 na página 88.](#page-105-0)

Tome cuidado para não remover o parafuso de aperto manual da alça da trava do módulo expansor IOM/EBOD.

4. Segure a alça da trava do IOM entre o polegar e o dedo indicador e puxe. Gire a alça para fora e para baixo para alavancar o módulo expansor IOM/EBOD para fora do gabinete, conforme mostrado nos detalhes nº 2 e nº 3 em Figura [75 na página 88.](#page-105-0)

<span id="page-105-0"></span>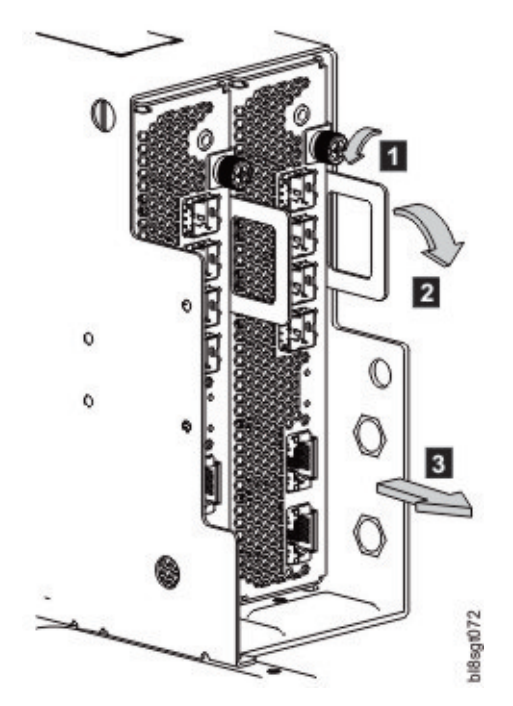

*Figura 75. Removendo um módulo expansor IOM/EBOD (1 de 2)*

- 5. Segure a alça da trava e solte o módulo expansor IOM/EBOD para frente do slot, conforme mostrado no Figura 76.
- 6. Coloque as duas mãos no corpo do módulo expansor IOM/EBOD e puxe-o diretamente para fora do gabinete de modo que o módulo expansor IOM/EBOD permaneça nivelado durante a remoção.

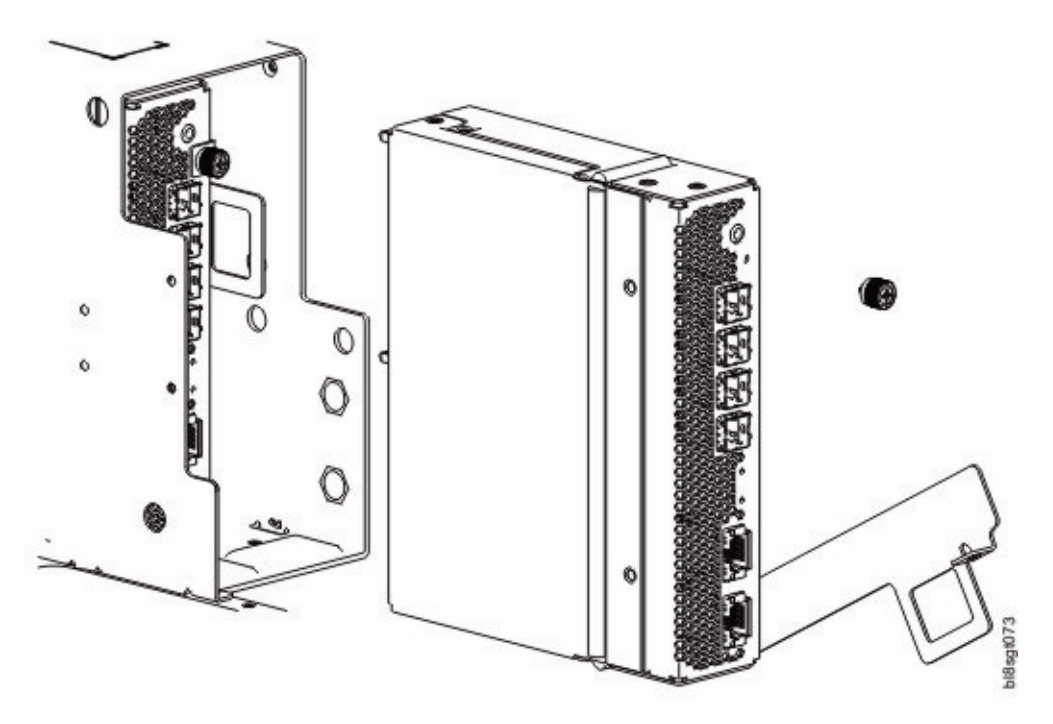

*Figura 76. Removendo um módulo expansor IOM/EBOD (2 de 2)*

# <span id="page-106-0"></span>**Instalando um módulo do expansor IOM/EBOD**

Veja tópicos sobre CUIDADO relativos à [descarga eletrostática](#page-91-0) e [proteção antiestática.](#page-91-1)

### **CUIDADO:**

**Se cabos de cobre passivos estiverem conectados, o cabo não deve ter uma conexão com um ponto de aterramento/terra comum.**

**Nota:** Ao executar o procedimento a seguir, consulte a Figura [76 na página 88](#page-105-0) e a Figura [75 na página 88](#page-105-0) enquanto ignora a seta direcional. Para a instalação, o módulo expansor IOM/EBOD irá percorrer a direção oposta em relação à seta mostrada.

- 1. Examine o módulo expansor IOM/EBOD em busca de danos e inspecione rigorosamente o conector da interface. Não instale se os pinos estiverem tortos.
- 2. Segure o módulo expansor IOM/EBOD usando as duas mãos e, com a trava na posição aberta, oriente o módulo e alinhe-o para inserção no slot do módulo expansor IOM/EBOD de destino.
- 3. Assegurando que o módulo expansor IOM/EBOD esteja orientado conforme mostrado nas ilustrações, deslize-o para dentro do gabinete o máximo que puder.

Uma caixa do gabinete de expansão que esteja apenas parcialmente posicionada impedirá o desempenho ideal do gabinete. Verifique se o módulo está totalmente encaixado antes de continuar.

4. Posicione o módulo fechando a trava manualmente.

Você deverá ouvir um clique conforme a alça da trava se encaixar e prender o módulo expansor IOM/EBOD ao seu conector na parte traseira do painel intermediário. Aperte o parafuso de aperto manual para prender a trava no lugar.

5. Reconecte os cabos.

**Nota:** Verifique se o firmware em ambos os módulos expansores IOMs/EBOD é compatível.

## **Verificando a operação do componente Módulo de expansão**

Se o sistema de armazenamento estiver configurado com gabinetes de expansão, o módulo de expansão de substituição pode levar até um minuto para inicializar depois que os cabos estiverem conectados. Verifique se não há LEDs de Falha iluminados no painel frontal do gabinete ou no painel frontal do módulo expansor IOM/EBOD.
# **Apêndice A. Especificações técnicas**

## **Dimensões do Gabinete**

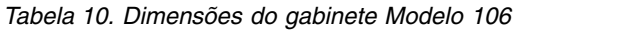

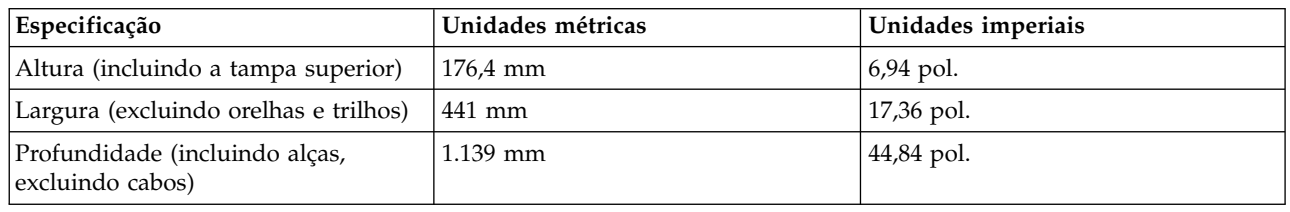

#### **Pesos do gabinete**

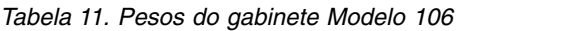

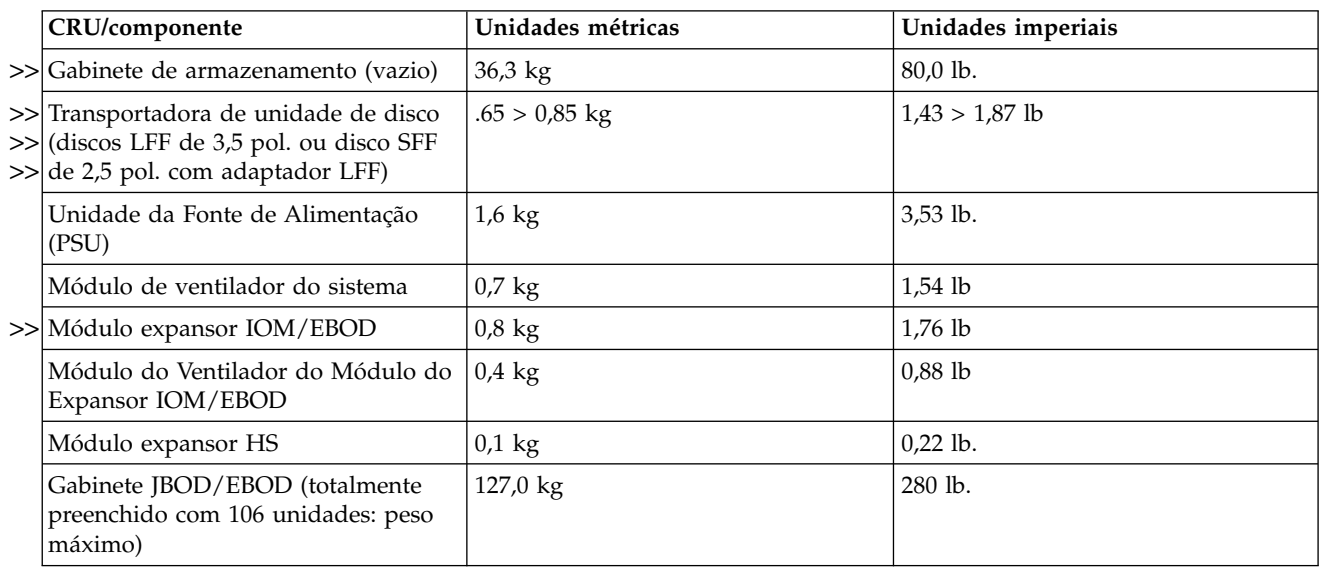

#### **Nota:**

- 1. Pesos mostrados são nominais e sujeitos a variações. Os pesos do módulo da unidade de disco variam >> por tipo de disco utilizado. >>
- 2. O kit de trilho inclui aproximadamente 7,5 kg (16,5 lb) para o peso do gabinete agregado. O CMA >>
- inclui 0,8 kg (1,8 lb) para agregar o peso do gabinete. >>
- 3. Os pesos podem variar devido ao número e tipo de discos, ao número de IOMs e às calibrações >>
- diferentes entre escalas. >>

# **Emissões de ruído declaradas de acordo com o ISO 9296(1,2,3)**

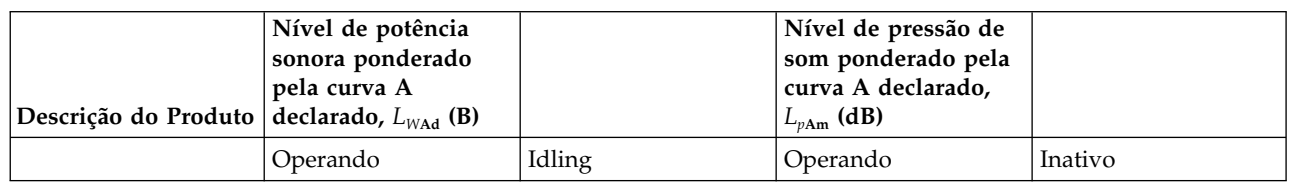

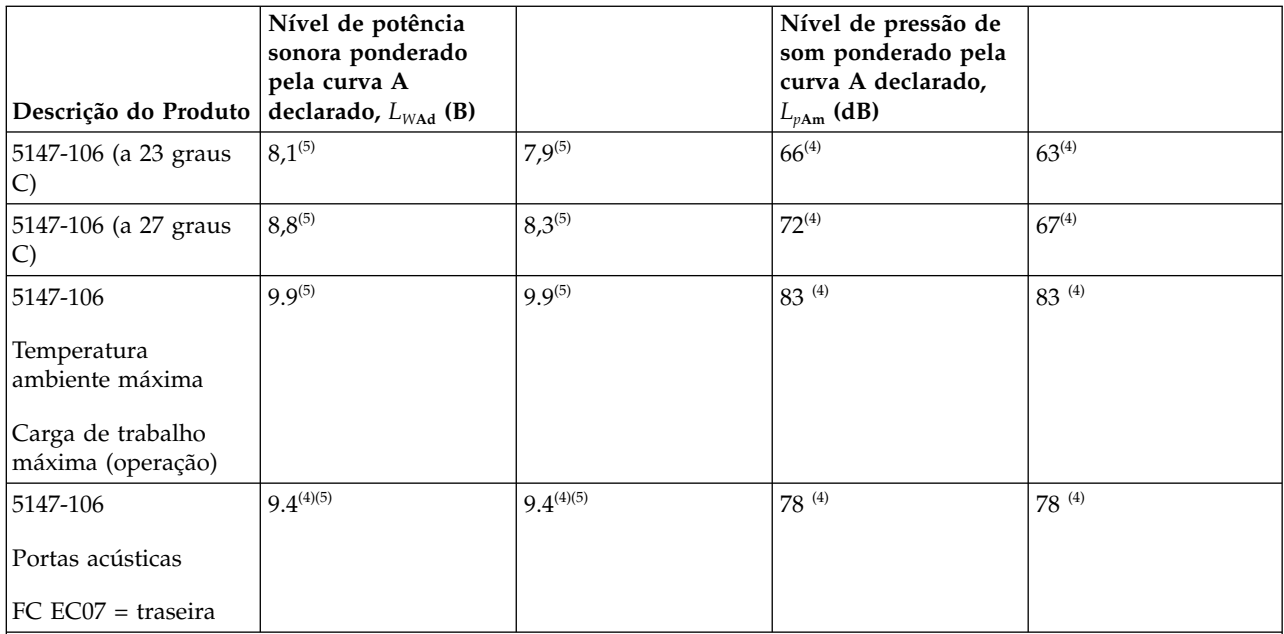

Observações:

- 1. Nível declarado *L*<sub>WAd</sub> é o nível de potência sonora ponderado pela curva A de limite superior; Nível declarado *L<sup>p</sup>*Am é a média do nível de pressão de som ponderado pela curva A medido nas posições de observação de 1 metro.
- 2. Todas as medições feitas estão em conformidade com a ISO 7779 e são declaradas em conformidade com a ISO 9296.
- 3. B, dB, abreviações para bels e decibéis, respectivamente. 1 B = 10 dB.
- 4. Estimativa

5. *Aviso*: as regulamentações governamentais (como as prescritas pelo OSHA ou Diretivas da Comunidade Europeia) podem controlar a exposição ao nível de ruído no local de trabalho e podem se aplicar a você e à sua instalação de servidor. Este sistema IBM oferece um recurso opcional de porta acústica, que pode ajudar a reduzir os ruídos emitidos pelo sistema. Os níveis de pressão sonora reais em sua instalação dependem de vários fatores, incluindo número de racks na instalação, o tamanho, os materiais e a configuração do espaço em que os racks devem ser instalados, os níveis de ruído de outros equipamentos, temperatura ambiente, local dos funcionários em relação ao equipamento. Além disso, a conformidade com regulamentos governamentais também depende de uma variedade de fatores adicionais, incluindo a duração da exposição dos funcionários e se eles usam proteção auditiva. A IBM recomenda que você consulte especialistas qualificados nessa área para determinar se você está em conformidade com os regulamentos aplicáveis.

#### **Requisitos Ambientais**

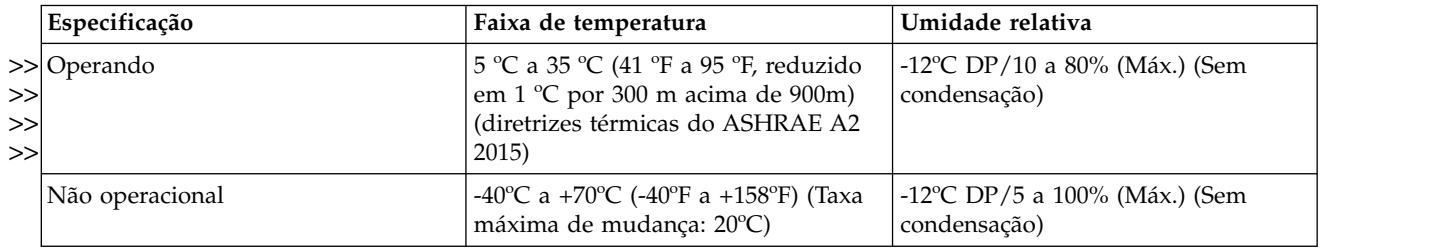

*Tabela 12. Temperatura ambiente e umidade*

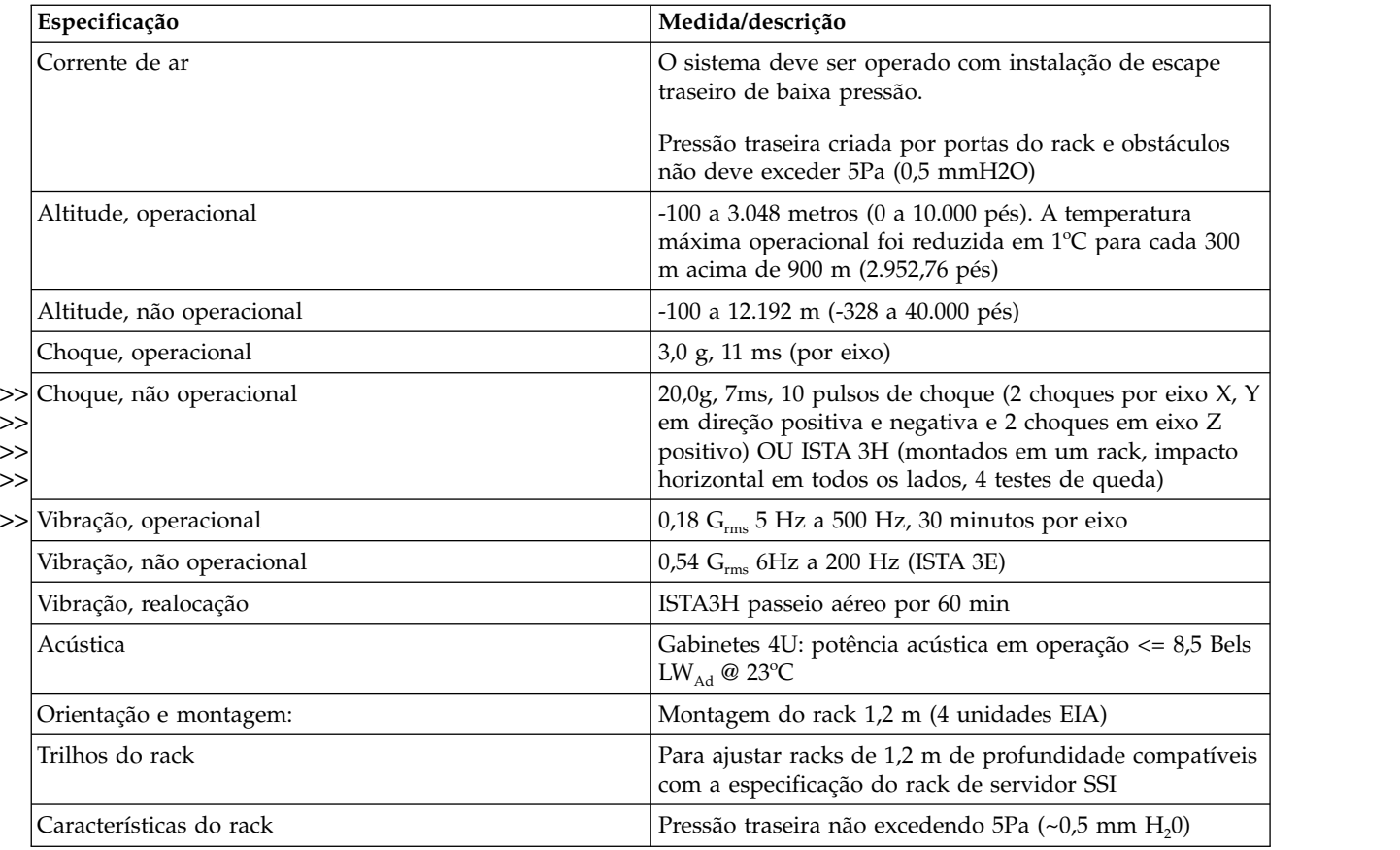

# **Módulo de unidade da fonte de alimentação (PSU)**

São fornecidas especificações para a unidade da fonte de alimentação.

*Tabela 13. Especificações do módulo de resfriamento de energia*

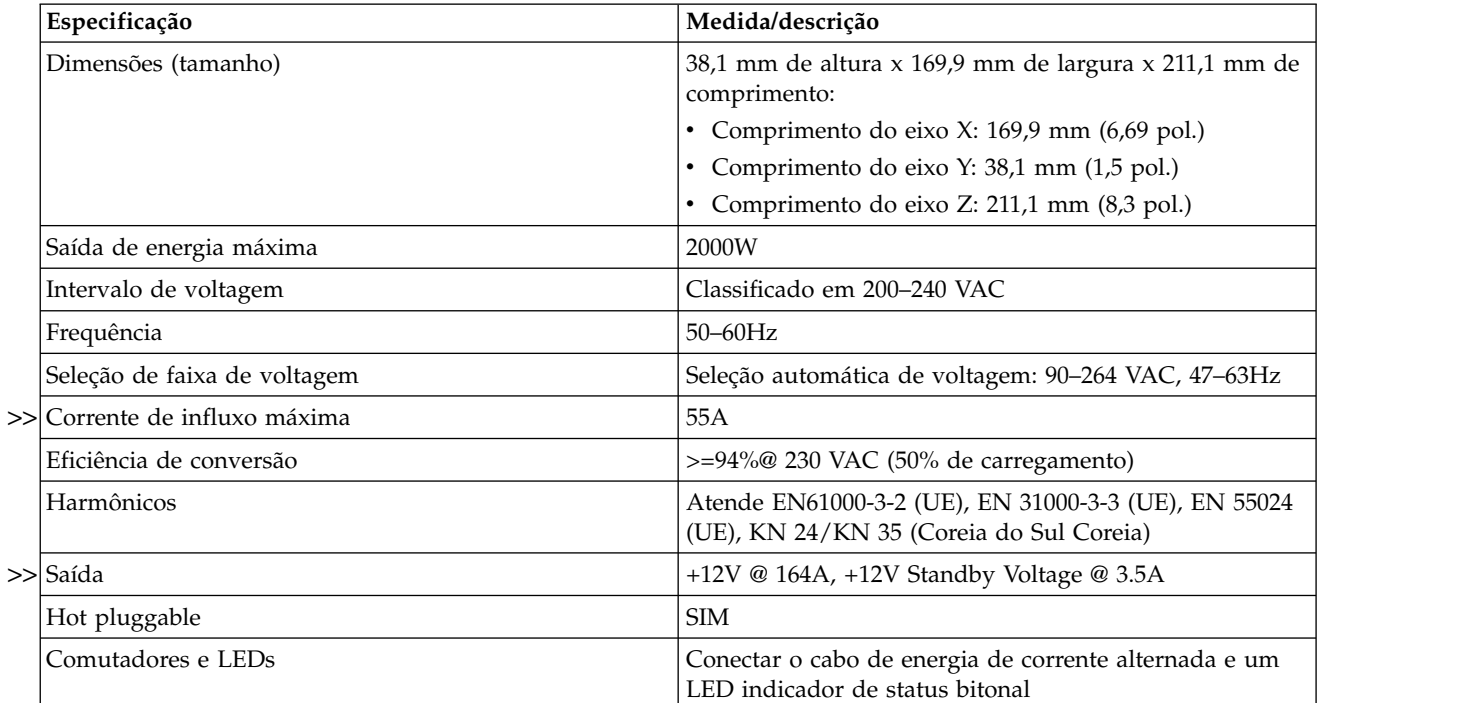

| Especificação               | Medida/descrição                                                                                     |
|-----------------------------|----------------------------------------------------------------------------------------------------|
| >> Resfriamento do gabinete | Quatro ventiladores axiais rotativos com contador e<br>impulsor duplo (painel posterior do gabinete) |
|                             | Dois ventiladores axiais de um único impelador<br>(compartimento do controlador)                     |

*Tabela 13. Especificações do módulo de resfriamento de energia (continuação)*

# **Apêndice B. Padrões e regulamentações**

#### **Padrões internacionais**

O sistema está em conformidade com todos os padrões de segurança aplicáveis para permitir remessas em todo o mundo, incluindo os Estados Unidos, os Estados-Membros da União Europeia, o Médio Oriente e a Ásia.

#### **Potencial para interferência na radiofrequência**

USA Federal Communications Commission (FCC)

Avisos

Este equipamento foi testado e verificou-se que está em conformidade com os limites para um dispositivo classe A, conforme a Parte 15 das regras de FCC. Esses limites têm como finalidade garantir a proteção, em níveis adequados, contra interferência prejudicial quando o equipamento é operado em um ambiente comercial. Este equipamento gera, usa e pode emitir energia de radiofrequência, e se não for instalado e usado de acordo com o manual de instruções, pode causar interferência danosa nas comunicações por rádio. A operação deste equipamento em uma área residencial provavelmente causa interferência danosa; nesse caso, será solicitado que o usuário corrija a interferência por conta própria.

Devem ser utilizados cabos e conectores encapados e aterrados adequadamente, a fim de atender aos critérios de emissão estabelecidos pela FCC. O fornecedor não é responsável por nenhuma interferência de rádio ou televisão causada pelo uso de cabos e conectores não recomendados ou por mudanças ou modificações não autorizadas nesse equipamento. As alterações ou modificações não autorizadas podem anular a autoridade do usuário para operar o equipamento.

Este dispositivo está em conformidade com a Parte 15 das Regras de FCC. A operação está sujeita às seguintes condições: (1) o dispositivo não pode causar interferência prejudicial e (2) o dispositivo deve aceitar qualquer interferência recebida, inclusive interferência capaz de causar operação indesejada.

#### **Regulamentações europeias**

Este equipamento está em conformidade com os Regulamentos Europeus EN 55032 Classe A: Limites e Métodos de Medição das Características Transtornantes de Rádio de Equipamentos de Tecnologia da Informação e EN50082-1: Imunidade Genérica.

#### **Conformidade de segurança**

O sistema está em conformidade com todos os padrões de segurança aplicáveis para permitir remessas em todo o mundo, incluindo os Estados Unidos, os Estados-Membros da União Europeia, o Médio Oriente e a Ásia.

#### **Conformidade do EMC**

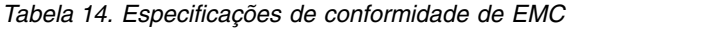

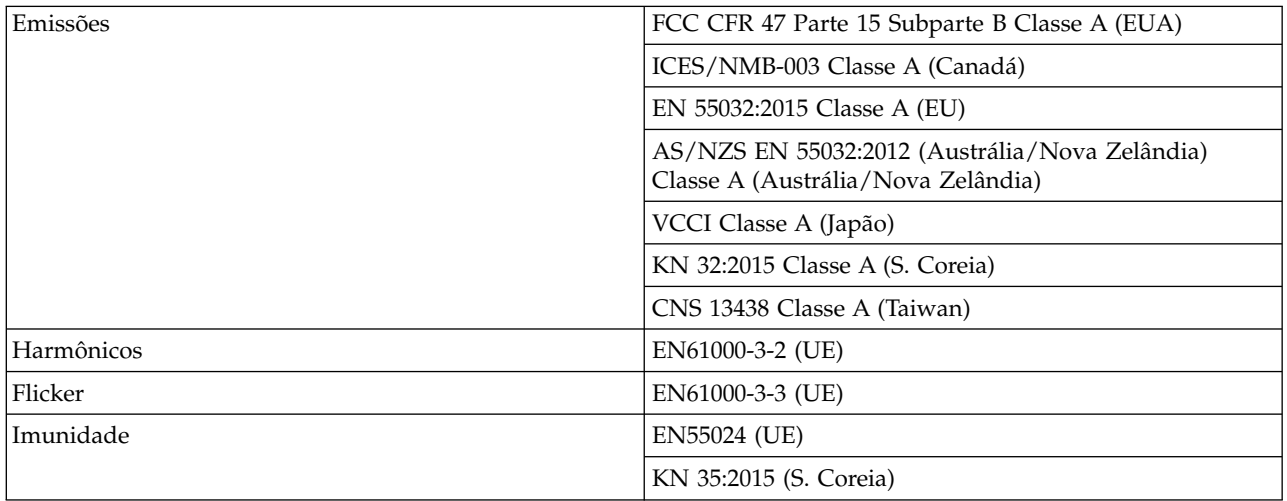

## **Cabos de energia de corrente alternada/cabos de jumper universal**

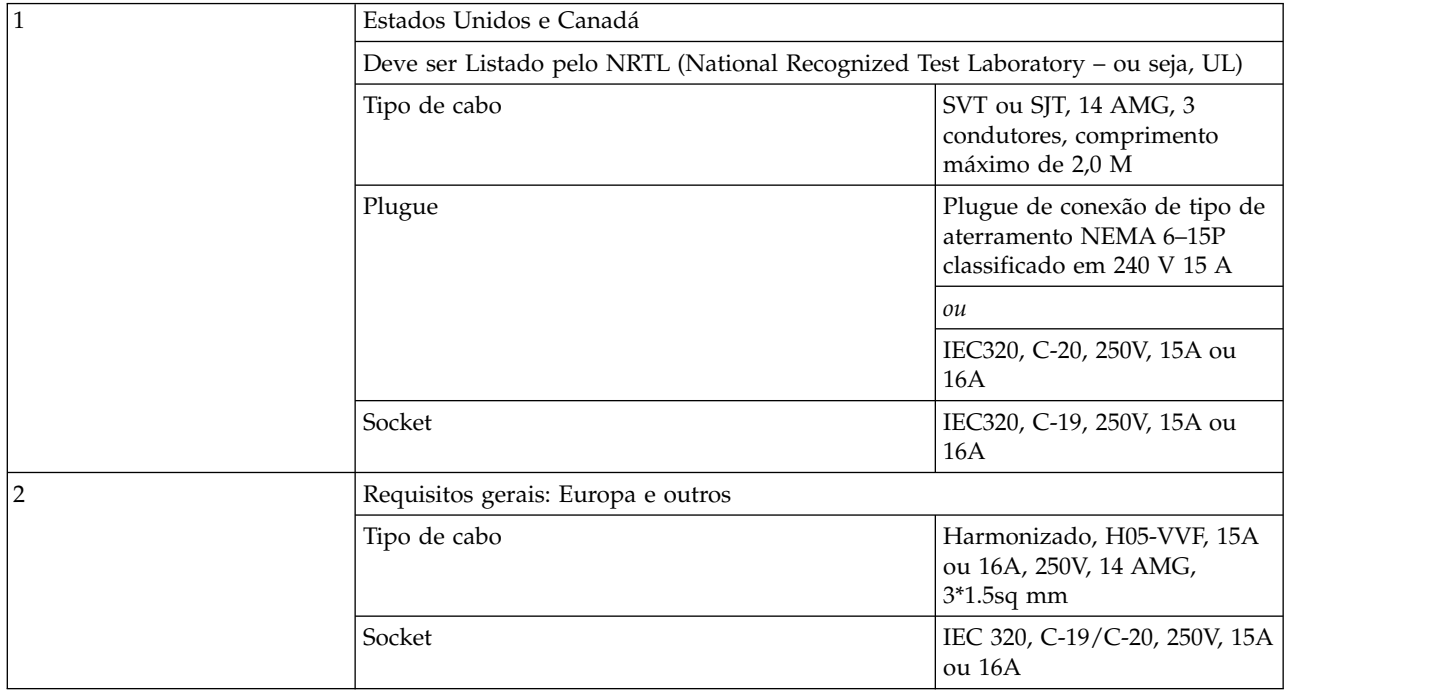

*Tabela 15. Especificações de cabos de energia de corrente alternada e de jumper universal*

**Importante:** O plugue e o conjunto de cabos de energia completo devem atender aos padrões apropriados para o país, e devem ter aprovações de segurança aceitáveis nesse país.

- v Os países incluem os EUA, Canadá, UE/NEMA, México, Argentina, AUS/NZ, Japão, Coreia do Sul, Brasil, Vietnã, China, Índia e EAC.
- Os padrões incluem RoHS, VDE e baixo halogêneo.

#### **Padrões Ambientais**

- A Diretiva RoHS  $(2011/65/EU)$
- A Diretiva WEEE  $(2012/19/EU)$
- A Diretiva REACH (EC/1907/2006)

Junto com os padrões listados acima, esse produto atendará a todos os requisitos aplicáveis listados na Especificação de Engenharia Ambiental da IBM, 46G3772. Esses requisitos incluem restrições de substâncias materiais, baterias, eficiência, produção ambiental para baterias, WEEE, China RoHS, guias do usuário de aviso ambiental e uso de produto químico.

#### **Reciclagem de Waste Electrical and Electronic Equipment (WEEE)**

No final da vida útil do produto, todos os equipamentos elétricos e eletrônicos para reciclagem/descarte devem ser reciclados de acordo com as regulamentações nacionais aplicáveis ao manuseio de materiais residuais elétricos e eletrônicos perigosos/tóxicos.

Entre em contato com seu fornecedor para obter uma cópia dos Procedimentos de reciclagem aplicáveis ao seu país.

**Importante:** Observe todas as precauções de segurança aplicáveis detalhadas nos capítulos anteriores ao desmantelar e descartar esse equipamento.

## **Apêndice C. Empacotamento do**

As configurações de empacotamento suportadas estão incluídas para referência. Identifique a configuração de empacotamento dos conjuntos do kit de envio do gabinete paletizados mostrados abaixo. Leia a documentação fornecida em seu kit de envio antes de desembalar, descartando ou armazenando os materiais de embalagem. Consulte também ["Desembalando o gabinete" na página 31.](#page-48-0)

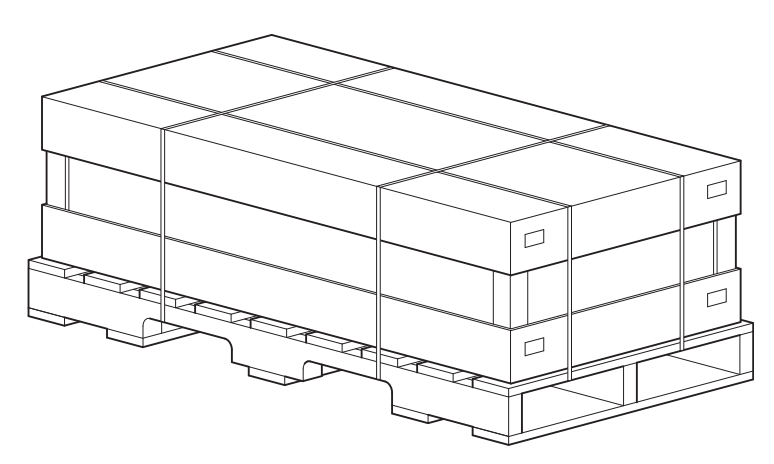

*Figura 77. Desembalando o gabinete: caixa com 3 peças com a embalagem*

A Figura [79 na página 100](#page-117-0) mostra uma representação do catálogo de peças ilustrado (IPC) do contêiner principal do gabinete para complementar a visualização do conjunto mostrada acima.

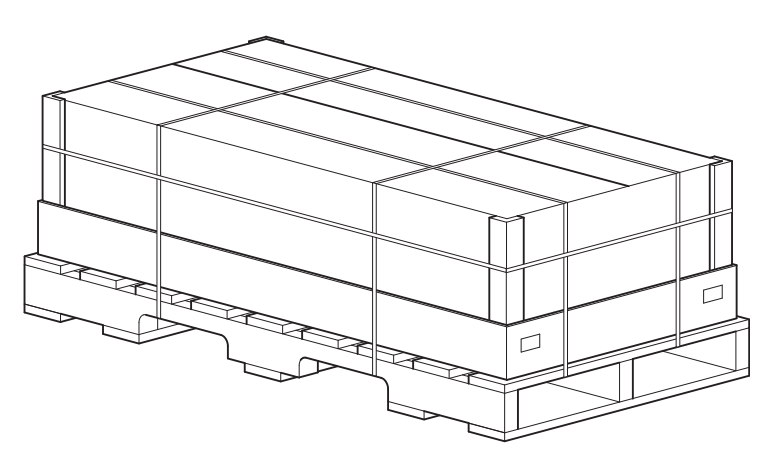

*Figura 78. Desembalando o gabinete: caixa de RSC com embalagem*

A opção da caixa de Regular Slotted Container (RSC) é mostrada diretamente acima. A [Figura](#page-118-0) 80 na [página 101](#page-118-0) mostra uma representação do catálogo de peças ilustrado do contêiner principal do gabinete de RSC. Essa caixa usa um estilo split flap, ao contrário da tampa removível mostrada em Figura 77. A configuração do RSC difere da configuração de 3 peças: ela não inclui a caixa do kit de trilho, a caixa do CMA ou a caixa de acessórios. Esses itens são fornecidos separadamente para essa configuração.

**Importante:** As unidades de disco em transportadoras (DDICs) são embaladas separadamente do gabinete Modelo 106 e estão disponíveis em diferentes sortimentos (única, pacote com 12, pacote com 24). Não preencha os slots de disco com DDICs até que o gabinete tenha sido instalado no rack usando um elevador mecânico adequado. Consulte também a seção CUIDADO na [página 10](#page-21-0) e ["Preenchendo slots de](#page-31-0)

<span id="page-117-0"></span>[unidade de disco" na página 14.](#page-31-0)

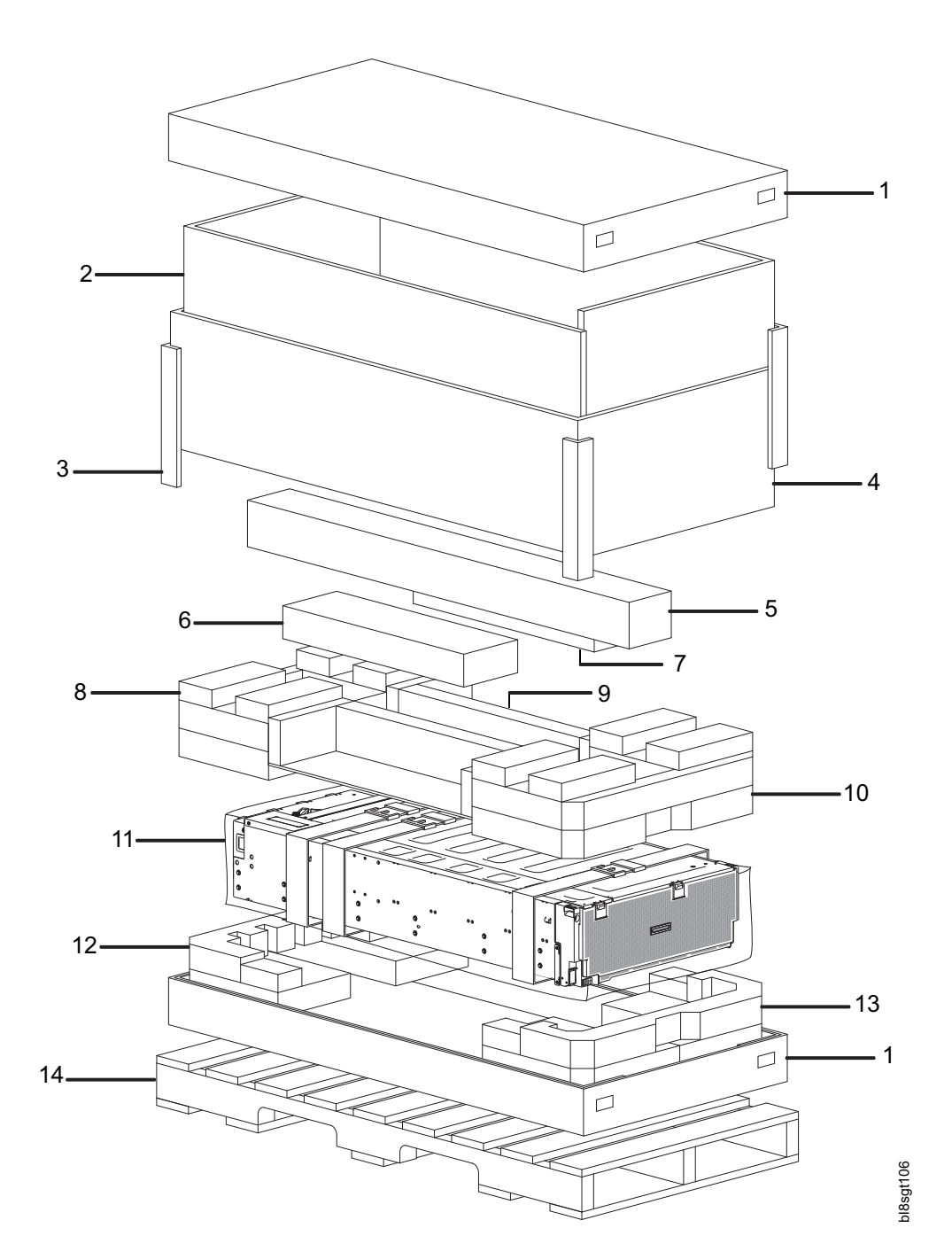

*Figura 79. Desembalando o gabinete: caixa com 3 peças com embalagem*

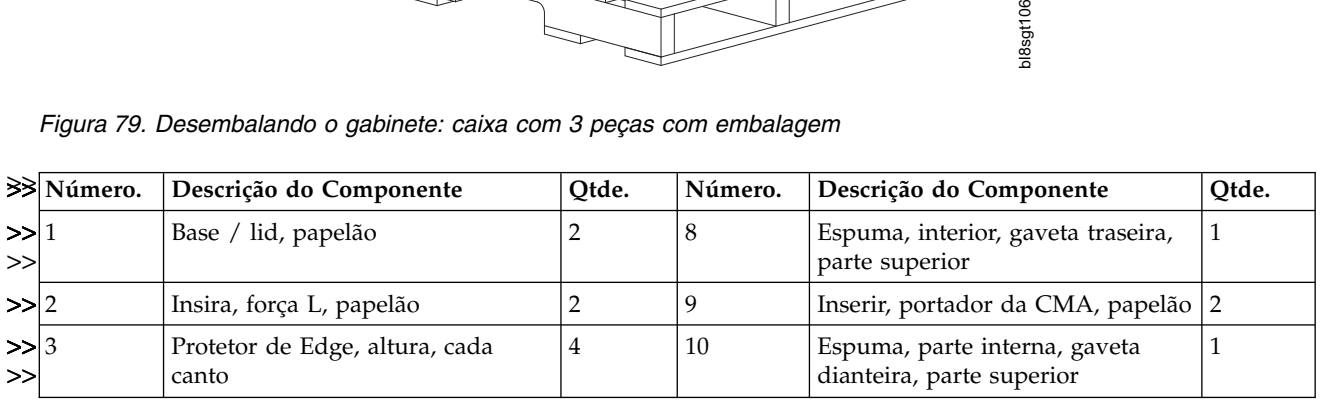

<span id="page-118-0"></span>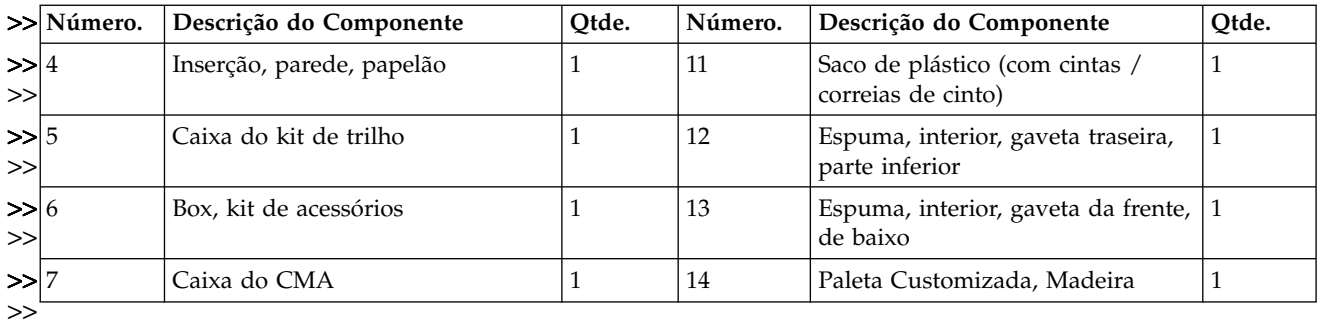

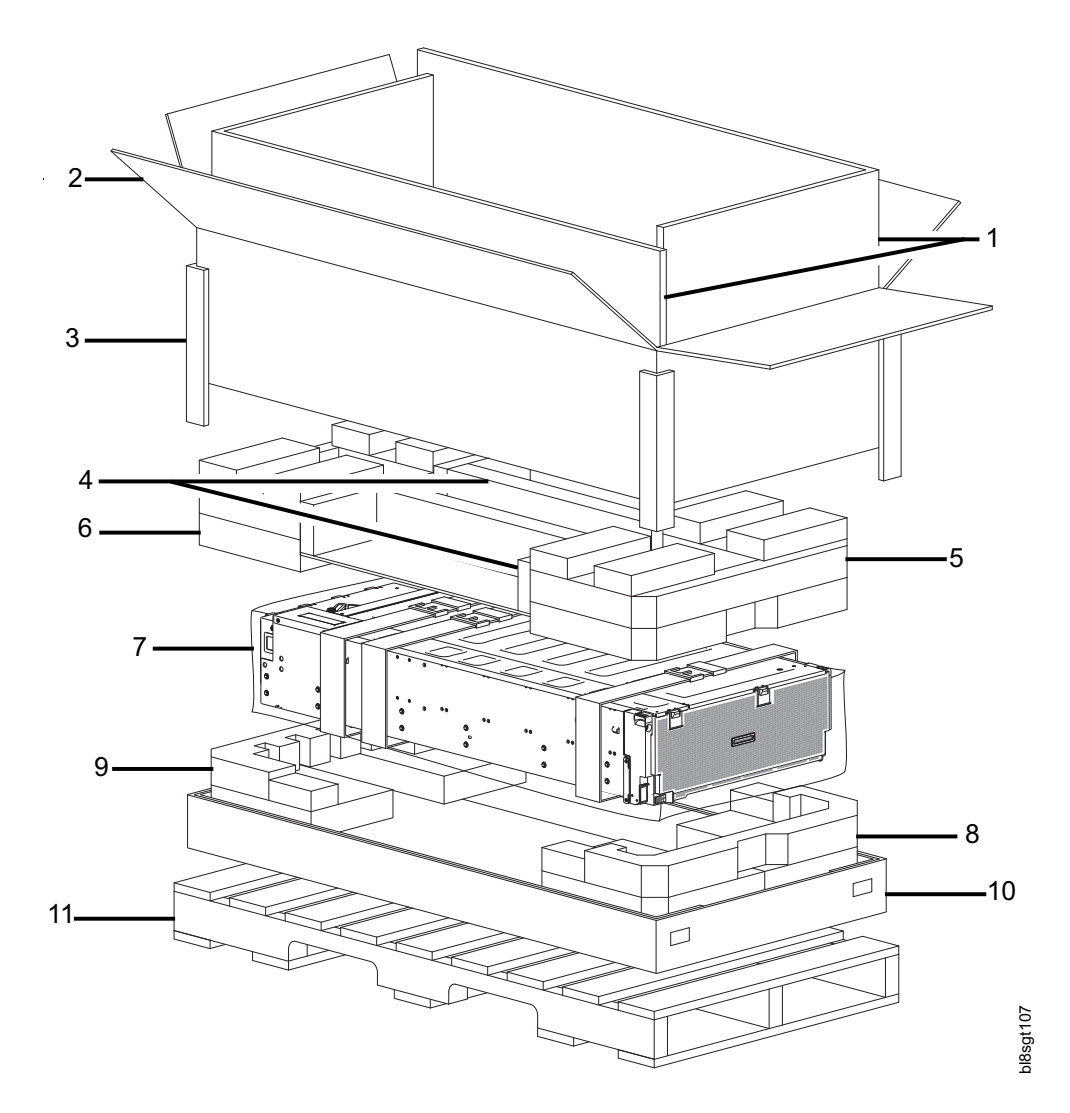

*Figura 80. Desembalando o gabinete: caixa de RSC com embalagem*

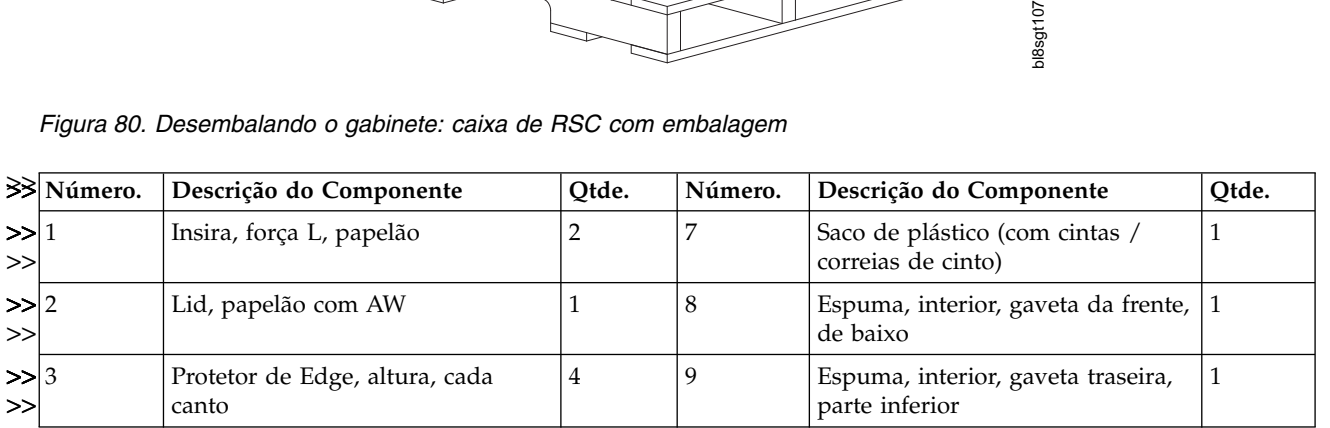

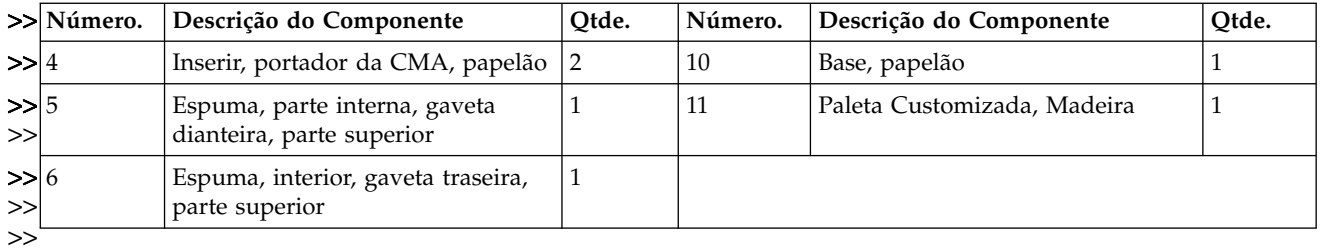

# **Avisos**

Estas informações foram desenvolvidas para produtos e serviços oferecidos nos Estados Unidos.

É possível que a IBM não ofereça os produtos, serviços ou recursos discutidos nesta publicação em outros países. Consulte um representante IBM local para obter informações sobre produtos e serviços disponíveis atualmente em sua área. Qualquer referência a um produto, programa ou serviço IBM não significa que apenas esse produto, programa ou serviço IBM possa ser utilizado. Qualquer produto, programa ou serviço funcionalmente equivalente, que não infrinja nenhum direito de propriedade intelectual da IBM poderá ser utilizado em substituição a este produto, programa ou serviço. Entretanto, a avaliação e verificação da operação de qualquer produto, programa ou serviço não IBM são de responsabilidade do Cliente.

A IBM pode ter patentes ou solicitações de patentes pendentes relativas a assuntos tratados nesta publicação. O fornecimento deste documento não garante ao Cliente nenhuma licença para tais patentes. Pedidos de licenças devem ser enviados, por escrito, para:

Gerência de Relações Comerciais e Industriais da IBM Brasil Av. Pasteur, 138-146 Botafogo Rio de Janeiro, RJ CEP 22290-240

Para pedidos de licença relacionados a informações de DBCS (Conjunto de Caracteres de Byte Duplo), entre em contato com o Departamento de Propriedade Intelectual da IBM em seu país ou envie pedidos de licença, por escrito, para:

Intellectual Property Licensing Legal and Intellectual Property Law IBM Japan Ltd. 19-21,

Nihonbashi-Hakozakicho, Chuo-ku Tokyo 103-8510, Japan

O parágrafo a seguir não se aplica a nenhum país em que tais disposições não estejam de acordo com a legislação local:

A INTERNATIONAL BUSINESS MACHINES CORPORATION FORNECE ESTA PUBLICAÇÃO "NO ESTADO EM QUE SE ENCONTRA", SEM GARANTIA DE NENHUM TIPO, SEJA EXPRESSA OU IMPLÍCITA, INCLUINDO, MAS A ELAS NÃO SE LIMITANDO, AS GARANTIAS IMPLÍCITAS DE NÃO INFRAÇÃO, COMERCIALIZAÇÃO OU ADEQUAÇÃO A UM DETERMINADO PROPÓSITO. Alguns países não permitem a exclusão de garantias expressas ou implícitas em certas transações; portanto, esta disposição pode não se aplicar ao Cliente.

Estas informações podem conter imprecisões técnicas ou erros tipográficos. Periodicamente são feitas mudanças nas informações aqui contidas; tais mudanças serão incorporadas em novas edições da publicação. A IBM pode, a qualquer momento, aperfeiçoar e/ou alterar os produtos e/ou programas descritos nesta publicação, sem aviso prévio.

Todas as referências nestas informações a websites não IBM são fornecidas apenas para sua conveniência e não servem de forma alguma como endosso a estes websites. Os materiais contidos nesses websites não fazem parte dos materiais deste produto IBM e o uso desses websites é de inteira responsabilidade do Cliente.

A IBM pode usar ou distribuir quaisquer informações fornecidas pelo Cliente, da maneira que achar conveniente, sem que isso implique em qualquer obrigação para com o Cliente.

Os licenciados deste programa que desejarem obter informações sobre este assunto com o propósito de permitir: (i) a troca de informações entre programas criados independentemente e outros programas (incluindo este) e (ii) o uso mútuo das informações trocadas, deverão entrar em contato com:

Gerência de Relações Comerciais e Industriais da IBM Brasil Av. Pasteur, 138-146 Botafogo, Rio de Janeiro, RJ CEP 22290-240

Tais informações podem estar disponíveis, sujeitas aos termos e condições apropriados, incluindo, em alguns casos, o pagamento de uma taxa.

O programa licenciado descrito neste documento e todo o material licenciado disponível são fornecidos pela IBM sob os termos do IBM Customer Agreement, do Contrato de Licença de Programa Internacional IBM ou de qualquer outro contrato equivalente.

Todos os dados de desempenho aqui contidos foram determinados em um ambiente controlado. Portanto, os resultados obtidos em outros ambientes operacionais podem variar significativamente. Algumas medidas podem ter sido tomadas em sistemas em nível de desenvolvimento e não há garantia de que estas medidas serão iguais em sistemas geralmente disponíveis. Além disso, algumas medidas podem ter sido estimadas por extrapolação. Os resultados reais podem variar. Os usuários deste documento devem verificar os dados aplicáveis para seu ambiente específico.

Informações com relação a produtos não IBM foram obtidas dos fornecedores desses produtos, de seus anúncios publicados ou de outras fontes disponíveis publicamente. A IBM não testou esses produtos e não pode confirmar a precisão do desempenho, a compatibilidade ou quaisquer outras solicitações relacionadas a produtos não IBM. As dúvidas sobre os recursos de produtos não IBM devem ser encaminhadas diretamente aos seus fornecedores.

Estas informações contêm exemplos de dados e relatórios utilizados nas operações diárias de negócios. Para ilustrá-los da forma mais completa possível, os exemplos têm os nomes de pessoas, empresas, marcas e produtos. Todos estes nomes são fictícios e qualquer semelhança com os nomes e endereços utilizados por uma empresa real é mera coincidência.

Licença de Copyright:

Estas informações contêm programas aplicativos de amostra no idioma de origem, que ilustram técnicas de programação em várias plataformas operacionais. O Cliente pode copiar, modificar e distribuir estes programas de exemplo sem a necessidade de pagar à IBM, com objetivos de desenvolvimento, utilização, marketing ou distribuição de programas aplicativos em conformidade com a interface de programação de aplicativo para a plataforma operacional para a qual os programas de exemplo são criados. Esses exemplos não foram completamente testados sob todas as condições. Portanto, a IBM não pode garantir ou implicar a confiabilidade, manutenção ou função destes programas. Os programas de amostra são fornecidos "NO ESTADO EM QUE SE ENCONTRAM", sem garantia de nenhum tipo. A IBM não se responsabiliza por quaisquer danos decorrentes do uso dos programas de amostra.

Se estas informações estiverem sendo visualizadas em cópia eletrônica, as fotografias e ilustrações coloridas podem não aparecer.

#### **Marcas Comerciais**

IBM, o logotipo IBM e ibm.com são marcas ou marcas registradas da International Business Machines Corp., registradas em vários países no mundo todo. Outros nomes de produtos e serviços podem ser marcas comerciais da IBM ou de outras empresas. Uma lista atual de marcas registradas da IBM está disponível na web em ["Copyright and trademark information"](http://www.ibm.com/legal/copytrade.shtml) em www.ibm.com/legal/copytrade.shtml. Intel é uma marca comercial da Intel Corporation ou de suas subsidiárias nos Estados Unidos e em outros países.

Java™ e todas as marcas registradas e logotipos baseados em Java são marcas ou marcas registradas da Oracle e/ou suas afiliadas.

Linux é uma marca registrada da Linus Torvalds nos Estados Unidos e/ou em outros países.

Microsoft, Windows e Windows NT são marcas registradas da Microsoft Corporation nos Estados Unidos e/ou em outros países.

UNIX é uma marca registrada do The Open Group nos Estados Unidos e em outros países.

#### **Avisos sobre Emissão Eletrônica**

Esta seção contém avisos de emissão eletrônica ou declarações dos Estados Unidos e de outros países.

#### **Instrução da Federal Communications Commission**

Isso explica a instrução da Federal Communications Commission (FCC).

Este equipamento foi testado e verificou-se que está em conformidade com os limites para um dispositivo classe A, conforme a Parte 15 das regras de FCC. Esses limites têm como finalidade garantir a proteção, em níveis adequados, contra interferência prejudicial quando o equipamento é operado em um ambiente comercial. Este equipamento gera, utiliza e pode irradiar energia de freqüência de rádio e se não for instalado e utilizado de acordo com o com o manual de instruções, ele poderá provocar interferência prejudicial às comunicações de rádio. A operação deste equipamento em uma área residencial pode causar interferência danosa, nesse caso, o usuário será solicitado a corrigir a interferência com seu próprio gasto.

Devem ser utilizados cabos e conectores encapados e aterrados adequadamente, a fim de atender aos critérios de emissão estabelecidos pela FCC. A IBM não se responsabiliza por qualquer interferência na recepção de rádio ou televisão provocada pela utilização de cabos e conectores não recomendados ou por alterações ou modificações não autorizadas efetuadas neste equipamento. Mudanças ou modificações desautorizadas podem anular a autoridade do usuário de operar o equipamento.

Este dispositivo está em conformidade com a Parte 15 das Regras de FCC. A operação está sujeita a estas duas condições: (1) este dispositivo não pode provocar interferência prejudicial e (2) este dispositivo deve aceitar qualquer interferência recebida, inclusive as que possam provocar operação indesejada.

#### **Instrução de Conformidade da Indústria do Canadá**

Este equipamento digital Classe A está em conformidade com o ICES-003 canadense.

Cet appareil numérique de la classe A est conform à la norme NMB-003 du Canada.

#### **Declaração Classe A para Austrália e Nova Zelândia**

**Atenção:** Este é um produto da Classe A. Em ambiente doméstico este produto pode causar interferência na radiorrecepção, caso em que o usuário pode ser solicitado a tomar medidas adequadas.

#### **Diretiva de Compatibilidade Eletromagnética Da União Europeia**

Este produto está em conformidade com os requisitos de proteção da Diretiva do Conselho da União Europeia (EU) 2004/108/EC de acordo com as leis dos Estados Membros em relação à compatibilidade eletromagnética. A IBM não se responsabiliza por qualquer falha na satisfação dos requisitos de proteção resultantes de uma modificação não recomendada do produto, incluindo a adaptação de placas opcionais não IBM.

**Atenção:** Este é um produto EN 55022 da Classe A. Em ambiente doméstico este produto pode causar interferência na radiorrecepção, caso em que o usuário pode ser solicitado a tomar medidas adequadas.

Fabricante Responsável:

International Business Machines Corp. .\*Old Orchard Road Armonk,New York 10504 914-499-1900

Contato da comunidade europeia:

Gerência de Relações Comerciais e Industriais da IBM Brasil regulamentos técnicos, M372 Departamento IBM-Allee 1, 71139 Ehningen, Germany Telefone: +49 7032 15-2941 Email: lugi@de.ibm.com

#### **Diretiva de Compatibilidade Eletromagnética da Alemanha**

#### **Deutschsprachiger EU Hinweis: Hinweis fur Geräte der Klasse A EU-Richtlinie zur Elektromagnetischen Verträglichkeit**

Dieses Produkt entspricht den Schutzanforderungen der EU-Richtlinie 2004/108/EG zur Angleichung der Rechtsvorschriften uber die elektromagnetische Verträglichkeit in den EU-Mitgliedsstaaten und hält die Grenzwerte der EN 55022 Klasse A ein.

Um dieses sicherzustellen, sind die Geräte wie in den Handbüchern beschrieben zu installieren und zu betreiben. Des Weiteren dürfen auch nur von der IBM empfohlene Kabel angeschlossen werden. IBM übernimmt keine Verantwortung für die Einhaltung der Schutzanforderungen, wenn das Produkt ohne Zustimmung der IBM verändert bzw. wenn Erweiterungskomponenten von Fremdherstellern ohne Empfehlung der IBM gesteckt/eingebaut werden.

EN 55022 Klasse A Geräte müssen mit folgendem Warnhinweis versehen werden:

"Warnung: Dieses ist eine Einrichtung der Klasse A. Diese Einrichtung kann im Wohnbereich Funk-Störungen verursachen; in diesem Fall kann vom Betreiber verlangt werden, angemessene Mabnahmen zu ergreifen und dafür aufzukommen."

#### **Deutschland: Einhaltung des Gesetzes über die elektromagnetische Verträglichkeit von Geräten**

Dieses Produkt entspricht dem "Gesetz über die elektromagnetische Verträglichkeit von Geräten (EMVG)." Dies ist die Umsetzung der EU-Richtlinie 2004/108/EG in der Bundesrepublik Deutschland.

#### **Zulassungsbescheinigung laut dem Deutschen Gesetz über die elektromagnetische Verträglichkeit von Geräten (EMVG) (bzw. der EMC EG Richtlinie 2004/108/EG) für Geräte der Klasse A**

Dieses Gerät ist berechtigt, in übereinstimmung mit dem Deutschen EMVG das EG-Konformitätszeichen - CE - zu führen.

Verantwortlich für die Einhaltung der EMV Vorschriften ist der Hersteller:

International Business Machines Corp. .\*Old Orchard Road Armonk,New York 10504 Tel: 914-499-1900

Der verantwortliche Ansprechpartner des Herstellers in der EU ist:

Gerência de Relações Comerciais e Industriais da IBM Brasil Technical Regulations, Abteilung M372 IBM-Allee 1, 71139 Ehningen, Germany Telefone: +49 7032 15-2941 Email: lugi@de.ibm.com

**Generelle Informationen:**

**Das Gerät erfüllt die Schutzanforderungen nach EN 55024 und EN 55022 Klasse A.**

#### **Declaração de Classe A da República Popular da China**

中华人民共和国"A类"警告声明

声 明 此为A级产品,在生活环境中,该产品可能会造成无线电干扰。在这种情况下, 可能需要用户对其干扰采取切实可行的措施。

#### **Declaração classe A de Taiwan**

警告使用者: 這是甲類的資訊產品,在 居住的環境中使用時,可 能會造成射頻干擾,在這 種情況下,使用者會被要 求採取某些適當的對策。

#### **Informações de Contato do Taiwan**

Este tópico contém as informações sobre o contato de serviço do produto para Taiwan.

Informações de Contato para Serviços do Produto na IBM Taiwan: IBM Taiwan Corporation 3F, No 7, Song Ren Rd., Taipei Taiwan Tel: 0800-016-888

```
台灣IBM 產品服務聯絡方式:
台灣國際商業機器股份有限公司
```
# **Aviso do Japan Electronics and Information Technology Industries Association (JEITA)** f2c00790

## (一社) 電子情報技術産業協会 高調波電流抑制対策実施 要領に基づく定格入力電力値: Knowledge Centerの各製品の 仕様ページ参照

Esta instrução se aplica a produtos menores ou iguais a 20 A por fase.

高調波電流規格 JIS C 61000-3-2 適合品

Esta instrução se aplica a produtos maiores que ou iguais a 20 ampères, monofásico.

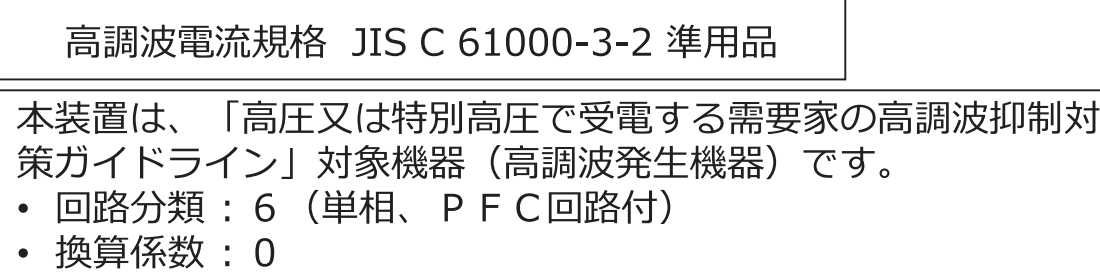

Esta instrução se aplica aos produtos maiores que 20 A por fase, três fases.

## 高調波電流規格 JIS C 61000-3-2 準用品

本装置は、 「高圧又は特別高圧で受電する需要家の高調波抑制対 策ガイドライン」対象機器(高調波発生機器)です。 回路分類 : 5 (3相、PFC回路付)

- 
- 換算係数 : 0

#### **Aviso do Japan Voluntary Control Council for Interference (VCCI)**

Isso explica a instrução Japan Voluntary Control Council for Interference (VCCI).

この装置は、 クラス A 情報技術装置です。 この装置を家庭環境で使用する と電波妨害を引き起こすことがあります。この場合には使用者が適切な対策 を講ずるよう要求されることがあります。 **VCCI-A** 

#### **Instrução para Classe A da Korean Communications Commission**

Este documento explica a instrução da Korean Communications Commission (KCC).

# 이 기기는 업무용(A급)으로 전자파적합기기로 서 판매자 또는 사용자는 이 점을 주의하시기 바라며, 가정외의 지역에서 사용하는 것을 목 적으로 합니다.

#### **Declaração Classe A de Interferência Eletromagnética da Rússia**

Esta declaração explica a Interferência Eletromagnética (EMI) da Rússia.

ВНИМАНИЕ! Настоящее изделие относится к классу А. В жилых помещениях оно может создавать радиопомехи, для снижения которых необходимы rusemi дополнительные меры

#### **Declaração de homologação**

Este produto pode não estar certificado no seu país para a conexão por qualquer meio às interfaces das redes públicas de telecomunicações. Certificação adicional pode ser requerida por lei antes de fazer qualquer conexão desse tipo. Entre em contato com um representante ou revendedor IBM para quaisquer questões.

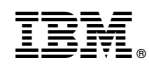

Impresso no Brasil

SC43-4462-00

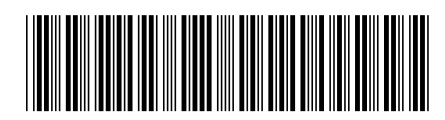